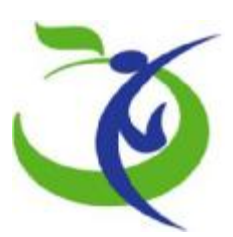

(ل**َّلِ**)<br>مَهُورَی سِیکان<br>دارت بیارشت دیانی امورسِ

# **دستورالعمل و راهنماي سامانه آمار و اطلاعات**

# **بیمارستانی (آواب)**

**پلت فرم جدید** 

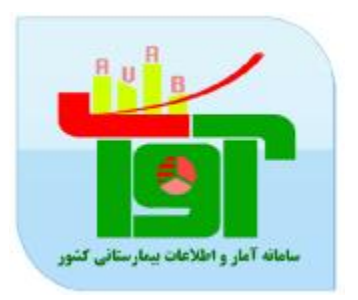

**تهیه کنندگان : دکتر رضا گل پیرا ، مهرنوش پروان ، دکتر فاطمه بهتاج ، فریبا لطفی گلمیشه** 

**گروه مدیریت آمار و برنامه هاي امور درمان** 

**دفتر مدیریت بیمارستانی و تعالی خدمات بالینی** 

**اردیبهشت 98** 

#### **مشخصات کلی**:

برنامه مذکور به صورت Base Web در محیط سیستم عامل windows MS و تحت 4Framework Net طراحی و پیاده سازی شده است. زبانهای بکارگیری شده asp و asp.net 2010 می باشند و از بانک اطلاعاتی 2008 server SQL ms استفاده شده است . ضمنا" از تکنولوژي هاي Ajax و script java براي بهینه سازي سمت کلاینت استفاده شده است. مسائل امنیتی لازم نیز براي عدم نفوذ در این برنامه رعایت گردیده است .

#### **طریقه استفاده از برنامه :**

سخت افزار مورد نیاز : یک دستگاه کامپیوتر 4p با امکانات متوسط

نرم افزارهاي موردنیاز : لازم است بر روي سیستم عامل دستگاه یک مرورگر اینترنتی نصب شده باشد . توصیه می شود که از سیستم عامل (Vista Windows (Xp windows MS یا سیستم عامل 7windows با مرورگر Mozilla و یا Firefox استفاده شود .

# **توسعه ساختار فنی نرم افزار :**

- تغییرات ساختاري با حفظ اطلاعات موجود
- حفظ ساختار فنی و ارتباط با سایر نرم افزارها
	- ساختار اطلاعاتی
	- انطباق و توسعه پارامترهاي اطلاعاتی
		- توسعه گزارشات

o براساس نیازهاي جدید و همچنین تنوع گزارشات

- تولید نرم افزار گزارش ساز
- توسعه ساختار فنی نرم افزار
- ارتقاء امنیتی و جلوگیري از حمله هاي اینترنتی
- یکپارچه سازي
- استفاده از مرورگرهاي جدید (Mozilla Firefox(
- تغییر اینترفیس برنامه (قابل استفاده توسط ابزارهاي جدید تبلت تلفن هوشمند )
- ایجاد ابزارهاي جدید (تقویم یادآوري اخبار پیام هاي کوتاه جعبه ابزار رنگ آمیزي صفحه شخصی )

# **امور کاربري :**

تعریف نام کاربري و کلمه عبور براساس ساختار جدید امنیت اطلاعات کاربران مبتنی بر پایه تکنولوژي Strong Password و سطح دسترسی ها براساس لایه هاي اطلاعاتی و Base Roll ایجاد شده است .

# **نحوه ورود به سامانه :**

جهت ورود به سامانه مدیریت آمار و اطلاعات بیمارستانی آدرس ذیل را در قسمت آدرس صفحه مرور گر اینترنت خود وارد نمائید :

<http://avab.behdasht.gov.ir/avab/User/Login>

# **صفحه ورود به سامانه :**

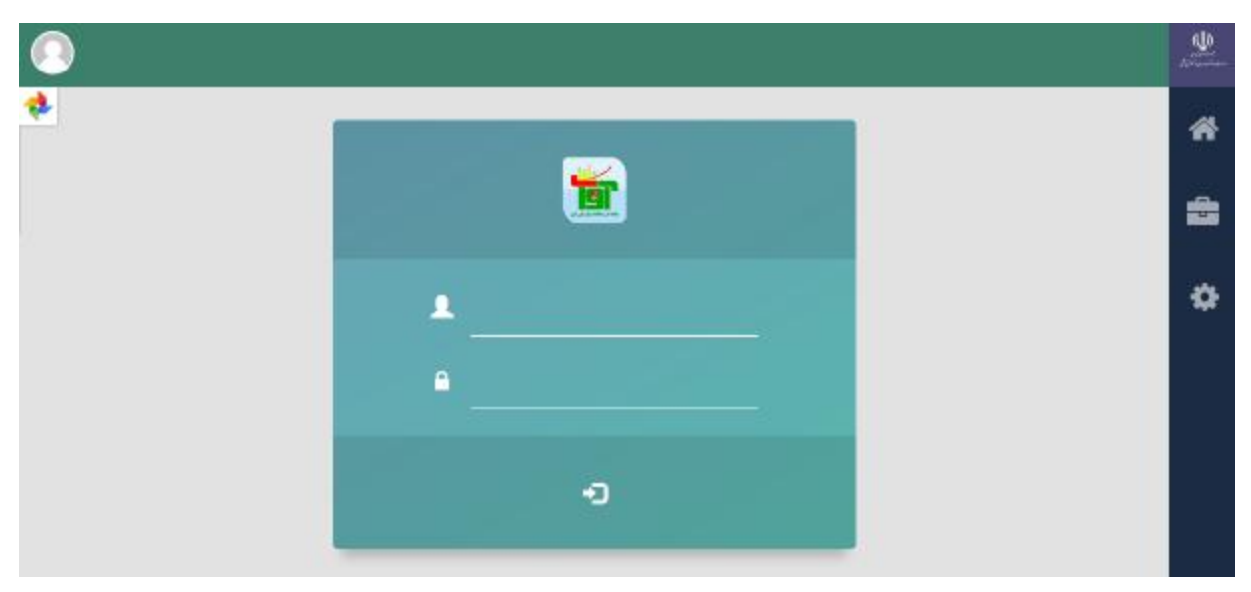

کد کاربري و کلمه عبور را در قسمت ورود به سیستم را تایپ کرده و بر روي دکمه " ورود " کلیک نمائید.

بعد از ورود صفحه زیر نمایش داده می شود :

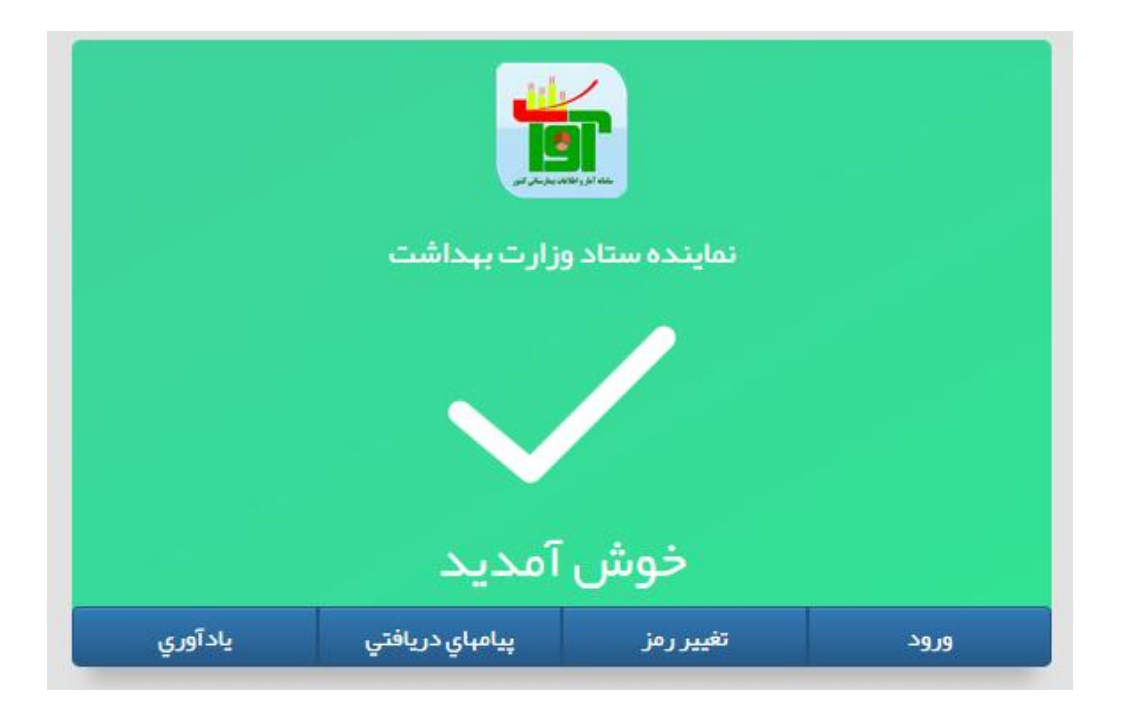

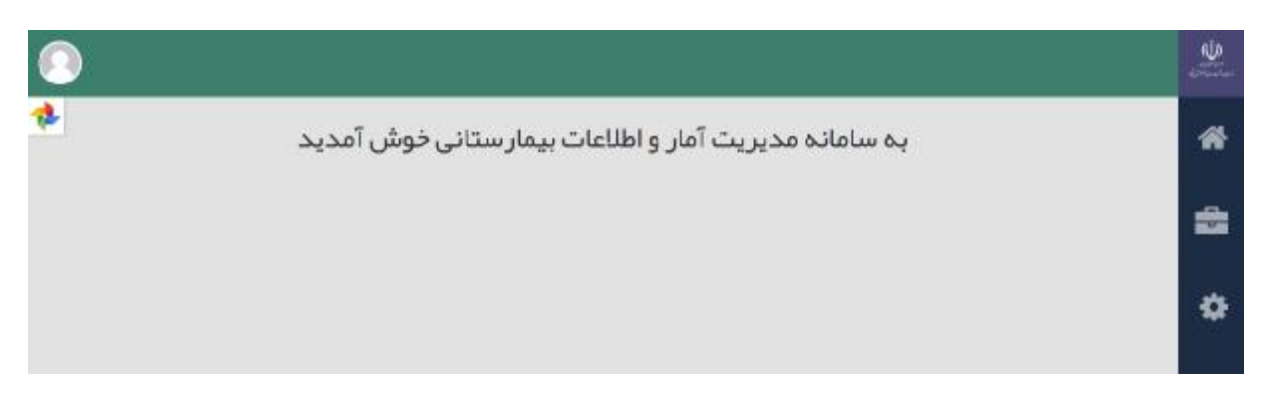

توجه : دسترسی ها براي کاربران با سطوح متفاوت ایجاد شده است .

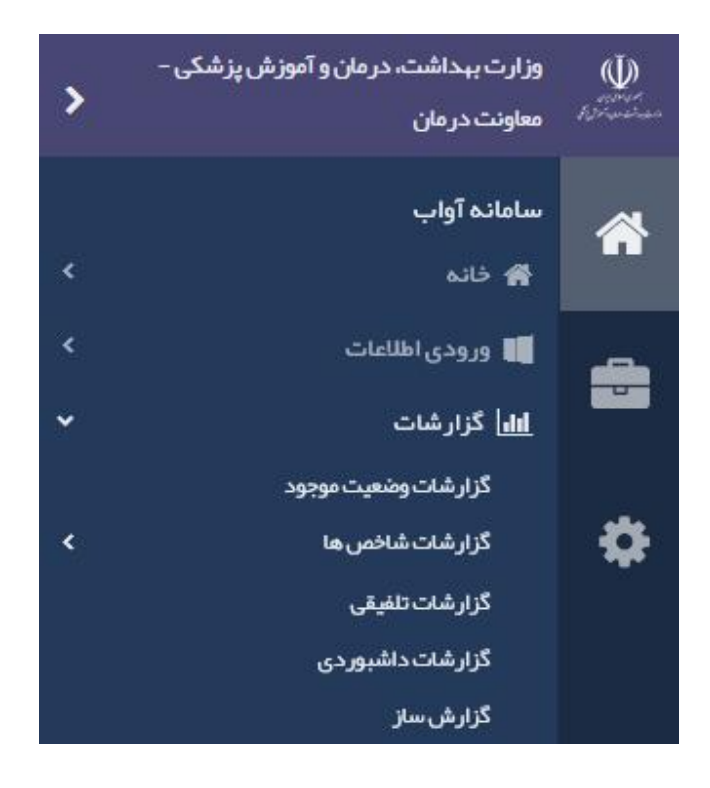

**گزارشات :** 

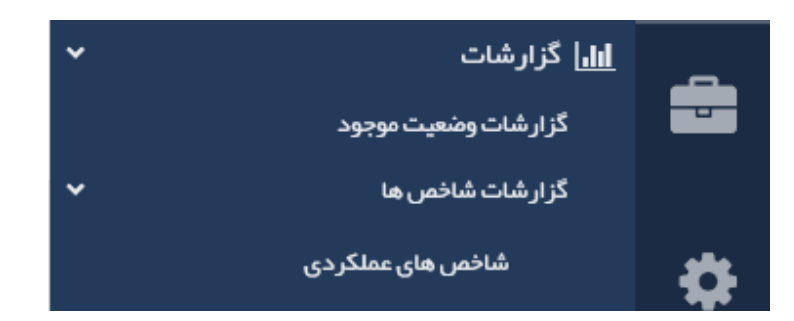

**امکانات :** 

براي دسترسی به سامانه هاي مربوط و تقویم بر روي دکمه امکانات کلیک نمائید .

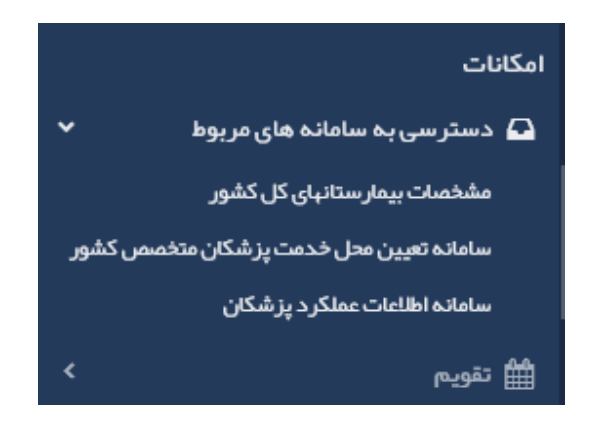

**مدیریت :** 

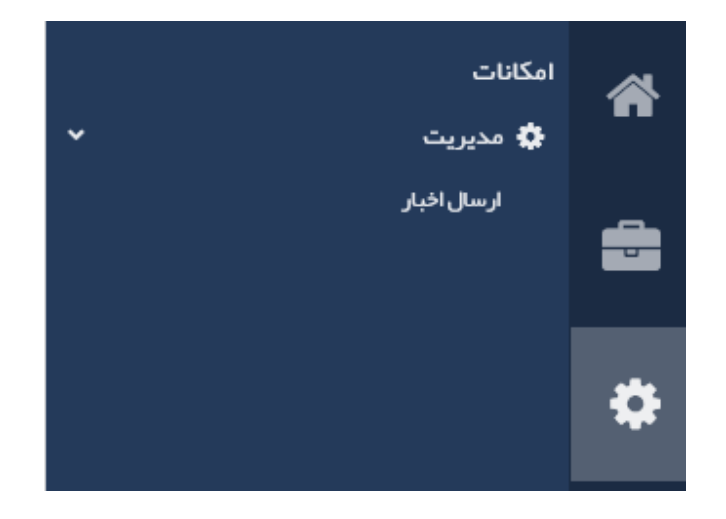

**خروج:** 

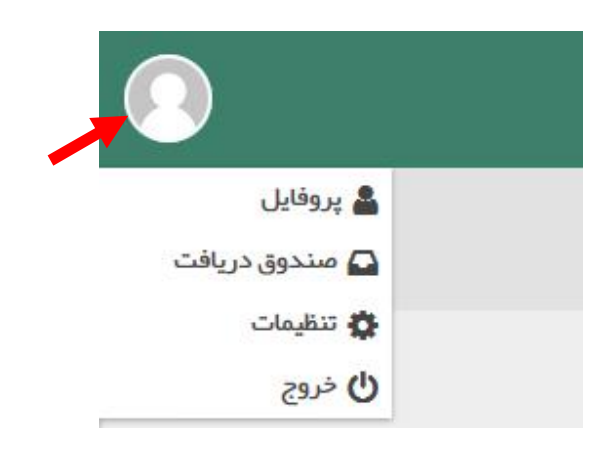

توجه : جهت خروج کامل از سامانه لطفا" بر روي نشانه کلیک کرده و از گزینه خروج استفاده نمائید . (خروج از طریق صفحه مرور گر نشان دهنده خروج از سامانه نمی باشد )

بر روي خانه کلیک کرده و وارد قسمت ورودي اطلاعات شوید :

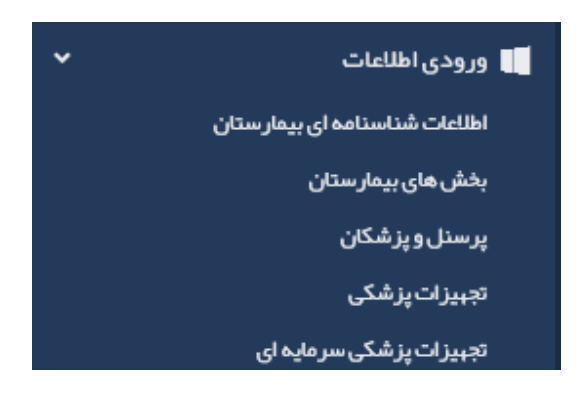

**نحوه ورود اطلاعات** :

# **اطلاعات شناسنامه اي بیمارستان**

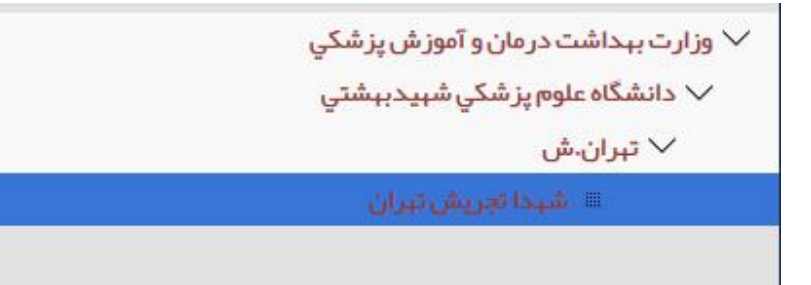

براي ورود اطلاعات شناسنامه اي در منوي **ورود اطلاعات** آیتم "اطلاعات شناسنامه اي بیمارستان" را انتخاب نمائید.

**توجه :** براي ورود اطلاعات یک بیمارستان جدید بر روي آیتم ثبت بیمارستان کلیک نمائید . البته این امکان فقط براي کاربران معاونت درمان دانشگاه وجود دارد. بنابراین ثبت بیمارستان جدید باید توسط معاونت درمان صورت گیرد.

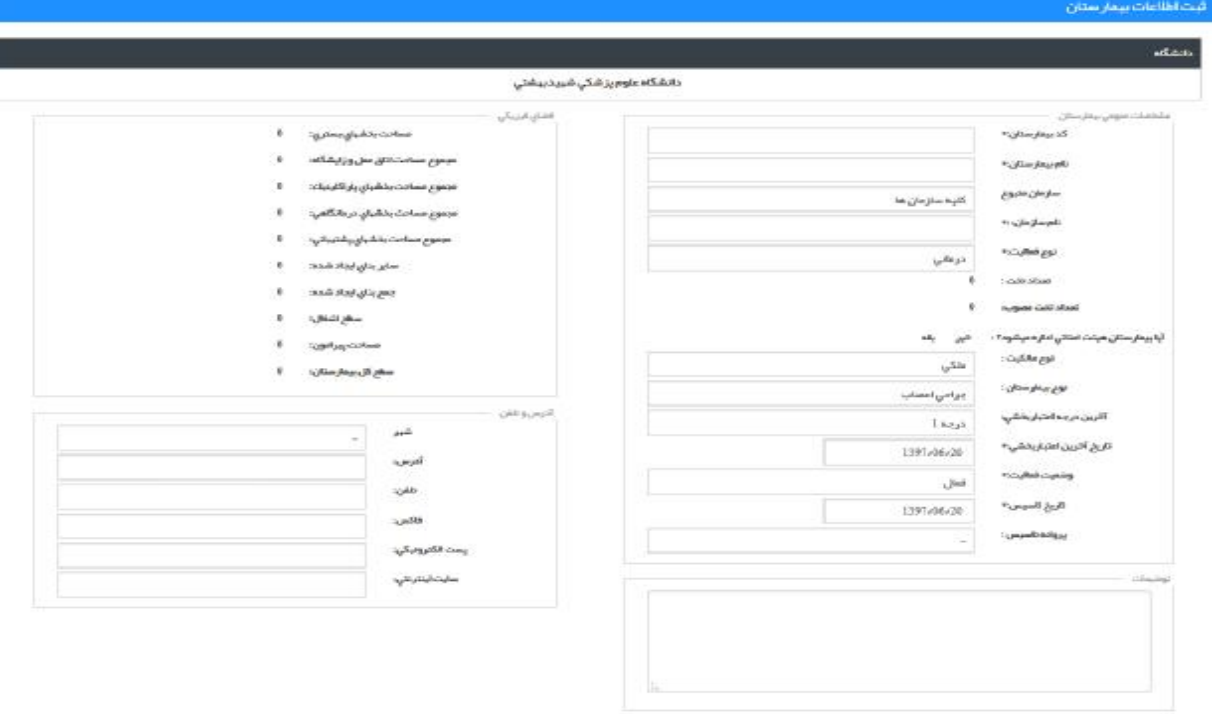

با انتخاب آیتم **ثبت بیمارستان جدید** فرم زیر نمایش داده می شود :

**توجه : لازم به ذکر است در تکمیل اطلاعات فرم فوق تکمیل کلیه آیتمها الزامی می باشد .** 

 $\omega_{\rm D}$  and  $\omega_{\rm D}$ 

**مشخصات عمومی بیمارستان:**

**کد بیمارستان:** 

تعریف: کد پستی 10 رقمی اختصاصی بیمارستان می باشد که از اداره پست دریافت و بر روی قبوض برق، تلفن و… **مشاهده می گردد.** 

**اهمیت: شناسایی بیمارستانها با این کد پستی واحد صورت می گیرد.** 

نحوه تکمیل: در پر کردن این قسمت دقت کافی را نمائید چون پس از ثبت اولیه به سادگی قابل تعویض و اصلاح نمی **باشد.** 

**کد پستی نباید به صورت تکرار اعداد مشابه یا به صورت 1234567890 ثبت شود.**

#### **نام بیمارستان :**

حتماً باید از دو قسمت اسم بیمارستان و اسم شهرستان تشکیل شده باشد . ( مثال : امام خمینی (ره) ارومیه )

توجه داشته باشید زمانی که نام بیمارستان به هر دلیلی تغییر پیدا کند باید حتماً در قسمت توضیحات نام قبلی به **همراه تاریخ تغییر لحاظ گردد .** 

#### **سازمان متبوع:**

**تعریف :** سازمان تحت پوشش به سازمانی که بیمارستان وابسته به آن است و تامین منابع مالی و انسانی بیمارستان را برعهده دارد، گفته می شود.

این سازمان 51 درصد بودجه بیمارستان را تامین می نماید. مثال: بانک ها، کمیته امداد، آموزش و پرورش و ....

منظور از سایر سازمانها در کمبو باکس سازمان متبوع، سازمانهای غیر از موارد موجود در کمبو باکس مانند وزارت **دادگستري، وزارت دفاع و ... می باشند.** 

ف**ام سازمان**. معرف سازمان متبوع بیمارستان می باشد. در مواردی که سازمان متبوع، سایر سازمانها باشد، نام سازمان **حتما باید ذکر گردد.** 

**مثال:** 

**سازمان متبوع: بانک ها نام سازمان: بانک ملی ایران** 

**تاریخ: فرمت ثبت تاریخ در این نرم افزار به صورت زیر می باشد:** 

**روز-ماه-سال** 

**01 فروردین 1389**

#### **نوع فعالیت:**

**تعریف : بر اساس آموزشی و درمانی بودن فعالیت بیمارستان تعیین می گردد.** 

**اهمیت: در سیاستگذاري هاي تخصیص فضا و منابع اهمیت می یابد.** 

**بیمارستانهاي آموزشی:** 

به بیمارستانهایی اطلاق میشود که زیر نظر دانشگاههاي علوم پزشکی اداره میشوند و در کنار ارائه خدمات درمانی به بیماران به آموزش دانشجویان پزشکی و پرستاري و سایر تخصص ها و رشته هاي مرتبط با پزشکی میپردازند.

**بیمارستانهاي درمانی:** 

به بیمارستانهایی اطلاق میشود که زیر نظر دانشگاههاي علوم پزشکی اداره می شوند ولی تنها خدمات درمانی به بیماران ارائه می گردد و آموزش دانشجویان در این بیمارستانها انجام نمی گیرند.

**تعداد تخت:** 

این آیتم از تجمیع تعداد تختهاي ثبت شده در مشخصات بخشهاي بستري بیمارستانی، از طریق سامانه تکمیل می گردد و نیازي به تکمیل توسط کاربر ندارد.

**هیات امنایی بودن بیمارستان**: بیمارستان هایی هستند وابسته به دانشگاههای علوم پزشکی کشور که تحت نظر هیأت امناء خود با رعایت کلیه مقررات قانون و ضوابط، آئین نامه ها و دستورالعملهای وزارت و هیات امنای دانشگاه مربوطه اداره شده و كليه اعضاي هيأت علمي و يزشكان غير هيأت علمي آنها تمام وقت جغرافيايي بوده و اعتبارات آنها بصورت تجمیعی و براساس قیمت واقعی، از محل منابع عمومی و یا از طریق در آمد اختصاصی حاصل می شود.

**نوع مالكيت**: براساس ملكي، استيجاري، وقفي، هلال احمر، وقفي، واگذاري موقت و نا معلوم تعيين مي شود.

#### **نوع بیمارستان:**

بیمارستان عمومی : یک واحد بهداشتی و درمانی است و باید حداقل دارای چهار بخش بستری (داخلی – جراحی عمومی – زنان و زایمان –اطفال) و بخشهای آزمایشگاه، داروخانه، رادیولوژی، و فوریتهای پزشکی (اورژانس) و تغذیه **که همگى اجزاى لاینفک بیمارستان می باشد.** 

**بیمارستان تخصصى :**  طبق تعریف سازمان جهانی بهداشت، بیمارستان تخصصی واحدي بهداشتی درمانی است که مسئولیت ارائه خدمت به بیماران یک ارگان خاص مثل چشم، گوش و حلق و بینی، ارتوپدي، مغز و اعصاب و ...یا بیماران با شرایط خاص مثل بیماریهاي عفونی مانند سل، تصادفات و ... و یا گروه معینی از جمعیت مثل کودکان را برعهده دارد. طبق آیین نامه تاسیس بیمارستان وزارت بهداشت، بیمارستان تخصصی، یک واحد بهداشتی و درمانی است که در یک رشته تخصصی یا فوق تخصصی پزشکی فعالیت خواهد نمود.

#### **درجه اعتبار بخشی و تاریخ آخرین اعتبار بخشی:**

درجه اعتبار بخشی بیمارستان واجد کمبو باکسی است که در خود 6 عنوان را جای داده است : درجه عالی، درجه ا، **درجه ،2 درجه ،3 درجه 4 و زیر استاندارد** 

در صورتی که بیمارستان سال اول بهره برداری خود را می گذراند درجه اعتبار بخشی آن برابر با درجه یک **جدیدالتاسیس محسوب میگردد.** 

#### **وضعیت فعالیت:**

**فعال: بیمارستان هایی که در در زمان ورود اطلاعات واجد امکانات پذیرش بیمار بستري می باشند.** 

در حال ساخت: بیمارستان هایی که هنوز به بهره برداری نرسیده اند ولی حداقل مرحله فونداسیون آنها به اتمام رسیده **است.** 

در حال تعمیرات اساسی: بیمارستان های غیر فعال موقت که به علت تعمیرات اساسی موقتاً تعطیل شده و قرار است **در آینده پس از انجام تعمیرات مجدداً فعال شوند . این بیمارستان ها قبلاً فعال بوده اند.** 

غیر فعال: بیمارستان هایی که قبلاً فعال بوده و در حال حاضر به علل مختلفی تعطیل شده اند . علت تعطیلی این بیمارستان انجام تعمیرات نیز نمی باشد . مثلاً تعطیل شدن آن بعلت فرسودگی - جایگزین شدن بوسیله یک بیمارستان **جدید و......** 

**تاریخ تاسیس**: تاریخ ساخت بیمارستان معادل با تاریخ فعال شدن و بهره برداری از بیمارستان می باشد. این تاریخ بر **اساس تقویم تعریف شده، قابل انتخاب و ثبت می باشد.** 

#### **پروانه تاسیس:**

**در سه آیتم طی مراحل اداري، دارد و ندارد، از داخل کمبو باکس قابل انتخاب است.** 

#### **فضاي فیزیکی:**

**مساحت بخش هاي مختلف بیمارستان می باشد که به صورت خودکار با تکمیل اطلاعات فضاي فیزیکی بخش هاي مختلف بیمارستان تکمیل می گردد.**  **سایر بناها: منظور بناهایی در محوطه بیمارستان، غیر از بناهاي درمانی می باشد.** 

**سطح اشغال: مساحت بناهاي غیر درمانی در محوطه بیمارستان** 

**مساحت پیرامون: مساحت فضاي اطراف بناهاي غیر درمانی** 

**آدرس: آدرس پستی بیمارستان می باشد.**

**منطقه، میدان، خیابان، بیمارستان**

مثال: شهرک غرب ، میدان صنعت ، خیابان فلامک جنوبی، خیابان سیمای ایران، وزارت بهداشت درمان و آموزش **پزشکی** 

- **مثال: 021-88363561**
- **فاکس: شماره فاکس- پیش شماره**
	- **مثال: 66709070 021-**

**پست الکترونیکی: پست الکترونیکی مختص بیمارستان می باشد.** 

 **آدرس پست الکترونیک بیمارستان :** [ir.ac.iums@hasanh](mailto:hasanh@iums.ac.ir)

**سایت اینترنتی: سایت اینترنتی مختص بیمارستان می باشد.** 

 **مثال: سایت اینترنتی بیمارستان قلب جماران** [jamaran/ir.ac.bmsu.www](http://www.bmsu.ac.ir/jamaran)

برای ویرایش اطلاعات یک بیمارستان ابتدا بیمارستان مورد نظر را انتخاب و بر روی دکمه اصلاح کلیک نمائید

**تلفن: شماره تلفن ثابت-پیش شماره**

مطابق شکل زیر بیمارستان خود را انتخاب نمائید :

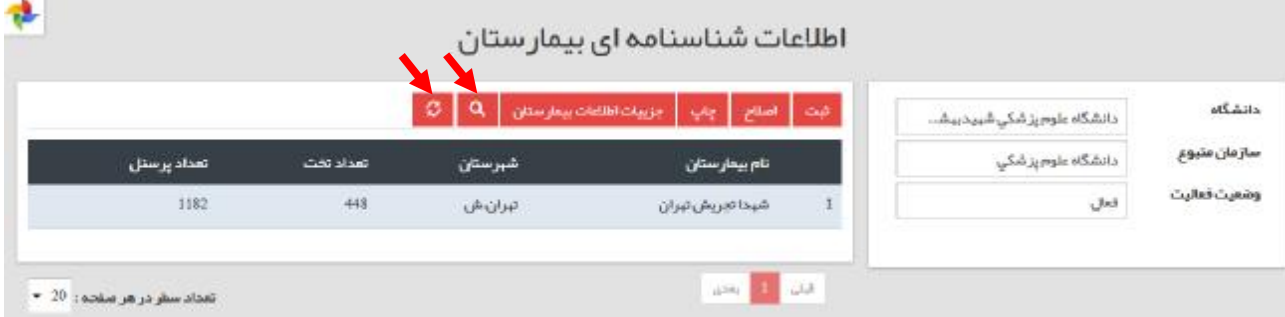

**در تمامی قسمتهاي ورودي اطلاعات باکس انتخابی در نماي اولیه اضافه گردیده که آیتم هاي آن با انتخاب فیلدهاي مربوطه تغییر پیدا کرده و بازیابی لیست براساس انتخاب ها نمایش داده می شود .** 

دکمه جستجو در نمای اولیه تمامی آیتم ها اضافه شده و با کلیک کردن بر روی آن و با<mark>زیابی</mark> موارد **درخواستی نمایش داده می شود .** 

# **جزئیات اطلاعات بیمارستانی:**

**مسئولین فنی بیمارستان:** 

**در قسمت جزئیات اطلاعات بیمارستانی موارد زیر نمایش داده می شود :**

**جهت ورود و تکمیل اطلاعات هرکدام از آیتم ها را انتخاب و فرم مربوطه را تکمیل نمائید .** 

#### جز بیات بیمار ستان

نام دانشگاه دانشگاه علوم پزشکی ش… نام مرکز شېدا تجريش تېران

- مسئولين فني بيمار ستان
	- مسئولی<mark>ن بیمار</mark>ستان
		- <mark>⊞ اعتباربخشي</mark>
			- ≣ تاسیسات
			- ساختمان
		- <sup>⊞</sup> امکانات رفاهی
- واحد هاي واگذار شده پ<mark>شتيباني</mark>
- ≡ بخش تشخیصی و در مانی واگذار شده
	-

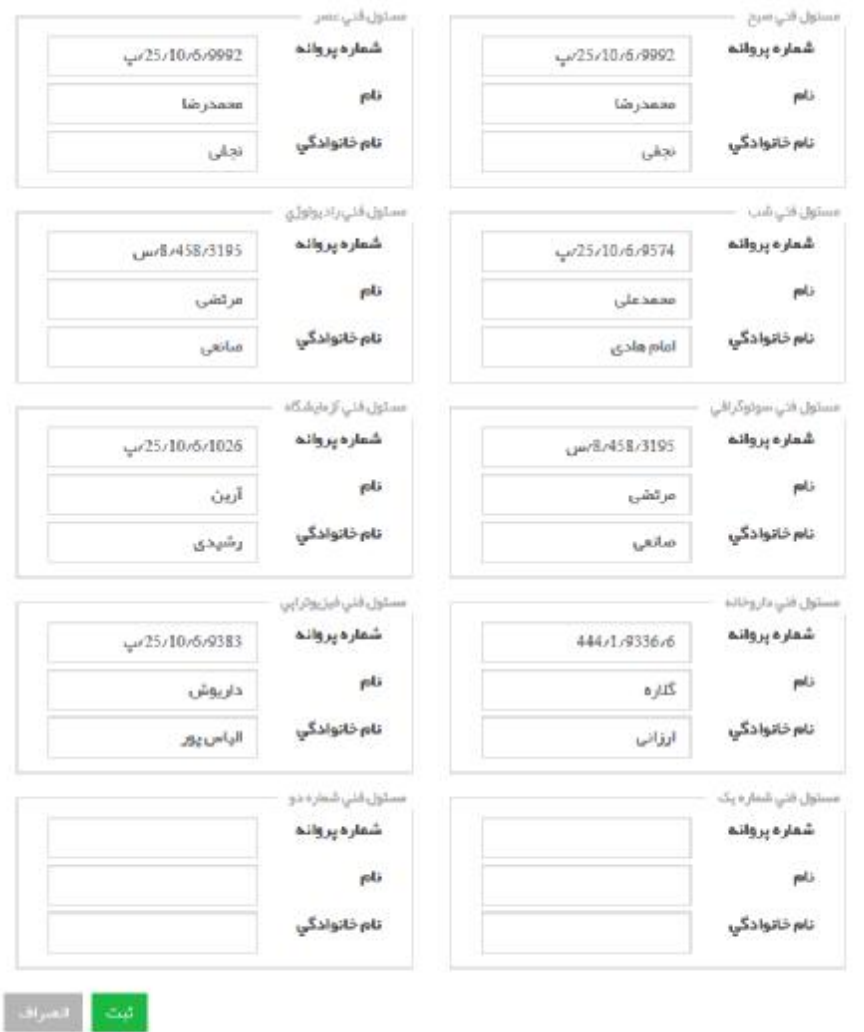

نکته : دو فیلد جدید مسئول فنی اضافه گردیده است که براي بیمارستانهایی می باشد که دو مسئول فنی دارند.

14

# **مسئولین بیمارستان:**

**جهت تکمیل اطلاعات مسئولین بیمارستان فرم زیر را تکمیل نمائید :** 

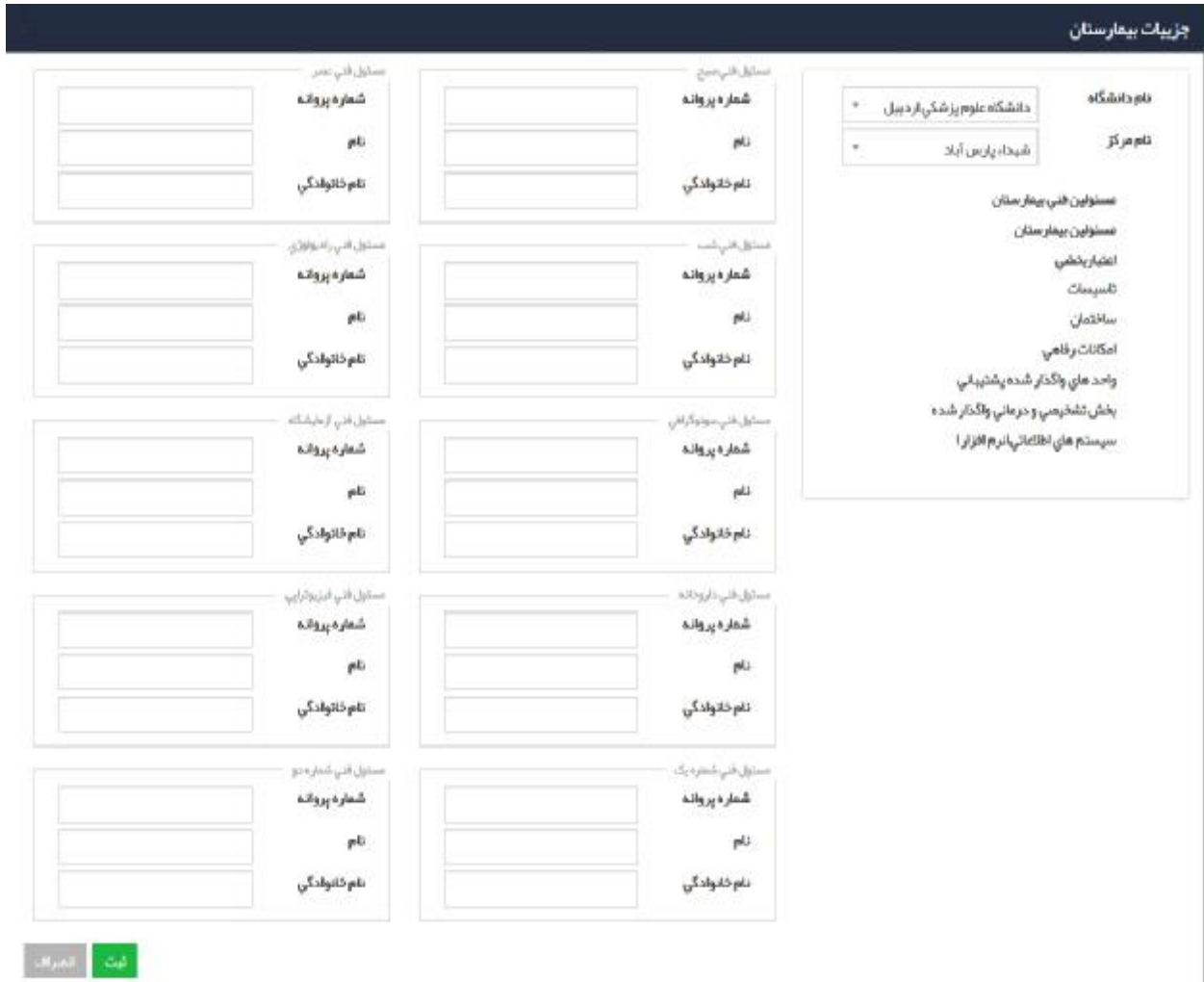

# **اعتبار بخشی:**

مدل ارزیابی خارجی براي ارتقا مستمر کیفیت و ایمنی بیمار

جدول رتبه بندي بر اساس آخرین اعتبار بخشی به شرح زیر است: (بدیهی است که این آیتم بر اساس آخرین اعتبار بخشی به روز رسانی می گردد.

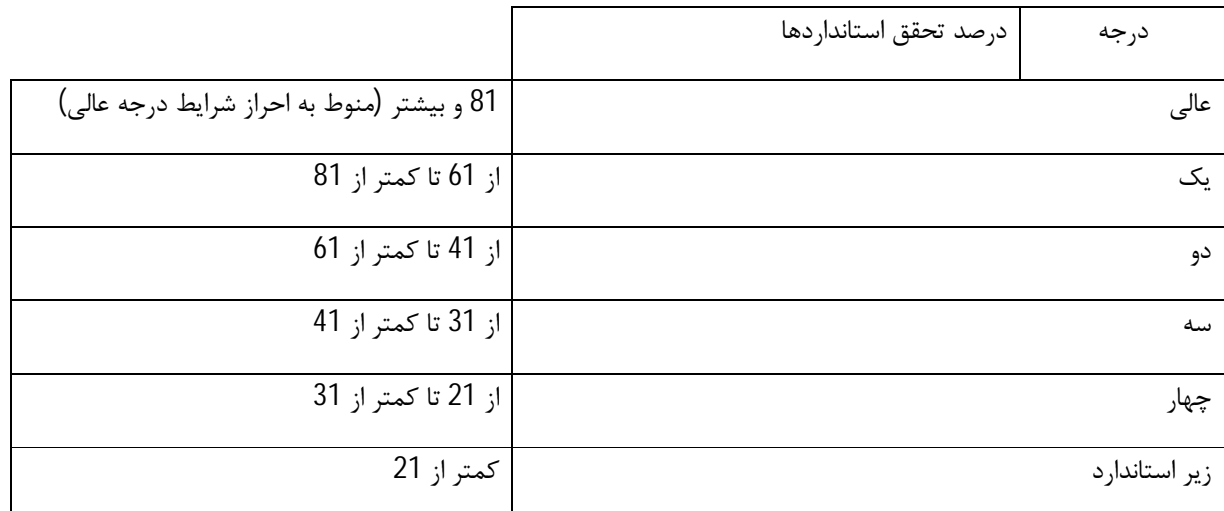

اعتبار يخشي عمومي درجه درجه 1 اعتبار بخشى تاريخ 1396/02/16 اعتبار بخشي

**جهت تکمیل اطلاعات مربوط به هر کدام از آیتم هاي بعدي بر روي آیکون مورد نظر کلیک کرده وفرم مربوطه را تکمیل نمائید .** 

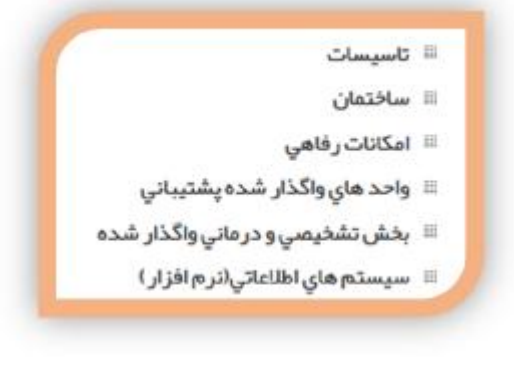

ِ ثَبِت | انصراف |

**واحد هاي واگذار شده پشتیبانی:** 

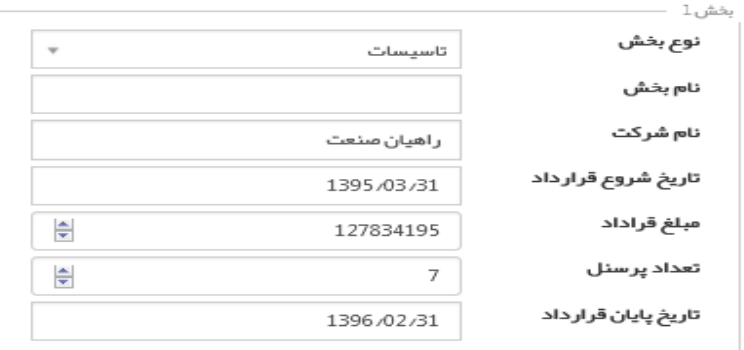

**نام شرکت: نام شرکتی که واحد هاي پشتیبانی به آن شرکت واگذار گردیده است.** 

**مبلغ قرارداد: کل مبلغ قرارداد در دوره واگذار شده به شرکت می باشد.** 

**سیستم اطلاعات بیمارستانی:** 

**شامل HIS، سیستمهاي تشخیصی درمانی و سیستم اداري مالی می باشد.** 

**سـیـسـتـم پـکـس (PACS (جهت ذخیره و ارسال تصاویر دیجیتال پزشکی با فرمت دایکام (DICOM (است.** 

# **بخش هاي بیمارستان**

**در منوي ورودي اطلاعات آیتم بخش هاي بیمارستان را انتخاب نمائید.** 

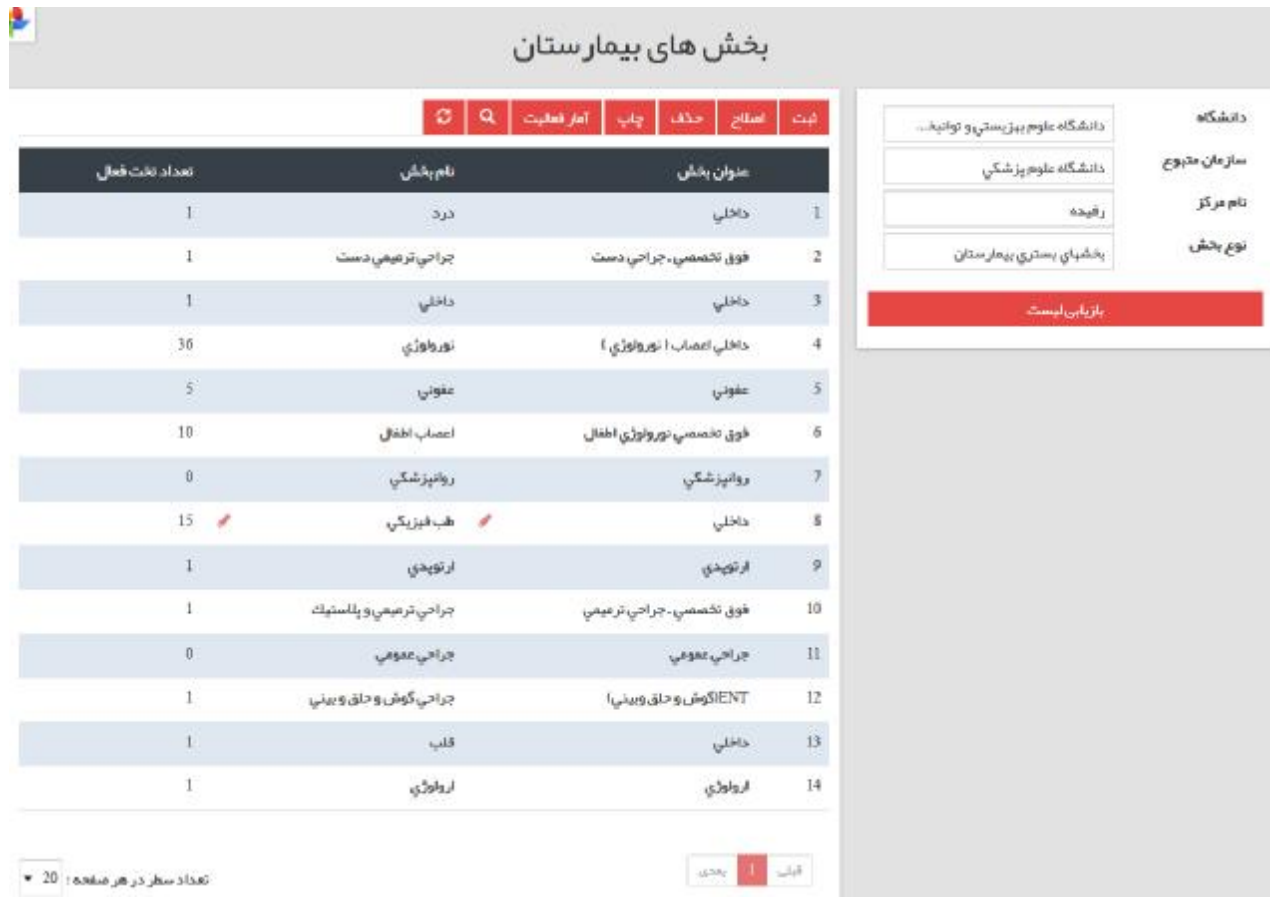

در منوي اصلی که در بالا قابل مشاهده است، در سمت راست صفحه نام دانشگاه، سازمان متبوع، نام مرکز و نوع بخش امده است، که با انتخاب هر آیتم قابل بازیابی می باشد.

در قسمت اصلی صفحه، در بالاي صفحه؛ امکان ثبت، اصلاح، حذف، چاپ، آمار فعالیت، جستجو وجود دارد. با انتخاب هر بخش، قابلیت اصلاح و ثبت آمار فعالیت وجود دارد.

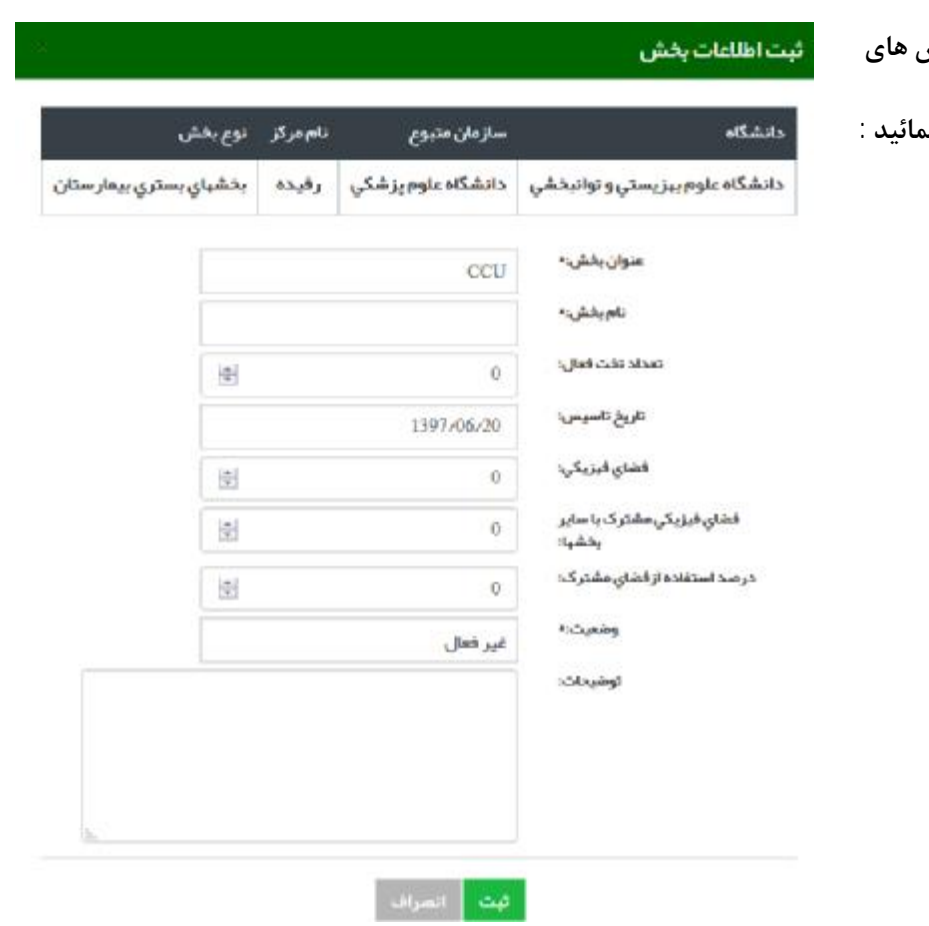

**براي ثبت اطلاعات مربوط به بخش هاي** 

**جدید بر روي دکمه ثبت کلیک نمائید :** 

**توجه : لازم به ذکر است در تکمیل اطلاعات فرم فوق تکمیل تمامی آیتمها الزامی می باشد .** 

# **تعریف عبارات :**

**عنوان بخش: تخصص بخش درمانی مورد نظر می باشد.** 

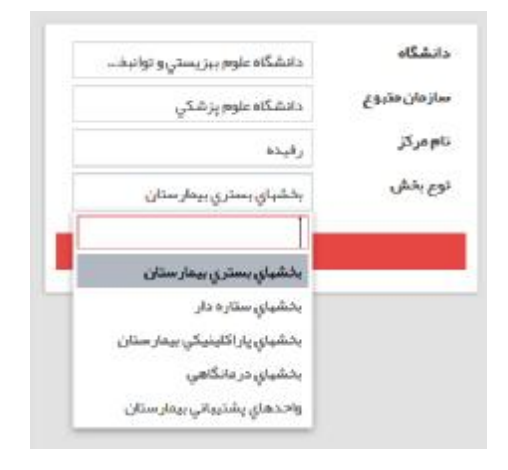

**در داخل کمبوباکسی که در این ناحیه قرارگرفته است پنج عنوان بصورت ذیل مشخص شده است**:

- **بخشهاي بستري بیمارستانها:** اصلی ترین و تعیین کننده ترین بخش بیمارستان می باشد و معمولا شامل فضاهایی از بیمارستان می گردد که بیمار به دستور پزشک مربوطه و جهت تشخیص و انجام روشهاي درمانی بستري می گردد و اقامت بیمار در این بخشها، معمولا بیش از 6 ساعت و به طور عمده بیش از یک روز می باشد.
- **بخشهاي ستاره دار :** بخشهایی از بیمارستان می باشند که معمولا بیمار بر روي آنها اقامت کوتاه و به طور عمده کمتر از 6  $\mathcal{A}$ ساعت دارند. این تختها فاقد هتلینگ می باشند. شامل تختهاي اورژانس، اتاق عمل، دیالیز، تالاسمی، اتاق عمل، زایمان و تختهاي شیمی درمانی و آنژیوگرافی و ....
- **بخشهاي پاراکلینیکی:** در این بخشها اقدامات تشخیصی جهت بیماران چه بیماران سرپایی و چه بیماران بستري انجام می شود. شامل بخش رادیولوژي، آزمایشگاه، پاتولوژي، سی تی اسکن و ...
	- **بخشهاي درمانگاهی**.**:** بخشی در بیمارستان که به درمان بیماران یا مراقبت پزشکی از بیماران سرپایی اختصاص دارد.
- **واحدهاي پشتیبانی بیمارستان: کلیه بخشها به جز بخشهایی که اقدامات تشخیصی، درمانی و پاراکلینیکی در انها صورت می گیرد، در مجموعه واحدهاي پشتیبانی قرار می گیرند**.

#### **بخشهاي بستري:**

# **اطلاعات شناسنامه اي:**

**براي اصلاح اطلاعات مربوط به بخش ها بخش مورد نظر را انتخاب و بر روي دکمه اصلاح کلیک نمائید. صفحه اي به شکل زیر نمایش دادهمی شود سپس اطلاعات را ویرایش و بر روي دکمه اعمال تغییرات کلیک نمائید.** 

#### اصلاح اطلاعات بخش

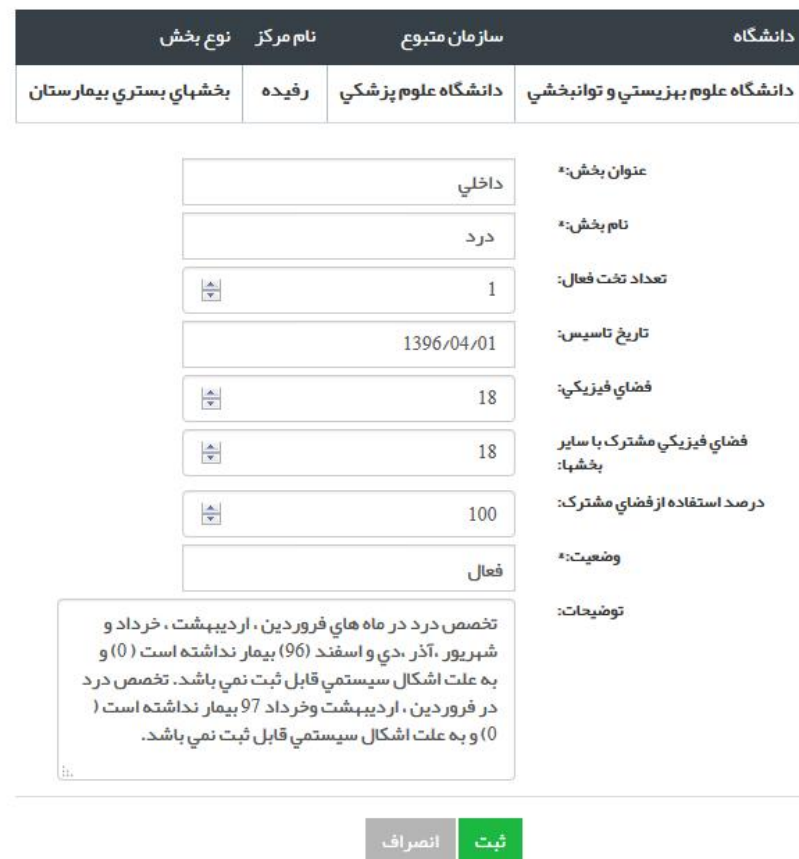

**عنوان بخش : از box combo و بر اساس رشته تخصصی تعیین می شود.** 

**نام بخش** : به صورت دستی توسط کاربر بر اساس نامگذاری بخشها در بیمارستان یا به هر صورتی که برای کاربر قابل **فهم باشد، نوشته می شود.** 

**تعداد تخت فعال**: در این قسمت تخت فعال یعنی تعداد تختهای قابل استفاده که مجهز به نیروی تخصصی، امکانات **رفاهی و آماده جهت مراقبت از بیمار می باشد، ثبت می گردد.** 

**فضای فیزیکی**: مساحت بخش بدون در نظر گرفتن فضای فیزیکی مشترک با سایر بخش ها (داروخانه، انبار مشترک **و...) مورد نظر می باشد که به متر مربع ثبت می گردد**. در محاسبه فضای بخشها بر اساس رشته تخصصی، با توجه به میانگین تعداد تخت فعال آن رشته، فضای مورد نیاز آن **رشته از طریق تناسب محاسبه می گردد.** 

**فضاي فیزیکی مشترك با سایر بخش ها**: **جهت محاسبه دقیق فضاي فیزیکی بیمارستان باید فضاي فیزیکی مشترك بخش با سایر بخش ها ( مثال: داروخانه، انبار، station و....) نیز محاسبه گردد.** 

**درصد استفاده از فضاي فیزیکی مشترك: به صورت خودکار محاسبه می گردد.** 

وضعیت : دارای دو بخش فعال و غیرفعال می باشد . چنانچه بخش در یک بازه زمانی غیرفعال شده باشد باید فیلد **وضعیت در حالت غیرفعال قرار گیرد .** 

**توضیحات: در این قسمت توضیحات اختصاصی هر بخش در صورت لزوم ثبت گردد.** 

# **ورود اطلاعات آمار فعالیت بخشها:**

جهت ورود اطلاعات آمار فعاليت بخش ها بخش بسترى بخش مورد نظر را انتخاب و آيتم آمار فعاليت را انتخاب نمائيد. صفحه ای به شکل زیر نمایش داده می شود که در آن اطلاعات مربوط به آمار فعالیت بخش را به تفکیک ماه، روز فعال، تعداد تخت فعال، تعداد بیمار و تخت روز اشغالی وارد و سپس دکمه اعمال تغییرات را انتخاب نمائید .

#### آمار فعالیت

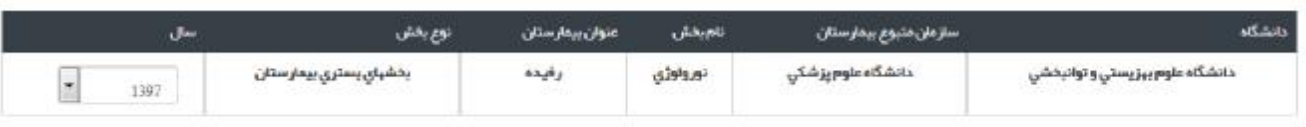

مرداد

۔<br>همدار اکار پر گرامی شما پر ای ماندھای مرحات آمار فعالیت ثبت نگر دھاید

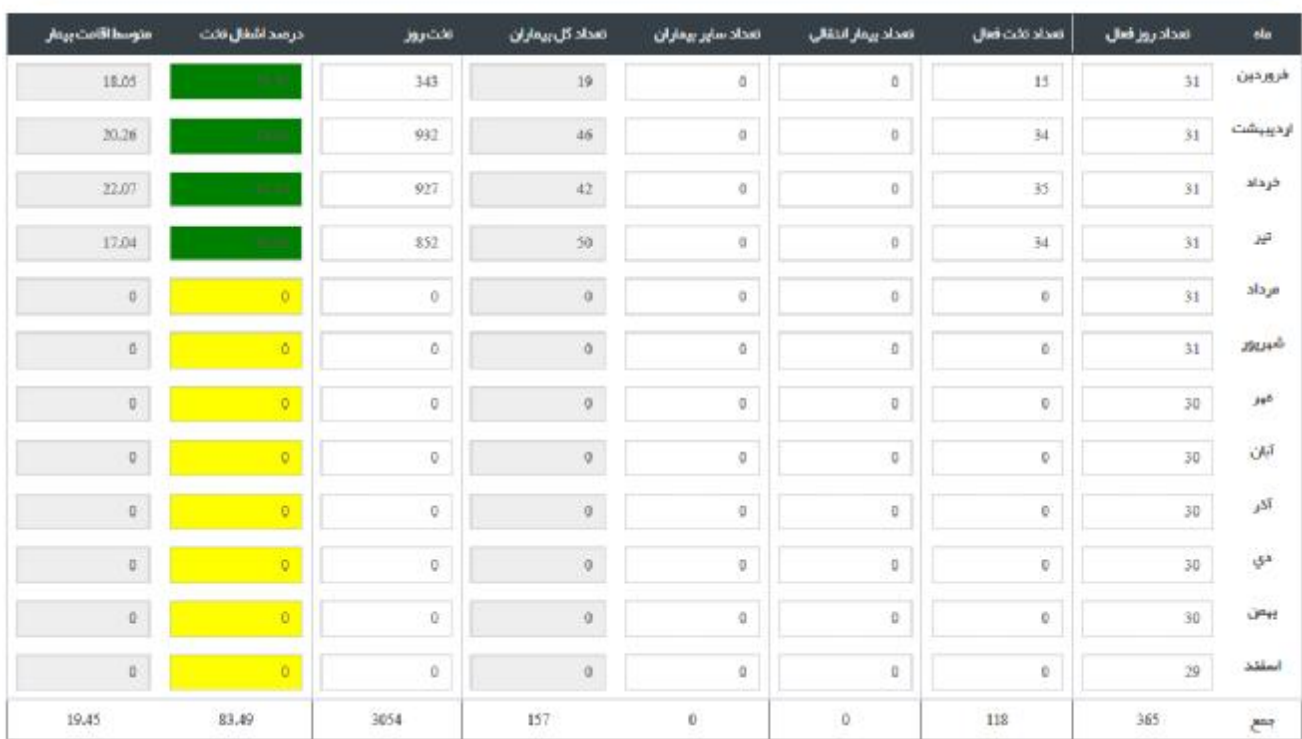

#### **نکته:**

تعداد کل بیماران : که از سر جمع ستون های تعداد بیمار انتقالی که شامل (تعداد بیمار انتقالی از بخش دیگر) و ستون تعداد سایر بیماران که شامل (بیماران پذیرش شده ، فوتی و انتقالی از بیمارستان های **دیگر می باشد.**

تخت روز اشغالی: مجموع روزهایی که تختهای یک بخش در یک دوره زمانی (مثلا یک ماه) اشغال بوده **است.**  **سیستم هشدار در قسمت آمار فعالیت بخشها اضافه گردیده است . زمانی که کاربر در بازه زمانی تعیین شده نسبت به ثبت اطلاعات اقدام نکند با پیغام زیر روبرو می گردد .** 

مر داد.

هشخار ! کاربر گرامی شما برای ماه های مرحلد. آمار فعالیت ثبت نکر ده اید

#### **توجه:**

 $\overline{\phantom{0}}$ 

**ملاك وارد کردن اطلاعات در این قسمت، انواع تخت هاي تخصصی موجود در بیمارستان است نه بخش تخصصی**.

**مثال:1 ممکن است بیمارستانی داراي بخش جراحی عمومی باشد اما در این بخش تختهاي تخصصی جراحی** عمومی – ارتوپدی – چشم قرار گرفته و متخصصین مربوطه در آن سرویس های لازم را ارائه دهند. در این حالت باید برای تخصص ها تعریف صورت گیرد نه بخش. به عبارت دیگر برای این بیمارستان به جای یک بخش **جراحی عمومی بخشهاي جراحی عمومی – چشم – ارتوپدي بصورت مجزا تعریف می شود**.

مثال 2: در حالتی که دو بخش زنان و مردان برای یک نوع بخش وجود دارد. جراحی عمومی مردان - جراحی عمومي زنان ،پک نوع بخش محسوب شده و بايد يک بار تعريف شوند. جمع تخت هاي فعال هر دو قسمت و **جمع متراژ فضاي هر دو یک بار آنهم در زمان تعریف بخش جراحی عمومی صورت می گیرد.** 

**در بیمارستان هایی که داراي بخشهایی مثل4-CCU 3-CCU 2-CCU 1-CCU می باشند نیز یک باربخش CCU تعریف و جمع کل تخت ها در آن وارد و متراژ کلی این بخش ها وارد می شود**.

**فکته** : در حالتی که یک نوع تخت تخصصی در داخل یک بخش دیگر قرار گرفته است مثلاً تخت تخصصی ارتوپدی دارای بخش جداگانه نباشد اما تختهای آن در داخل بخش جراحی عمومی قرار گرفته باشد، در این صورت متراژ فضای اختصاصي هر يک به نسبت تعداد تخت موجود در بخش تقسيم مي شود. مثلاً اگر متراژ بخش مذکور برابر با 1000 متر مربع و بخش دارای 40 تخت جراحی عمومی و 10 تخت ارتوپدی باشد، متراژ بخش ارتوپدی برابر با 200 متر و متراژ بخش **جراحی عمومی برابر با 800 متر مربع در نظر گرفته می شود.** **فگته**∶ در حالتی که تعداد تخت یک رشته تخصصی خاص که در داخل بخش عمومی قرار گرفته مشخص نباشد، مثلاً بخش عمومی دارای 50 تخت که در آن تعداد تختهای ارولوژی – جراحی – داخلی معلوم نیست (روی یک تخت ممکن است بیماران رشته های تخصصی گوناگون بستری شوند) برای وارد کردن تعداد تخت به نسبت آمار کل مراجعین اقدام **می شود.**

مثلاً بخش عمومی دارای 50 تخت که تعداد تفکیکی 4 نوع تخت تخصصی موجود در آن مشخص نیست (بخش جراحی عمومی – ارولوژی- ارتوپدی- چشم). اگر آمار مراجعین به بخش برابر با 800 نفر و با تخت روز اشغالی شده مشخص **براي هر یک بصورت ذیل باشد:** 

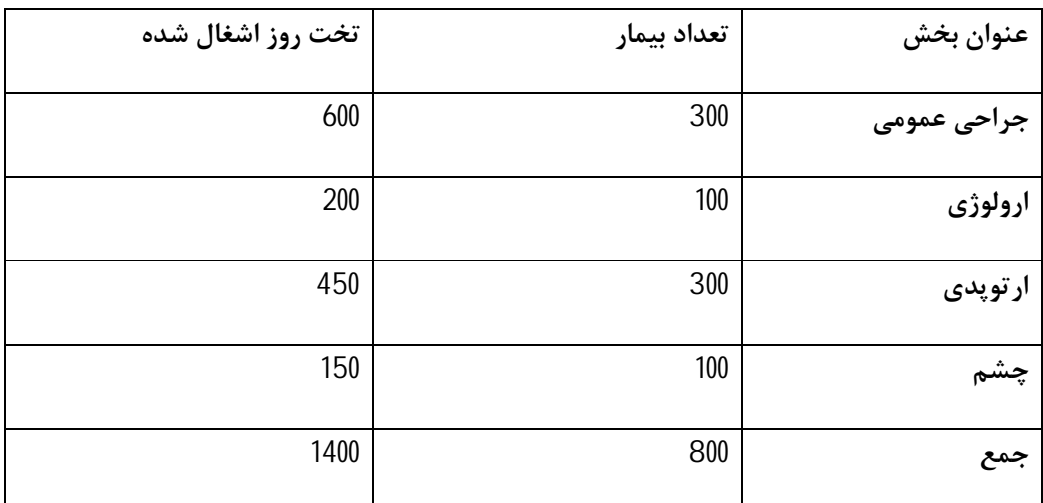

تعداد سهم تخت برای هر یک بسته به تخت روز اشغال شده محاسبه و وارد می شود. در این حالت جدول ذیل حاصل

**می شود** .

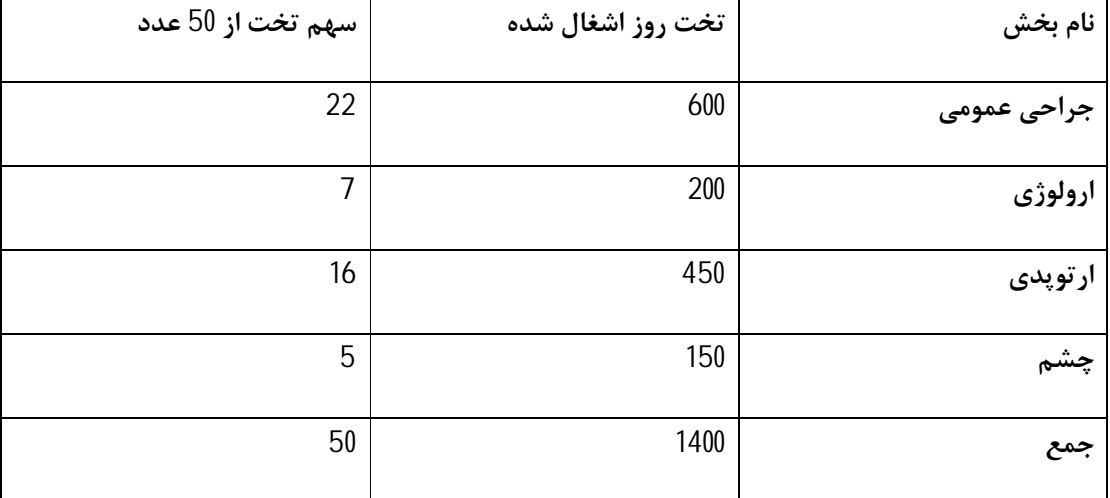

# **تعاریف بخشهایی که در سالهاي اخیر به لیست بخشهاي بستري افزوده شده است:**

**بخشاورژانسبستري: تخت فعال دربخش اورژانس بستري: شامل تمامیتختهاي مستقر دربخش اورژانس بیمارستان** به جز تختهای بخش FAST track (اورژانس سریایی) می شود. به عبارت دیگر در این تختها بیماران با سطوح تریاژ 1، **2و3 بستري می گردند و تحت مراقبت قرار می گیرند.** 

<mark>بخش LDR :</mark> بخشي كه در آن فرايند خدمت ليبر، زايمان و 2 ساعت بعد از زايمان در يک اتاق با يک تخت و براي يک مادر انجام می شود. مادر از 2 ساعت بعد از زایمان تا زمان ترخیص به بخش پست پارتوم منتقل می شود.

<mark>بخش LDRP :</mark> بخشی که در آن فرایند خدمت لیبر، زایمان، 2 ساعت بعد از زایمان و مراقبتهای پست پارتوم (بستری **بعد از زایمان) در یک مکان انجام می گیرد.** 

در بیمارستانهایی که فرایند سنتی زایمان دارند، نیازی به تعریف این بخش نمی باشد. باردار در بخش مامایی پذیرش می شود و سپس به کیبر و بخش زایمان منتقل می گردد (کل این فرایند در بخشهای ستاره دار ثبت می گردد). <mark>بخش مادران پر خطر :</mark> طبق بخشنامه 8852/ 330د مورخ 25/06/25، این بخش به منظور مراقبت از مادری است که بارداری پر خطر دارد و نیازمند بستری است تا مشکلات پزشکی او کنترل و از مرگ و میر و عوارض مادری و جنینی

**جلوگیري گردد. مادرانی که در این بخش بستري می شود عبارتند از:**

**درد زودرس زایمان، پارگی زودرس کیسه آب، سرویکس نارسا، جفت سر راهی، افزایش فشار خون ناشی از بارداري،** یره اکلامیسی، دیابت بارداری، چند قلویی،trap و TTS، مشکلات عضلانی و اسکلتی، بیماریهای سیستمیک (قلبی، **کلیوي، 35<BMI>19/8 با عوارض مامایی؛ تاخیر رشد داخل رحمی، پیلونفریت، پلی هیدرآمنیوس شدید، شکم حاد** بارداری، تب ناشناخته، تهوع و استفراغ شدید و کنترل نشده، ترومبوز ورید عمقی، کلستاز بارداری ، آنمی شدید) نکته: بدیهی است در مواردی که مادر نیاز به ختم بارداری دارد می بایست به بلوک زایمان منتقل شود.

**بخشپست پارتوم: طبق بخشنامه 400/1466 مورخ 1392/05/09 معاونت درمان، دراین بخش مراقبت مادر پس از سقط،** مراقبت از مادر <mark>و نوزاد از 2 ساعت بعد از زایمان طبیعی و سزارین تا زمان ترخیص ارائه می شود.</mark>

**توجه: مادران باردار که جهت سزارین الکتیو یا اضطراری در بخش بیماریها و جراحی زنان یا هر بخش دیگر بستری شده ا اند، آمار آنها تنها یکبار در بخش پست پارتوم ثبت می گردند.** 

# **بخش فوق تخصصی داخلی ریه:**

از آنجایی که تمامی رشته های فوق تخصصی به صورت بخش در سامانه آواب تعریف شده است و تنها رشته ای که در بخشها تعریف نشده است، بخش فوق تخصصی ریه بود، این بخش نیز به بخشهای بستری افزوده شد. بیمارانی که تحت مراقبت فوق تخصصی ریه قرار می گیرند از تاریخ ابلاغ لازم است از بیماران بخش داخلی مجزا گردند.

# **بخش ستاره دار:**

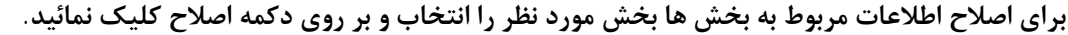

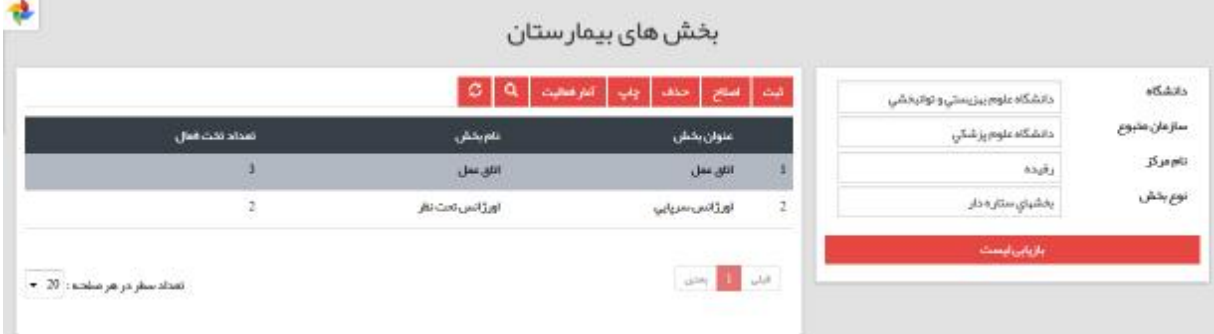

# **ورود اطلاعات آمار فعالیت بخشها:**

**جهت ورود اطلاعات آمار فعالیت بخش ها بخش مورد نظر را انتخاب و آیتم آمار فعالیت را انتخاب نمائید.** 

**صفحه اي به شکل زیر نمایش داده می شود که در آن اطلاعات مربوط به آمار فعالیت بخش را به تفکیک ماه، روز فعال و تعداد بیمار وارد و سپس دکمه اعمال تغییرات را انتخاب نمائید .** 

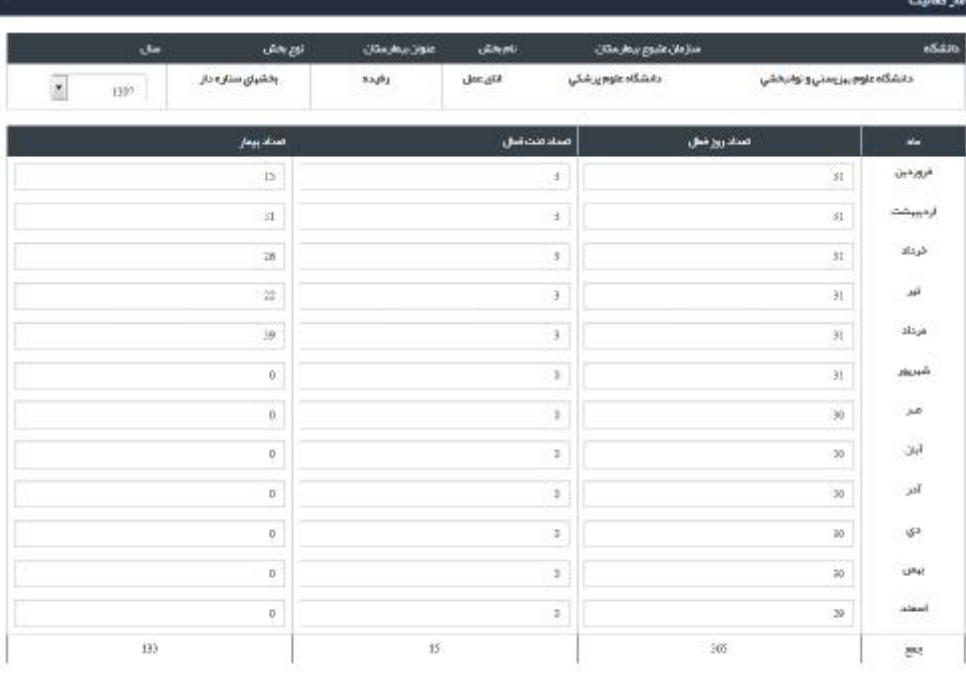

 $\langle \sigma \rangle_{\rm SM} = \langle \sigma \rangle_{\rm SM}$ 

**نکته** : آمار فعالیت اتاق عمل به تفکیک ماه، تعداد تخت فعال و تعداد بیمار( بار مراجعه به اتاق عمل) ثبت می گردد.

# **بخشهاي ستاره دار تعریف شده در سامانه آواب:**

تخت اتاق عمل: تعداد تخت موجود در اطاق عمل یا اطاق های عمل اصلی بیمارستان (یعنی اطاق عملهای سرپایی یا اورژانس مد نظر نیست)که در حال حاضر فعال بوده و بر روی آن بیمار مورد عمل جراحی قرار می گیرد.

تخت اتاق عمل اورژانس: تعداد تختهای موجود در اطاق عمل اورژانس بیمارستان (در صورتی که در بیمارستان چنین تختهایی وجود داشته باشد) که بر روی آن اعمال جراحی اورژانس با حضور متخصصین مربوطه صورت می گیرد (تختهای موجود در بخش اورژانس که اعمالی مثل پانسمان ، بخیه زدن و… توسط بهیاران و یا پرستاران بر روی آنها صورت می گیرد به عنوان تخت اورژانس محسوب نمی شوند). این اعمال خدمت ثبت می شوند و مریض مذکور در محاسبه بیماران اورژانس لحاظ گردیده است و نیازی نیست به صورت مجزا تنها به علت این خدمت مجدد در اتاق عمل **اورزانس محاسبه گردند.**

**اورژانس سرپایی**:

تخت فعال در بخش اورژانس سرپایی: شامل تعداد تختهای فعال مستقر در بخش FAST track می باشد. در این **تختها، بیماران با سطوح تریاژ 4 و 5 بستري می گردند.**

بخش IVF : بیماران با مشکلات نازایی جهت اقدامات تشخیصی و درمانی بستری می گردند. خدمات این بخش شامل، **هیستروسونوگرافی، سونوگرافی واژینال، اینداکشن اوولیشن، IUI، IVF، میکرو اینجکشن، انتقال جنین، فریز جنین، تخلیه کیست تخمدانی، بیوپسی اندو متر، فریز اسپرم، آنالیز اسپرم، فریز تخمک، تشخیص بیماریهاي ژنتیکی قبل لانه گزینی می باشد.** 

بخش مامایی: افرادی که به بخش زایمان مراجعه می کنند، ابتدا جهت تعیین وضعیت و اقدامات اولیه معاینه به این بخش می روند. همچنین از آنجا که بخش زایمان به عنوان اورژانس زایمان نیز عمل می نماید، تمامی زنان باردار در دوره های مختلف بارداری که دچار عارضه ای شده اند به این بخش ارجاع داده شده که علاوه بر اقدامات تشخیصی، ممکن است اقدامات مراقبتی درمانی برای آنها صورت پذیرد. این اقدامات نیز ممکن است بین 2 تا حداکثر 6 ساعت به طول **بیانجامد. مواردي که نیاز به تحت نظر قرار گرفتن در این اتاق دارند شامل موارد زیر است:** 

**بررسی وضعیت حیاتی جنین در مواردي که مادر احساس کاهش حرکت جنین را دارد**

**کنترل و بررسی پارگی زود رس کیسه آب** 

**تشخیص درد کاذب از درد زایمانی** 

نمونه گیری برای انجام آزمایشات ادرار و خون و کنترل ادواری برای تشخیص مواردی چون دیابت بارداری، فشار خون **بارداري، یا فشار خون بالا در بارداري قبلی، عفونت ادراري و ...**

**انجام عملیات تشخیصی همچون سنجش ضربان قلب جنین، بررسی ضربان قلب، حرکات جنین و انقباضات رحمی به وسیله دستگاه مانیتورینگ جنین، تعیین محل جفت، بررسی وضعیت حیات نوزاد، بررسی وضعیت قرارگیري نوزاد در رحم، تخمین وزن نوزاد براي تصمیم گیري در مورد روش زایمان به وسیله دستگاه سونوگرافی اورژانسی و ...**

**سرم درمانی، دارو درمانی، تزریق مسکنها و غیره جهت انجام عملیات تشخیصی و درمانی**

در مواردی که زایمان نزدیک بوده ولی هنوز مادر وارد فاز فعال زایمان نشده است، در صورتیکه به دلیل دور بودن محل سکونت مادر و یا احتمال وجود ترافیک شهری، امکان ترخیص مادر وجود نداشته باشد، تا زمان رسیدن به فاز فعال در این اتاق بستری می گردد. در صورتیکه بیمار نیاز به ارجاع دارد، بیمار ً به بخش مورد نیاز ارجاع داده خواهد شد. **درصورتی که مشکل بیمار در طی این مدت رفع شود، از بیمارستان ترخیص خواهد شد.**

بخش لیبر ۱۰ در بیمارستانهای با فرایند سنتی زایمان، مادر باردار در دوره درد پیش از زایمان تا فرا رسیدن زمان زایمان تحت **نظارت قرار می گیرد.** 

بخش زایمان : در بیمارستانهای با فرایند سنتی زایمان، بخشی برای زایمان استفاده می گردد، در این بخش، کنترل و مراقبت **مادر و نوزاد در مرحله دوم، سوم و چهارم زایمان می شود** 

تخت های تالاسمی و هموفیلی: تعداد تخت هایی که برای ارائه سرویس های انتقال خون به بیماران تالاسمی و **هموفیلی در نظر گرفته شده است.**

تخت های دیالیز : برابر با تعداد دستگاه دیالیز فعال در بیمارستان است. دقت کنید که ممکن است بعضی از دستگاه های دیالیز در بخشهای مختلف پراکنده باشند که باید در آمار مربوطه وارد شوند. متراژ بخش برابر با مساحت بخش اصلی دیالیز است و دستگاههایی که در بخشهای دیگر مثل ICU قرار گرفته اند در قسمت محاسبه فضای فیزیکی مورد نظر قرار نمی گیرند. دستگاههای RO و فضاهای دیگر مثل انبار بخش دیالیز و.... به عنوان متراژ بخش محسوب **می شود.** 

تختهای شیمی درمانی: تعداد تختهایی که برای ارائه سرویس به بیماران شیمی درمانی استفاده می شود.

# **بخشهاي پاراکلینیک:**

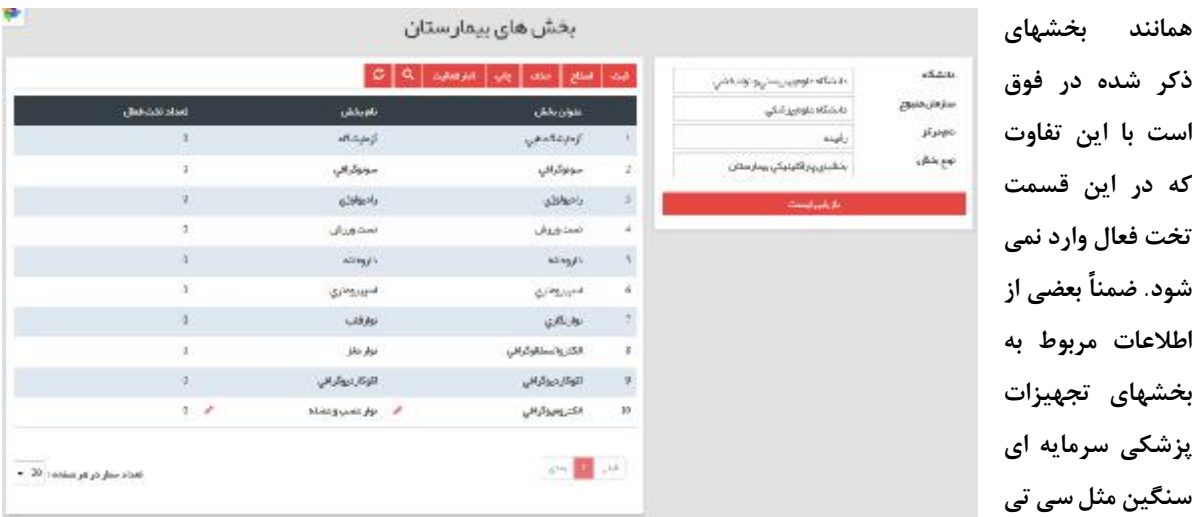

اسکن و MRI نیز در این قسمت می بایست وارد شود . اطلاعات مربوط به تجهیزات پزشکی سرمایه ای به غیر از این بخش **در منوي دیگر که مخصوص تجهیزات پزشکی سرمایه اي است نیز باید وارد شود** 

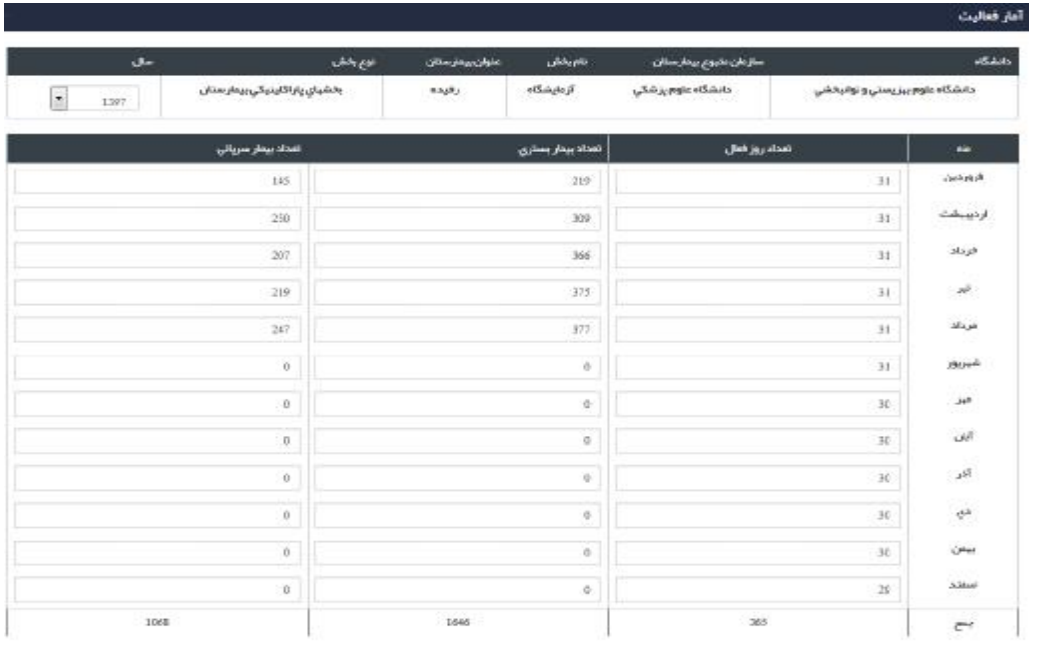

# **بخشهاي درمانگاهی:**

**همانند اطلاعات مربوط به بخشهاي پاراکلینیک وارد می شود .** 

 $\label{eq:3.1} \lim_{n\to\infty} \left\| \frac{1}{n} \sum_{i=1}^n \frac{1}{n_i} \sum_{j=1}^n \frac{1}{n_j} \right\|_{L^2(\Omega)} \leq \frac{1}{n} \sum_{i=1}^n \frac{1}{n_i} \sum_{j=1}^n \frac{1}{n_j} \sum_{j=1}^n \frac{1}{n_j} \sum_{j=1}^n \frac{1}{n_j} \sum_{j=1}^n \frac{1}{n_j} \sum_{j=1}^n \frac{1}{n_j} \sum_{j=1}^n \frac{1}{n_j} \sum_{j=1}^n \frac{1}{n_j$ 

# **تجهیزات پزشکی**

**در منوي ورودي اطلاعات آیتم تجهیزات پزشکی را انتخاب نمائید .**

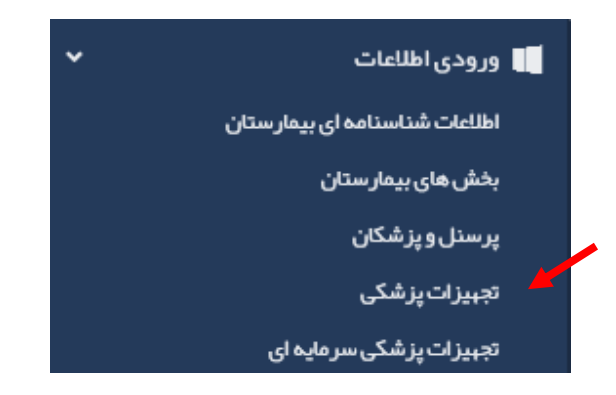

برای ورود اطلاعات جدید تجهیزات پزشکی بر روی دکمه ثبت کلیک نموده و فرم مربوطه را تکمیل نمائید .

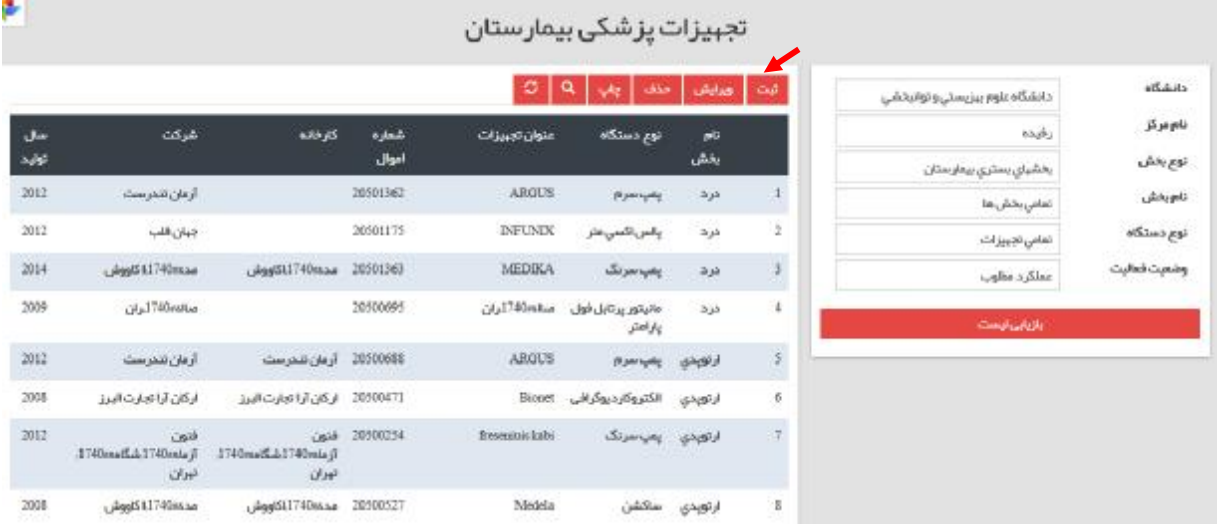

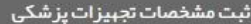

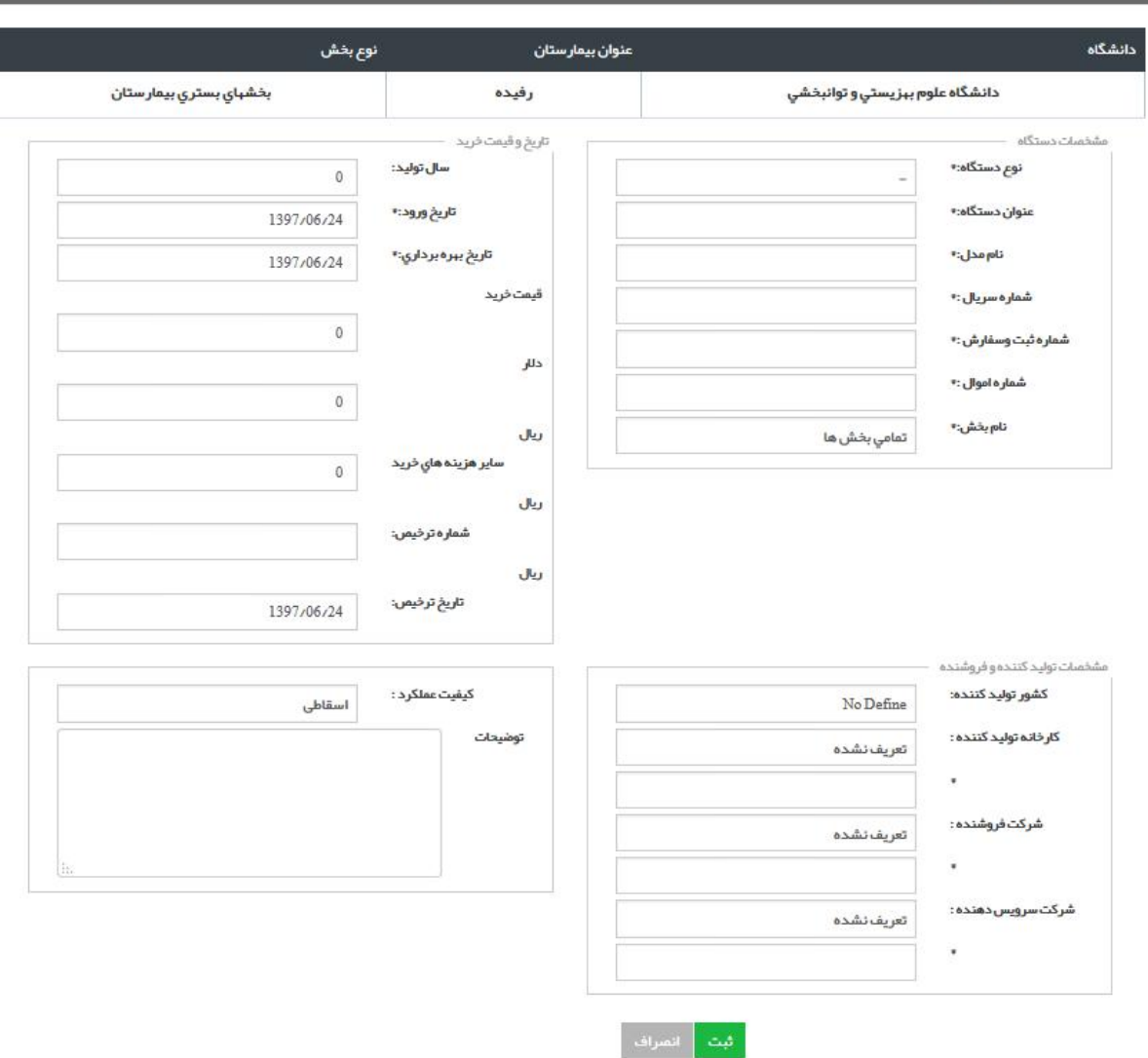

### **تعریف عبارات در مشخصات تجهیزات پزشکی:**

**نوع دستگاه: از کمبو باکس انتخاب می شود** 

نام آمدل و شماره سریال و ثبت سفارش: بر اساس مدل و شماره اموال و شماره سفارش و شماره اموال تعیین می شود. شماره اموال: شماره ای است که از اداره اموال دانشگاه به صورت برچسب بر روی هر دستگاه نصب می شود. بدیهی **است شماره اموال هر دستگاه به صورت اختصاصی می باشد.** 

نام بخش: واحد یا بخشی که دستگاه مورد نظر در آن کارایی دارد. بدیهی است یک دستگاه خاص ممکن است در چند بخش کارایی داشته بشد که در این صورت با شماره اموال دستگاه بخش و جایگاه دستگاه مشخص می شود. **تاکید می شود نام بخش حتما مشخص شود**  **کشور تولید کننده: از آیتمهاي داخل کمبوباکس انتخاب می شود.** 

کارخانه تولید کننده: کارخانه سازنده تجهیزات پزشکی می باشد و شامل کارخانجات داخلی و خارجی می باشد. **شرکت فروشنده: شرکت یا موسسه اي است که تجهیزات مورد نظر از آن خریداري شده است.** 

**شرکت سرویس دهنده: شرکت یا موسسه اي است که خدمات پسازفروش اعم ازپشتیبانی، خدمات تعمیر ونگهداشت تجهیزات را انجام می دهد.** 

تاریخ بهره برداری. زمانی است که تجهیزات پزشکی مورد نظر با مجوز رسمی وزارت بهداشت شروع به کار کرده است. بدیهی است مدت زمانیکه دستگاه به علتی( نبودن متخصص، نداشتن مجوز و ….) بلا استفاده بوده است در زمان بهره **برداري نمی گنجد.** 

**کیفیت عملکرد:** 

اسقاطی: دستگاهی است که از نظر کارایی قابل استفاده نبوده و تعمیر آن مقرون به صرفه نمی باشد. عملکرد مطلوب: تجهیزاتی است که در حال حاضر فعال بوده، نیاز به تعمیر ندارد و کلیه optionهای دستگاه فعال بوده **و نتایج کارکرد دستگاه مطلوب می باشد.** 

عملکرد نامطلوب: تجهیزاتی است که در حال حاضر فعال بوده ولی نیاز به تعمیر یا سرویس داشته ، برخی از optionهای **آن غیر فعال بوده و یا کارکرد آن مطلوب نمی باشد.** 

بلا استفاده: تجهیزات پزشکی است که به دلایلی( نداشتن مجوز بهره برداری یا سطح بندی، نبودن متخصص مربوطه **و...) به کار گرفته نمی شود.** 

# **انواع تجهیزات پزشکی قابل ثبت در آواب:**

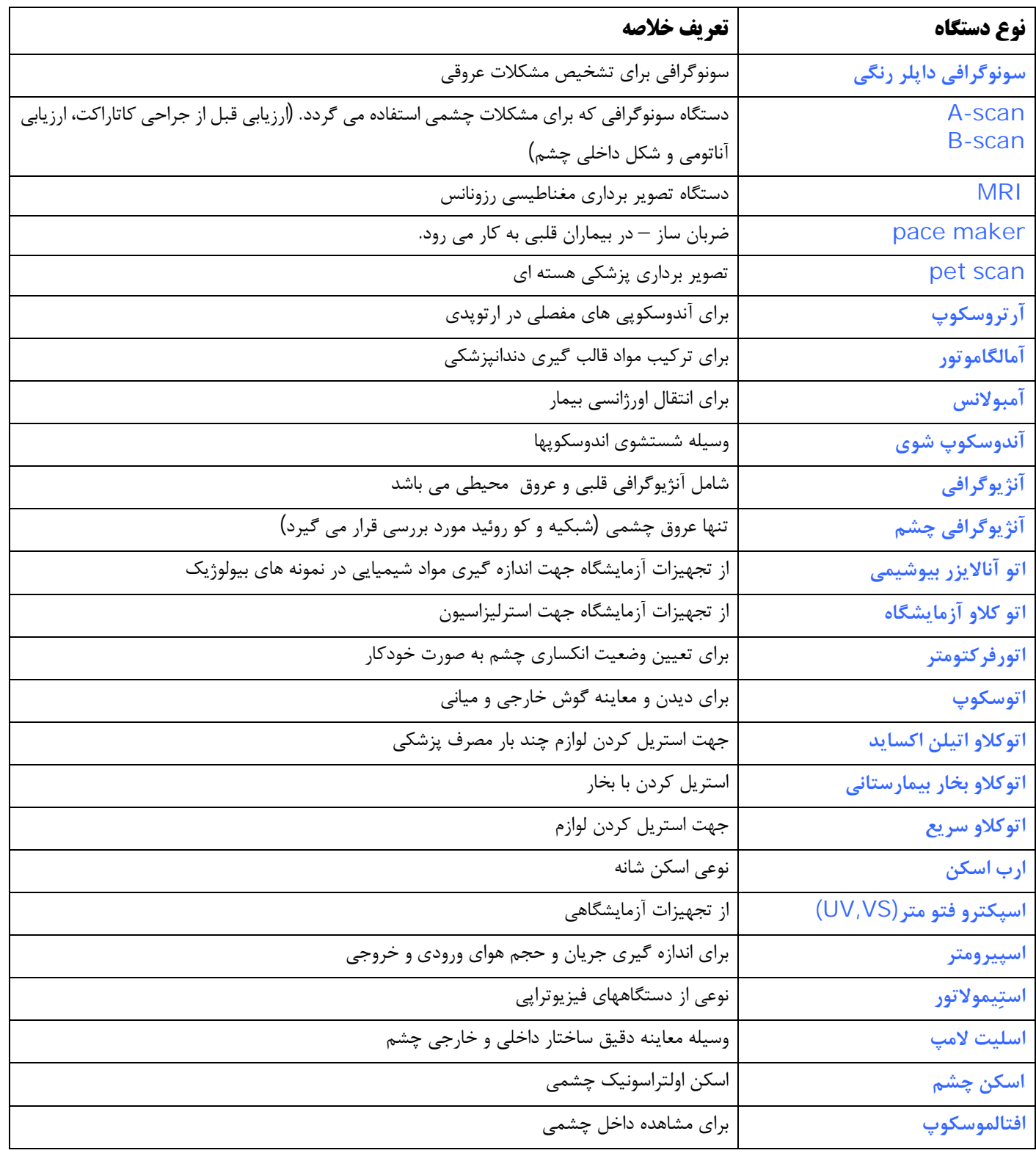

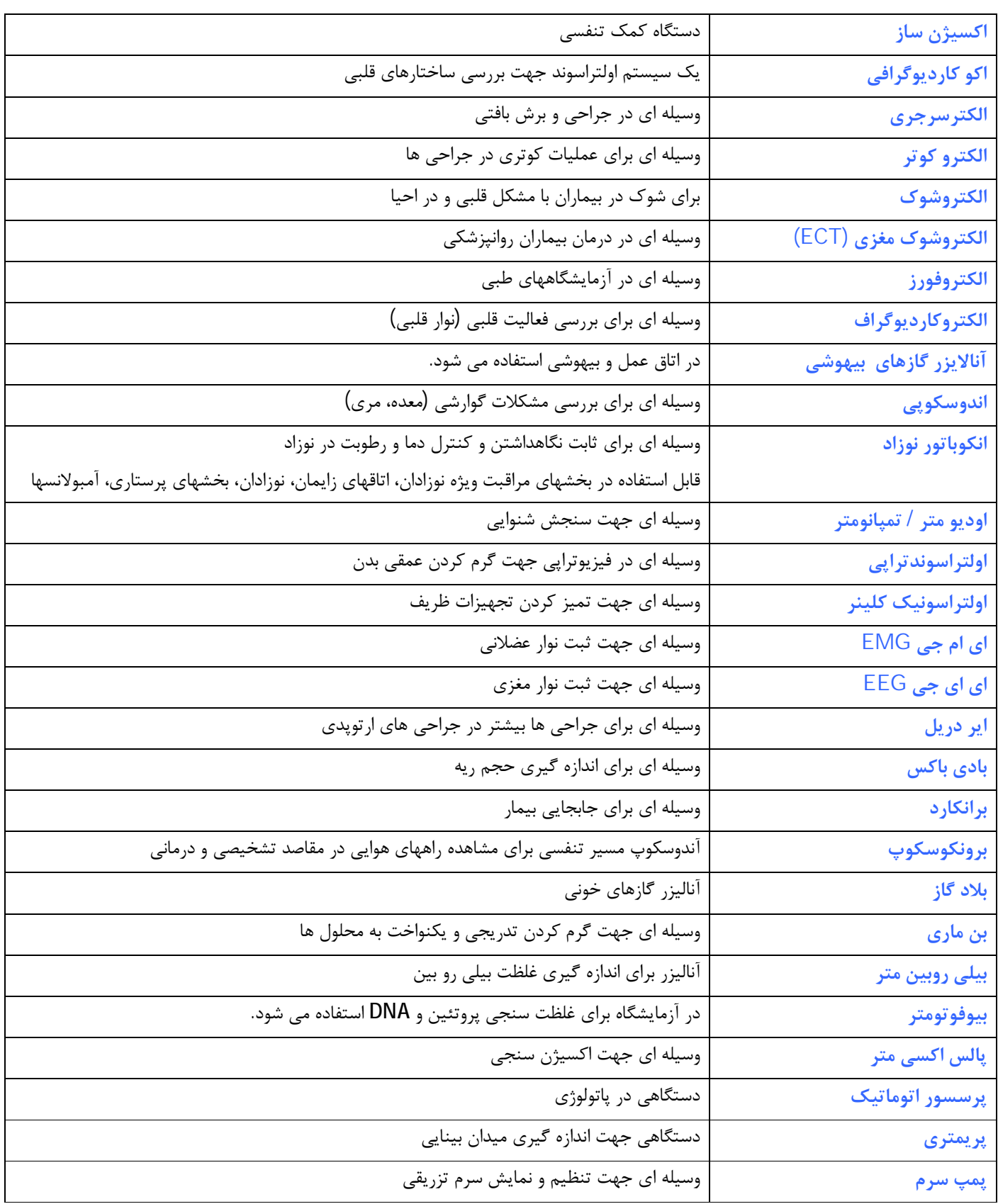
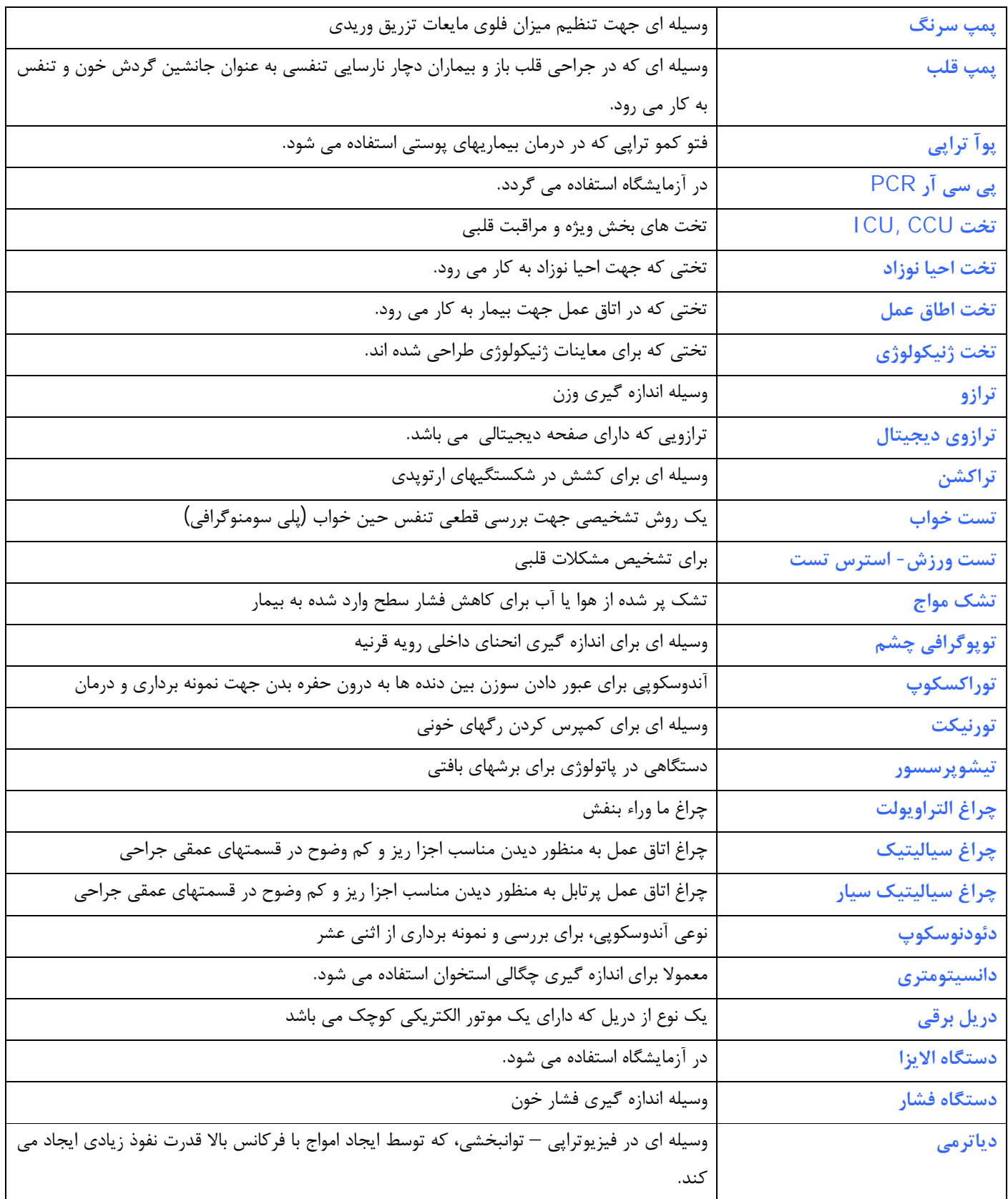

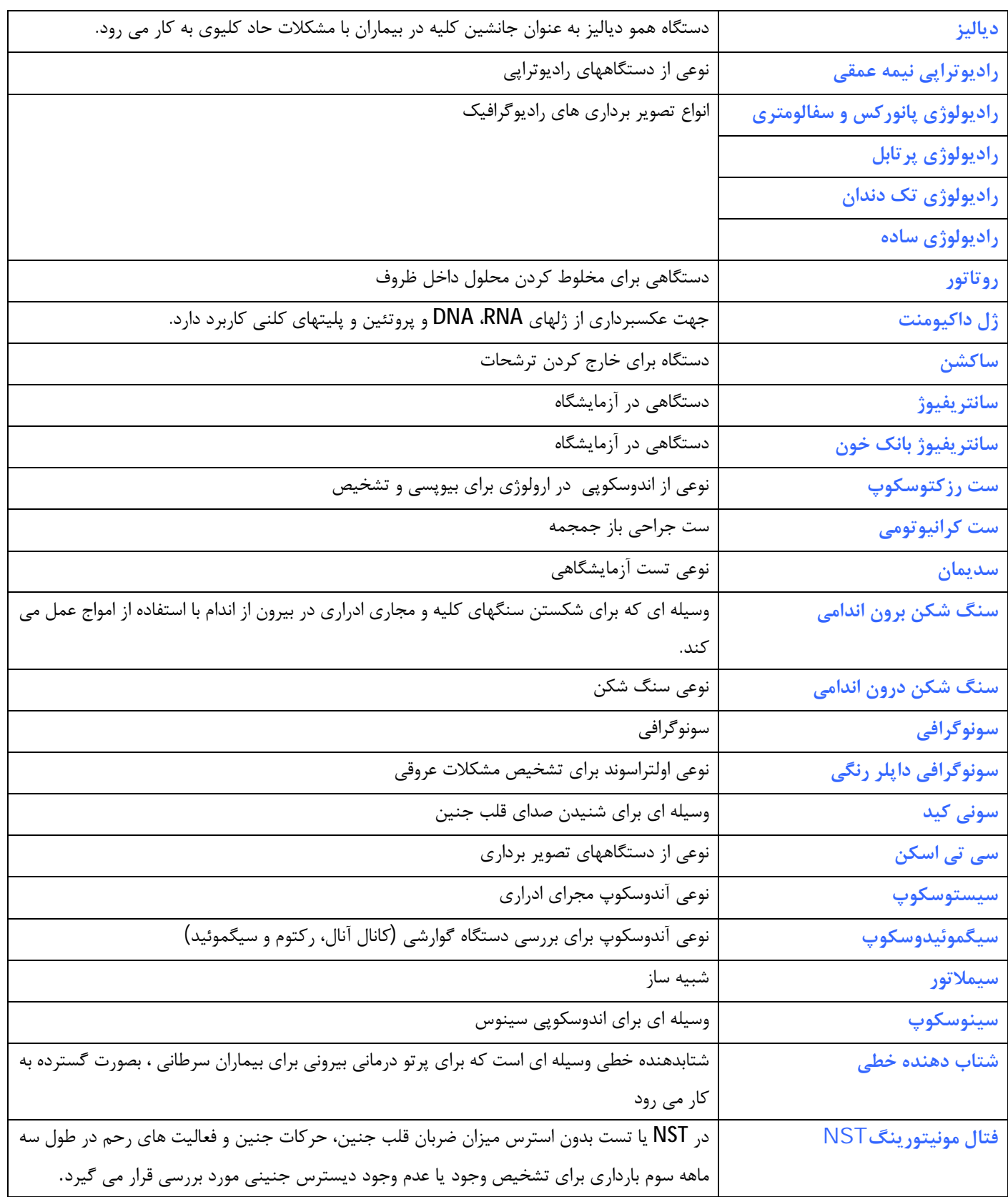

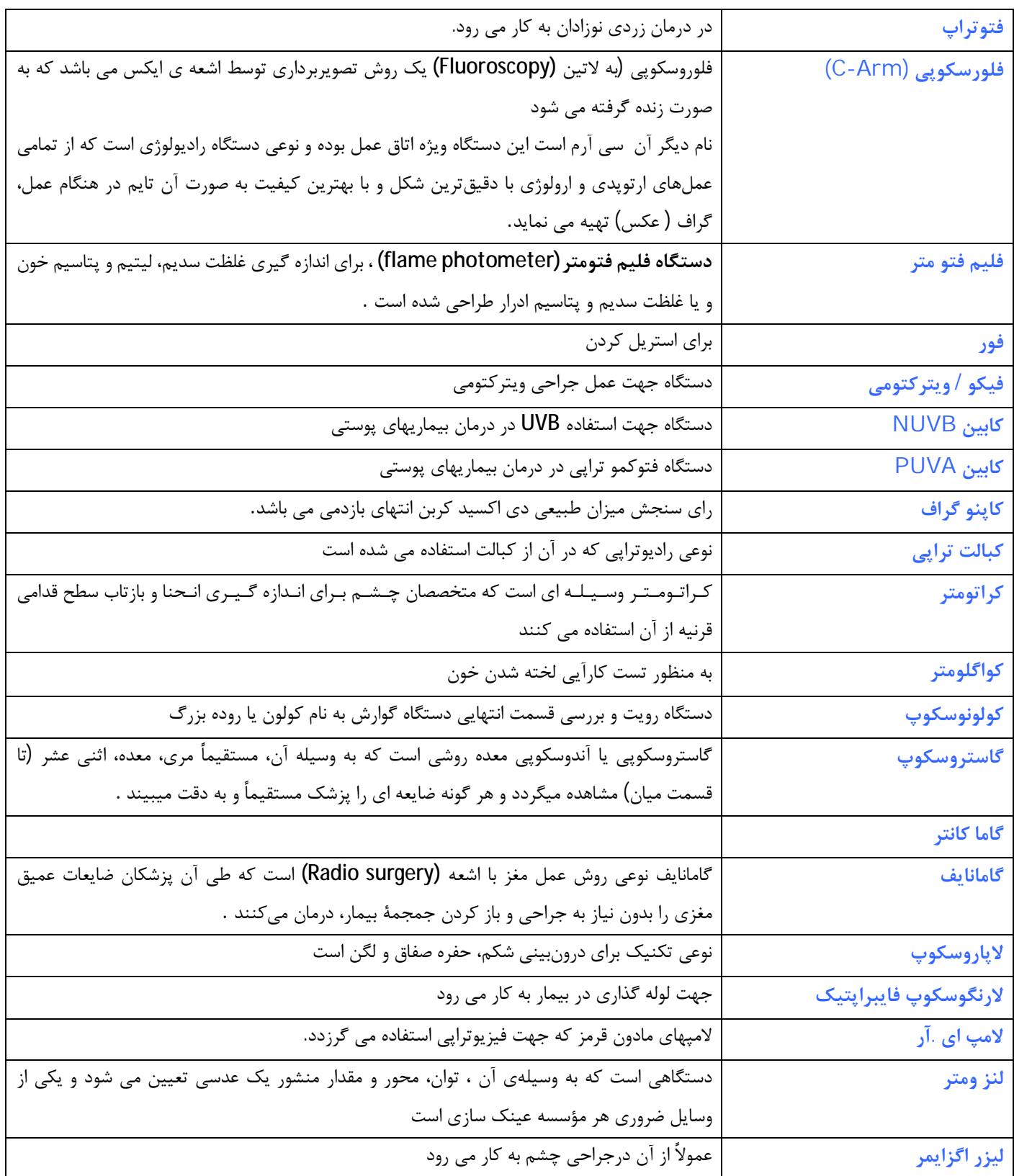

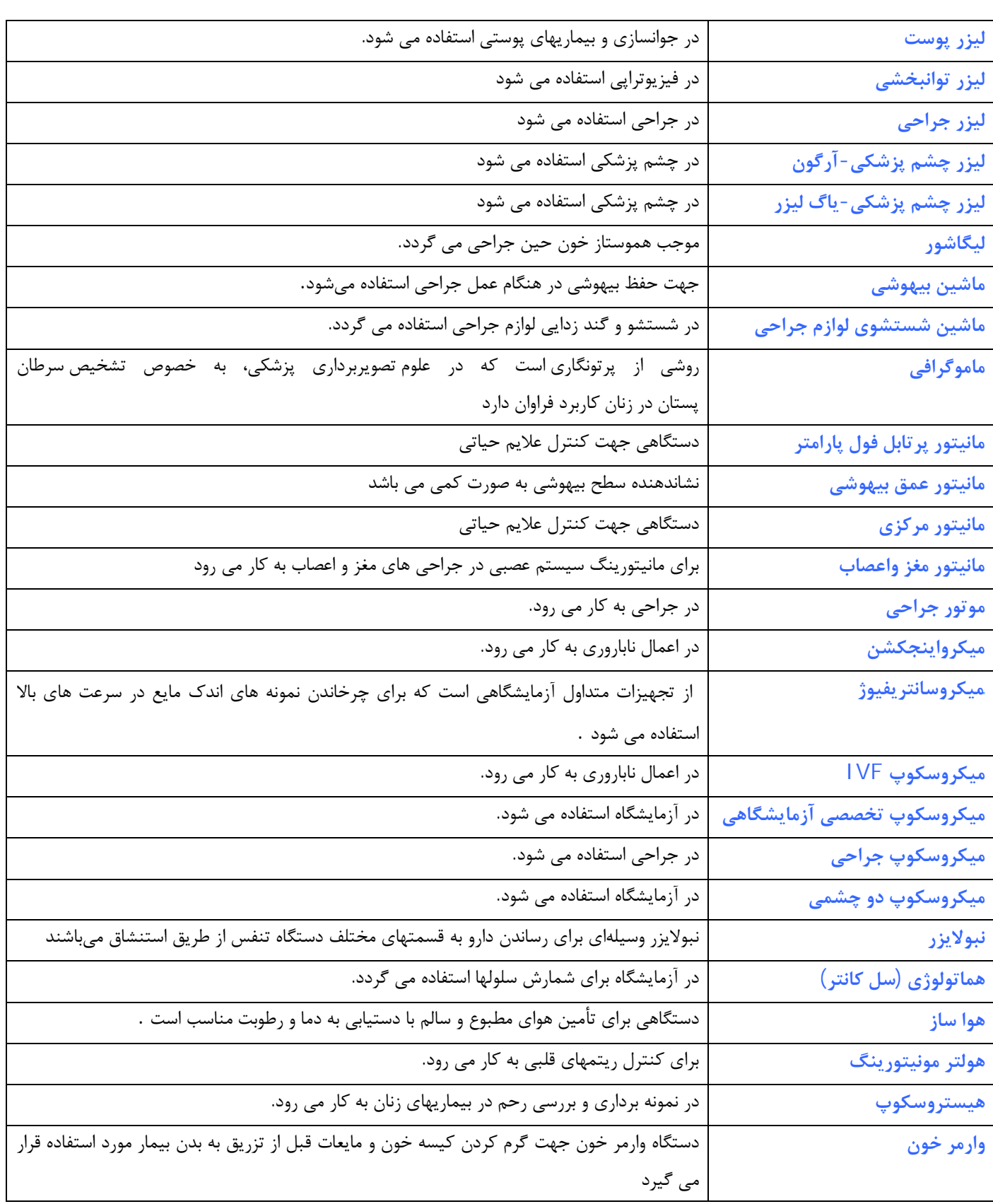

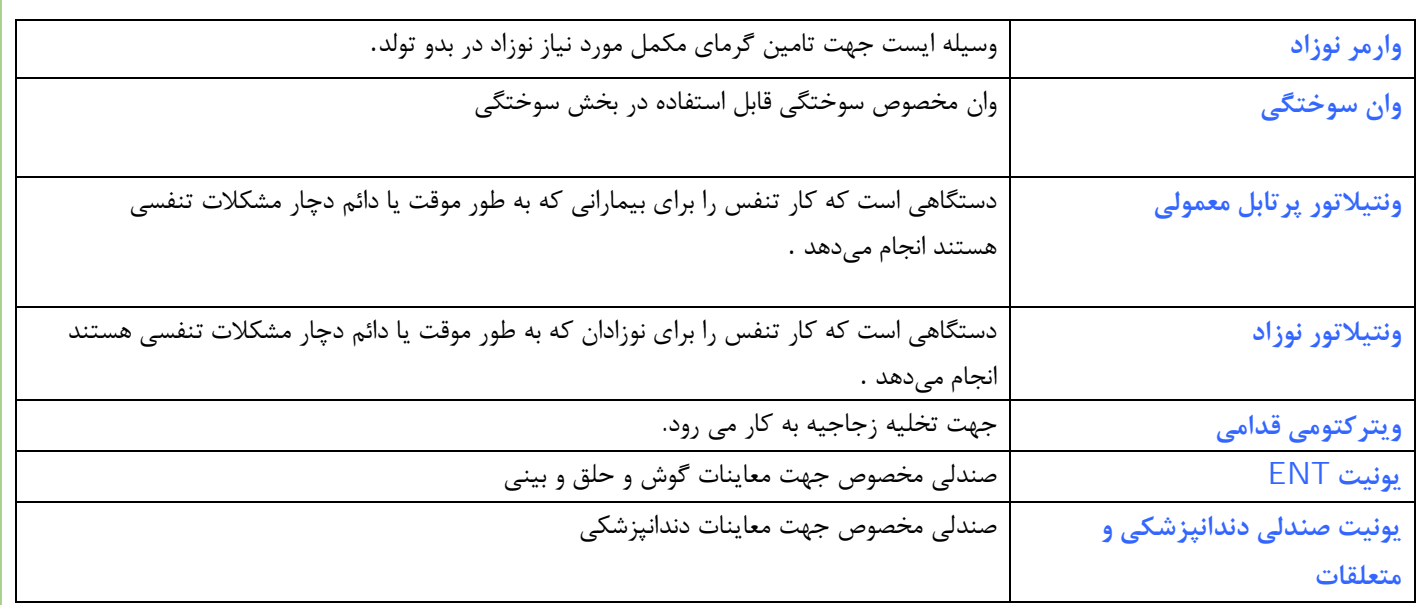

# **پرسنل و پزشکان**

**در منوي ورودي اطلاعات آیتم مربوط به پرسنل و پزشکان را انتخاب نمائید .** 

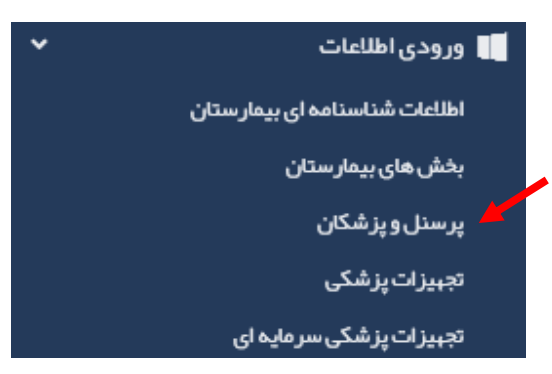

## **نحوه ورود اطلاعات مربوط به پرسنل و پزشکان:**

**بخش یا واحد مربوطه را انتخاب و بر روي دکمه ثبت کلیک نمائید .** 

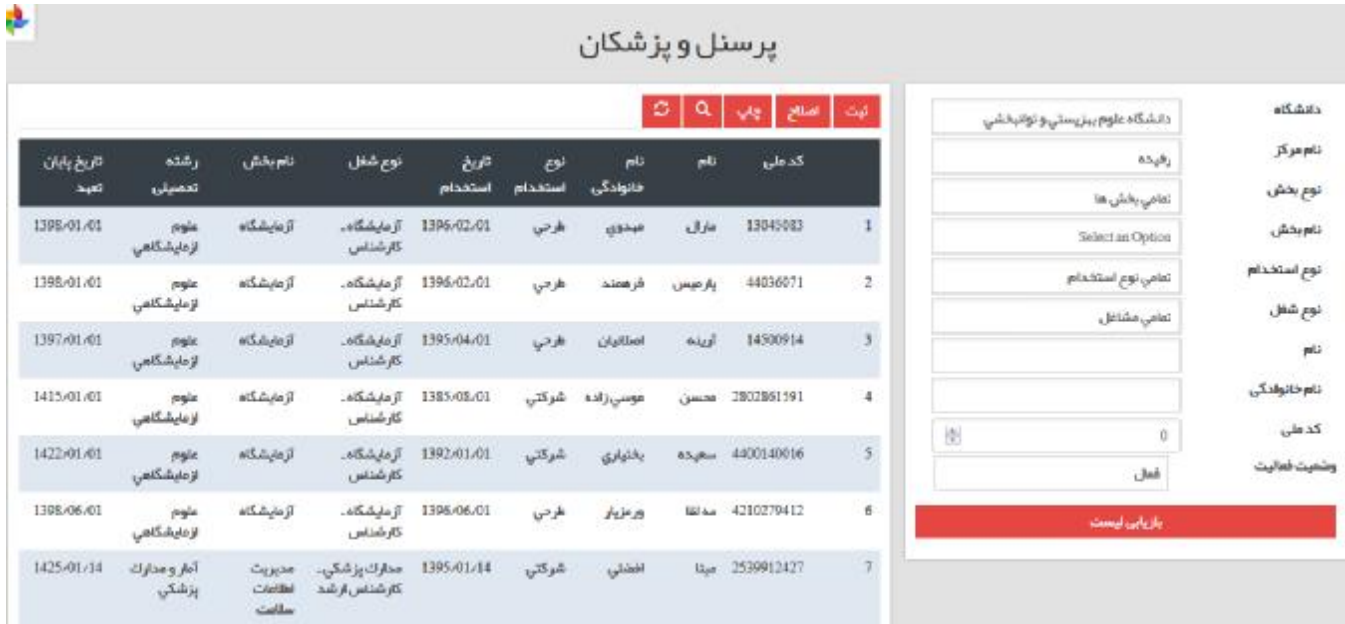

#### ثبت اطلاعات پرسنل

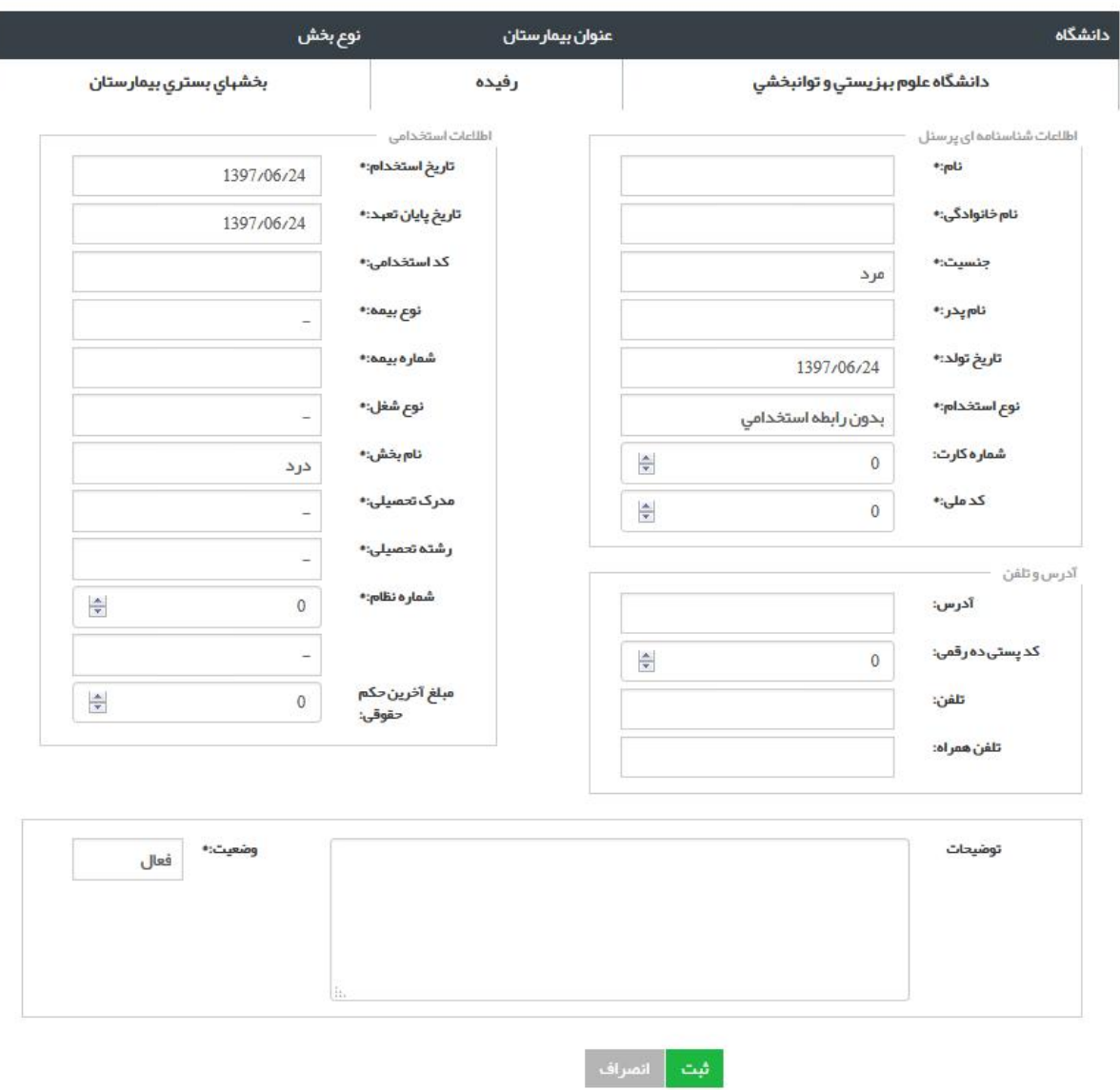

اگر نیاز به اصلاح مشخصات پرسنلی بود پرسنل مورد نظر را انتخاب کرده و دکمه اصلاح را زده و سپس اطلاعات مورد **نظر را اصلاح می کنیم .** 

توجه : لازم به ذکر است در تکمیل اطلاعات فرم فوق، تکمیل کلیه فیلدهای اطلاعاتی الزامی می باشد.

#### **تعریف عبارات در فرم مشخصات:**

**کلیه اطلاعات شناسنامه اي فرم، منطبق با اطلاعات پرسنلی موجود در احکام کارگزینی تکمیل می شود. نام، نام خانوادگی، جنسیت، نام پدر، تاریخ تولد: بر اساس حکم کارگزینی تکمیل می گردد. شماره کارت: شماره کارت شناسایی پرسنلی کارکنان می باشد.**  کد ملي: شماره 10 رقمي مختص به هر فرد مي باشد که در کارت ملي پرسنل درج گرديده است. **کد استخدامی: شماره مستخدم پرسنل می باشد که در حکم کارگزینی ثبت شده است.**  شماره بیمه: شماره بیمه اختصاصی هر پرسنل می باشد که در دفترچه بیمه پرسنل تحت عنوان کد شناسایی بیمه درج **گردیده است. نام بخش: نام بخشی که پرسنل در آن مشغول به کار می باشد. شماره نظام : شماره نظام پزشکی، فیزیوتراپی و .... می باشد . وضعیت: وضعیت فعال : پرسنل در بیمارستان مشغول به کار می باشد. وضعیت غیر فعال: پرسنل به هر دلیلی خارج از بیمارستان بوده و اشتغال به کار ندارد. مثال: مأموریت آموزشی، مرخصی استعلاجی طولانی مدت،مأموریت به سازمان دیگر و...**  در صورت اتمام کار پرسنل در بیمارستان (بازنشستگی، پایان دوره طرح ، اخراج و….) وضعیت غیر فعال را انتخاب **کرده، در قسمت توضیحات، موارد لازم را شرح دهید.** 

**نوع استخدام:**

- اطلاعات کلیه پرسنل شاغل در بیمارستان اعم از رسمی پیمانی قراردادی ضریب کا هیئت علمی **شرکتی – طرحی و... می بایست در این فرم قرار گیرد.** 
	- **پزشکان متخصص ضریب کا در قسمت ضریب کا ثبت گردند.**
	- **پرسنل مامور از سایر واحدها که در حال حاضر در بیمارستان شاغل هستند می بایست منظورگردد.**

· پرسنلی که واجد پست در بیمارستان بوده ولی در حال حاضر خارج از بیمارستان بصورت مامور می باشند باید **منظورگردد، اما در ذیل فرم بعنوان کاربر غیر فعال تنظیم میشود مشخصات این پرسنل پس ازپایان ماموریت و شروع به کار مجدد در سیستم بعنوان کاربر فعال ثبت می شود.**

### **تجهیزات پزشکی سرمایه اي**

**در منوي ورود اطلاعات آیتم مربوط به تجهیزات پزشکی سرمایه اي را انتخاب نمائید .** 

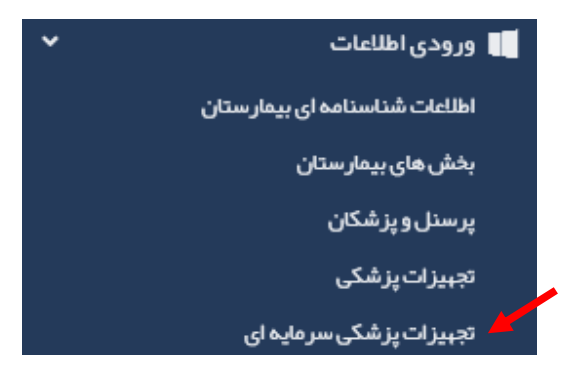

برای ورود اطلاعات جدید تجهیزات پزشکی سرمایه ای بر روی دکمه ثبت کلیک نموده و فرم مربوطه را تکمیل نمائید. **مشخصات مطابق با مشخصات در تجهیزات پزشکی سرمایه اي تکمیل می گردد.** 

 $\ddot{\phantom{1}}$ 

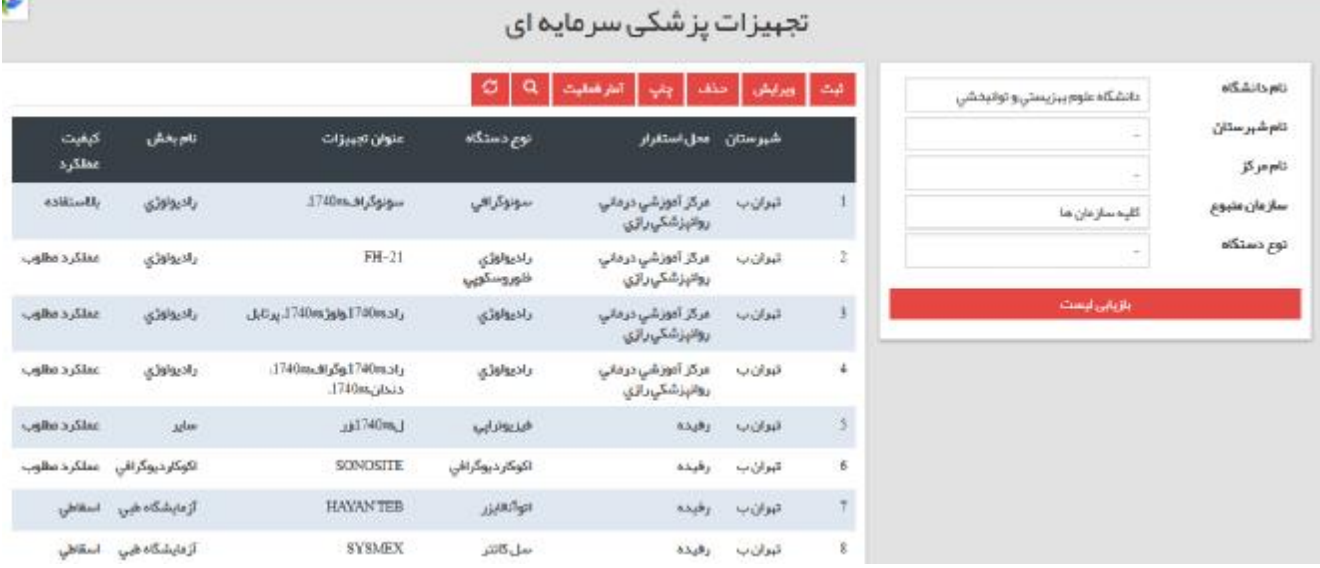

برای اصلاح اطلاعات مربوط به تجهیزات پزشکی سرمایه ای تجهیزات مورد نظر را انتخاب و بر روی دکمه اصلاح کلیک **نمائید .** 

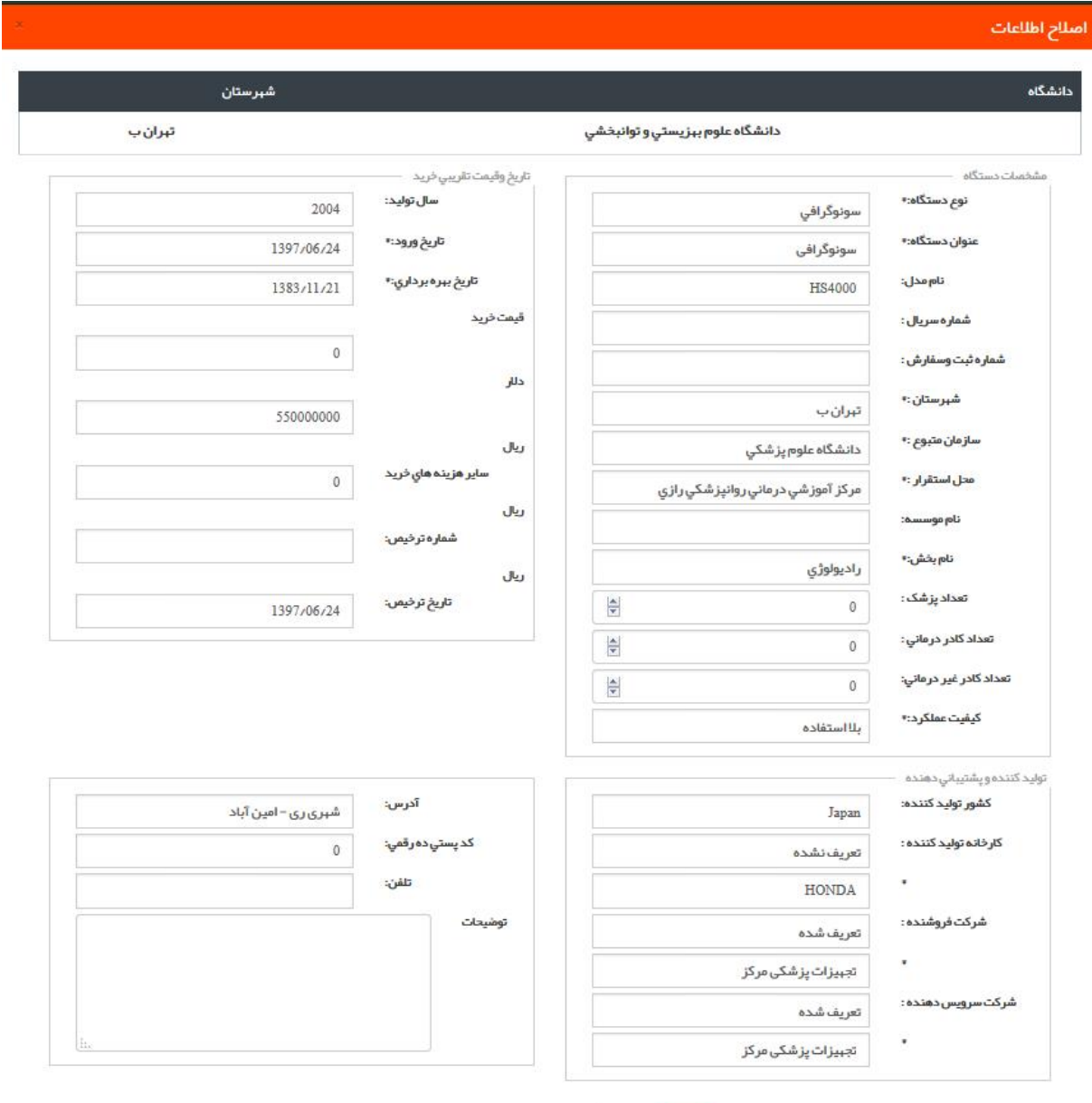

.<br>البت | انصراف

جهت ورود اطلاعات آمار فعالیت تجهیزات پزشکی سرمایه ای دستگاه مورد نظر را انتخاب و آیتم آمار فعالیت را انتخاب **نمائید .** 

صفحه ای به شکل زیر نمایش داده می شود که در آن اطلاعات مربوط به آمار فعالیت دستگاه را به تفکیک ماه و تعداد **بیمار وارد و سپس دکمه اعمال تغییرات را انتخاب نمائید .** 

#### آمار فعالیت

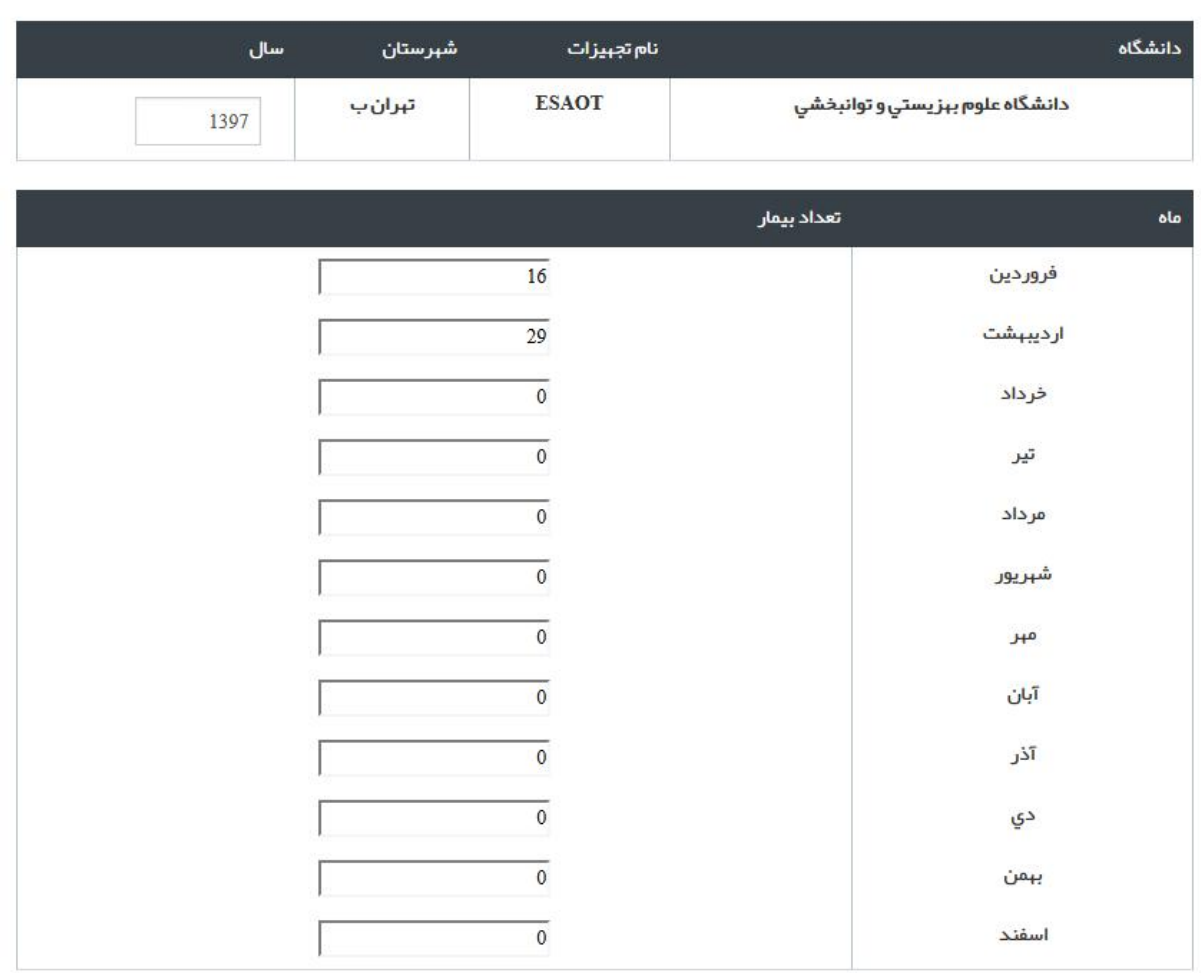

م<mark>اس تغییرات ا</mark>سراف انصراف

47

**گزارشات سامانه آواب**

#### **گزارشات**

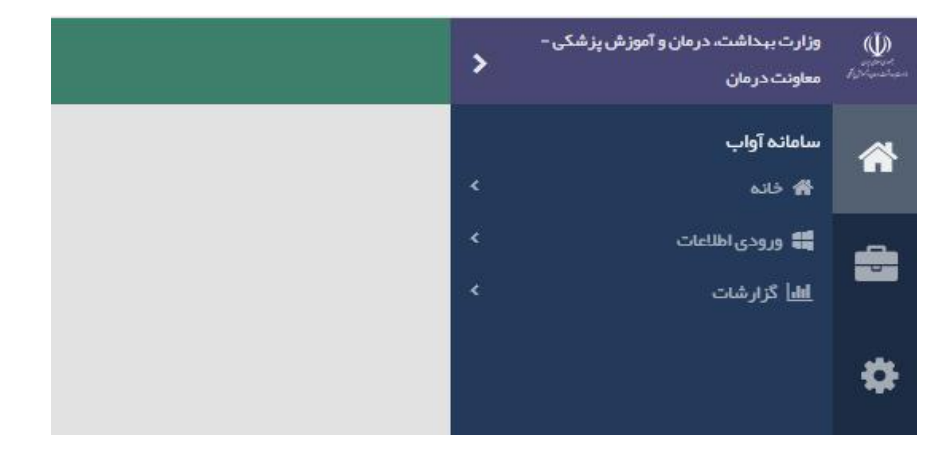

**منوي گزارشات به صورت زیر در سامانه نمایش داده شده است:** 

قسمت گزارشات شامل بخشهای زیر می باشد که به تدریج تکمیل گردیده و راهنمای آن در سامانه بار گذاری می **گردد:.** 

- **-گزارشات وضعیت موجود** 
	- **- گزارشات شاخصها**
	- **- گزارشات تلفیقی**
	- **- گزارشات داشبوردي** 
		- **- گزارش ساز**

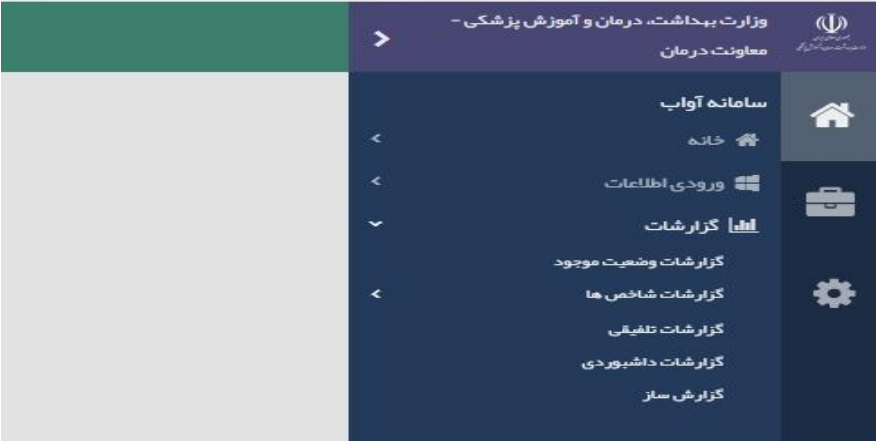

با انتخاب هر آیتم، گزارشات مرتبط با آن در صفحه (tab (دیگري باز می گردد.

## **گزارشات وضعیت موجود**

با انتخاب آیتم " گزارشات وضعیت موجود"، صفحه جدیدي به صورت زیر باز می شود:

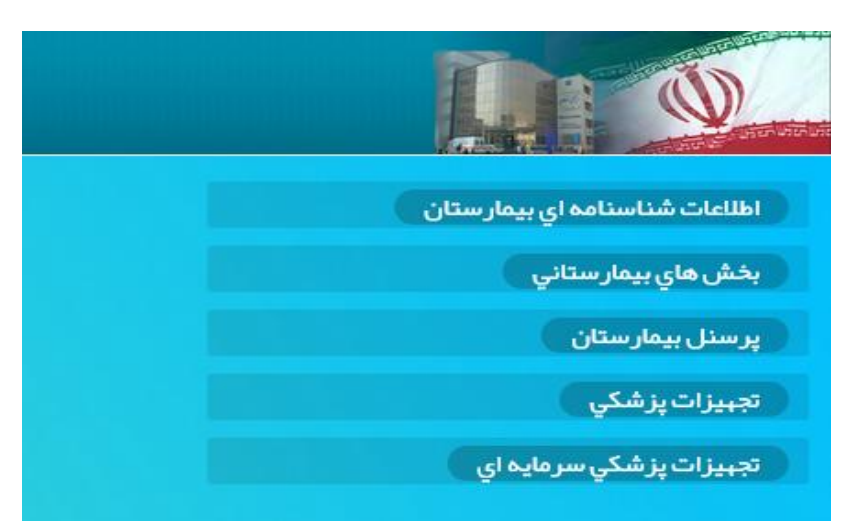

در گزارشات وضعیت موجود، گزارشگیري از تمامی قسمتهاي ورودي اطلاعات در سامانه آواب امکان پذیر است. در این قسمت، آیتمهاي گزارشگیري به صورت آبشاري لحاظ شده و منوها و زیر منوهاي گزارشات قابل مشاهده هستند.

**اطلاعات شناسنامه اي بیمارستان** 

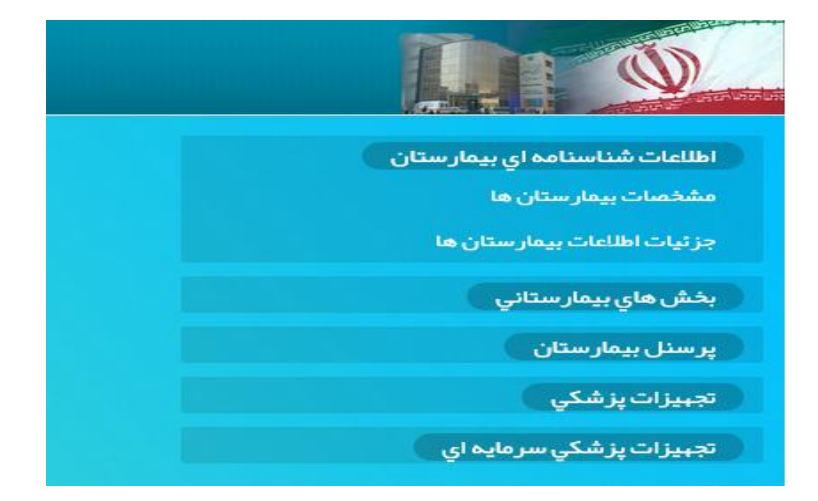

با کلیک بر آیتم "اطلاعات شناسنامه اي بیمارستان" ، گزارشگیري از دو قسمت "مشخصات بیمارستانها" و "جزئیات اطلاعات بیمارستانها" امکان پذیر است.

قابلیت گزارشگیري از قسمت "جزئیات اطلاعات بیمارستانها" در پلت فرم جدید سامانه، به مجموعه اضافه گردیده است.

#### **مشخصات بیمارستانها:**

با کلیک بر "مشخصات بیمارستانها" نمونه صفحه گزارشگیري به صورت زیر نمایش داده می شود. در این گزارش، تعداد بیمارستانها، تعداد تخت و تعداد پرسنل، بر اساس نوع گروه بندي و آیتمهاي تعیین شده قابل گزارشگیري می باشد.

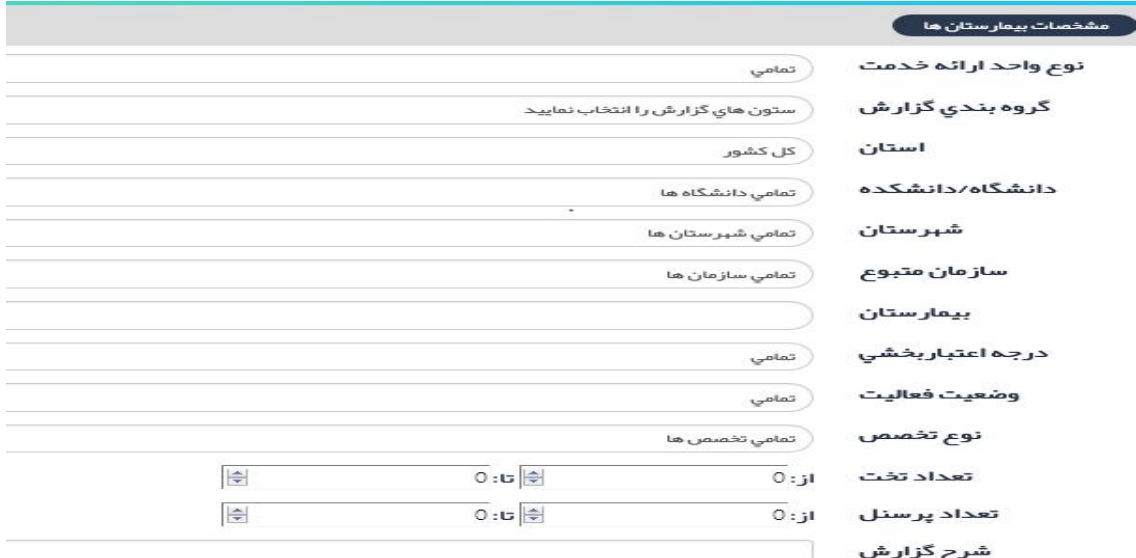

## **توضیح آیتمها:**

**- نوع واحد ارائه خدمت:** با کلیک بر آیتم نوع واحد ارائه خدمت، کمبوي زیر باز می گردد که شامل انواع واحد هاي ارائه خدمت شامل درمانی، آموزشی درمانی، آموزشی درمانی پژوهشی، کلیه بیمارستانها و ... می باشد که در صورتی که هدف ما، انتخاب کلیه بیمارستانهاي تحت پوشش باشد، آیتم "کلیه بیمارستانها" را از کمبو انتخاب می نماییم.

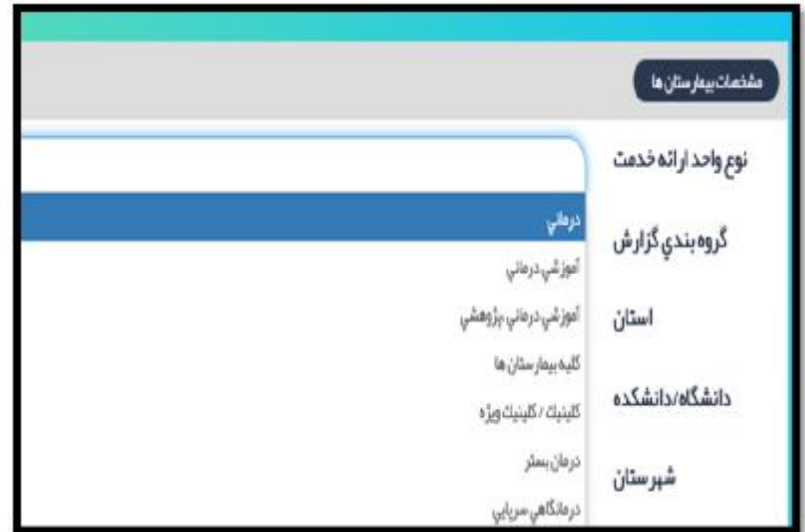

**- گروه بندي گزارش :** با کلیک بر آیتم "گروه بندي گزارش"، کمبوي زیر باز می گردد که شامل انواع گروه بندي هاي زیر می باشد:

استان، دانشگاه/دانشکده، شهرستان، سازمان متبوع، نوع واحد ارائه خدمت، بیمارستان، اعتبار بخشی و وضعیت فعالیت

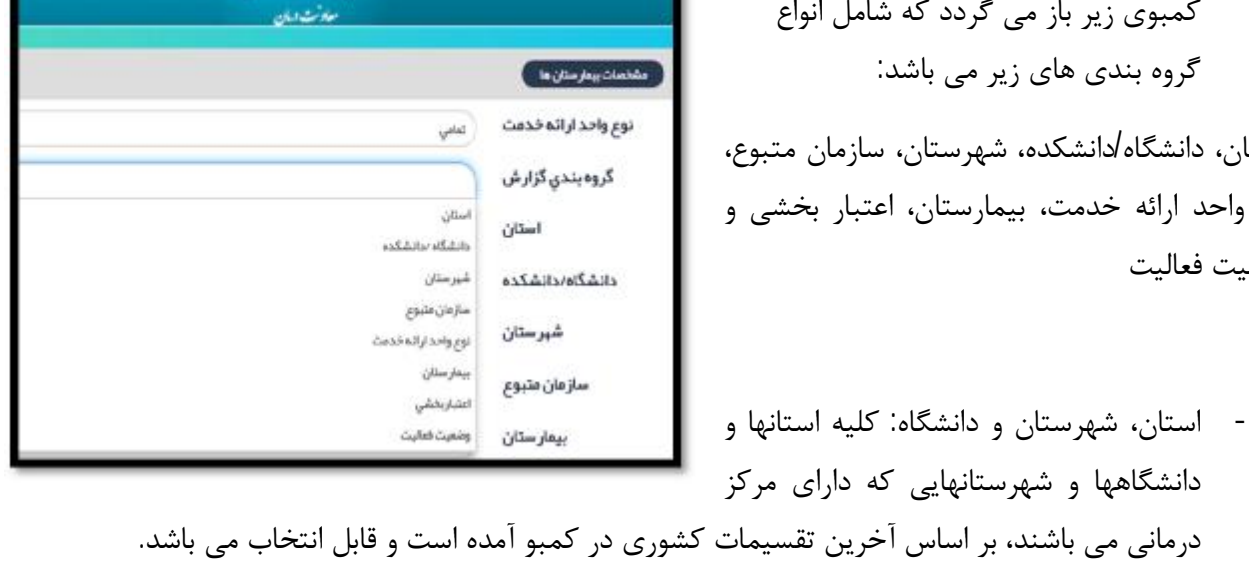

**O** الماست والمستدون آكال وكو

- **- سازمان متبوع:** سازمان تحت پوشش به سازمانی که بیمارستان وابسته به آن است و تامین منابع مالی و انسانی بیمارستان را برعهده دارد، گفته می شود. این سازمان 51 درصد بودجه بیمارستان را تامین می نماید. مثال: بانک ها، کمیته امداد، آموزش و پرورش و....
	- **- بیمارستان:**  کلیه بیمارستانهاي فعال ثبت شده در سامانه از این کمبو باکس قابل انتخاب می باشد.
- **- درجه اعتبار بخشی:** براساس درجه آخرین اعتبار بخشی از کمبوباکس قابل انتخاب می باشد. مثلا انتخاب کلیه بیمارستانهایی که درجه 1 اعتبار بخشی را کسب نموده اند.
	- **- وضعیت فعالیت:**

ملاک گزارش گیری بیمارستان های فعال بوده و حتماً باید آ<mark>یتم *فعال* ا</mark>نتخاب گردد.

**- نوع تخصص :**

بر اساس پروانه بیمارستان که عمومی یا تخصصی است، تعیین می شود.

**- تعداد تخت:**

بر اساس تعداد تخت بیمارستانی که مورد نظر در گزارشگیري می باشد، تعداد را وارد می نماییم. با انتخاب این آیتم، بیمارستانها با تعداد تخت مشخص شده قابل گزارشگیري می باشد. مثلا جهت انتخاب بیمارستانهاي 100 تا 500 تختخوابی، عدد 100 را در باکس اول و عدد 500 را در باکس دوم قرار می دهیم.

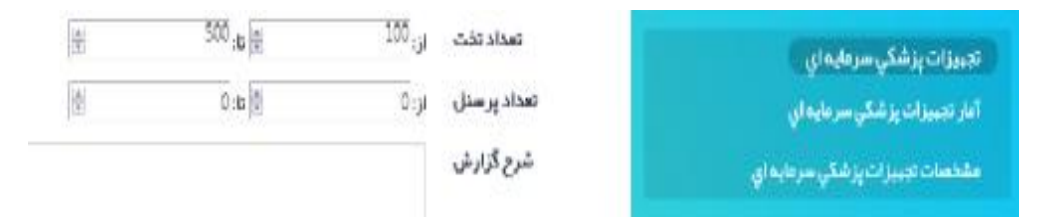

**- تعداد پرسنل :** 

بر اساس تعداد پرسنل بیمارستان که مورد نظر در گزارشگیري می باشد، تعداد را وارد می نماییم. با انتخاب این آیتم، بیمارستانهاي با تعداد پرسنل مشخص شده قابل گزارشگیري می باشند. **شرح گزارش:** خلاصه اي از آیتمهایی که توسط کاربر جهت گزارشگیري انتخاب گردیده است، در باکس نشان داده می شود.

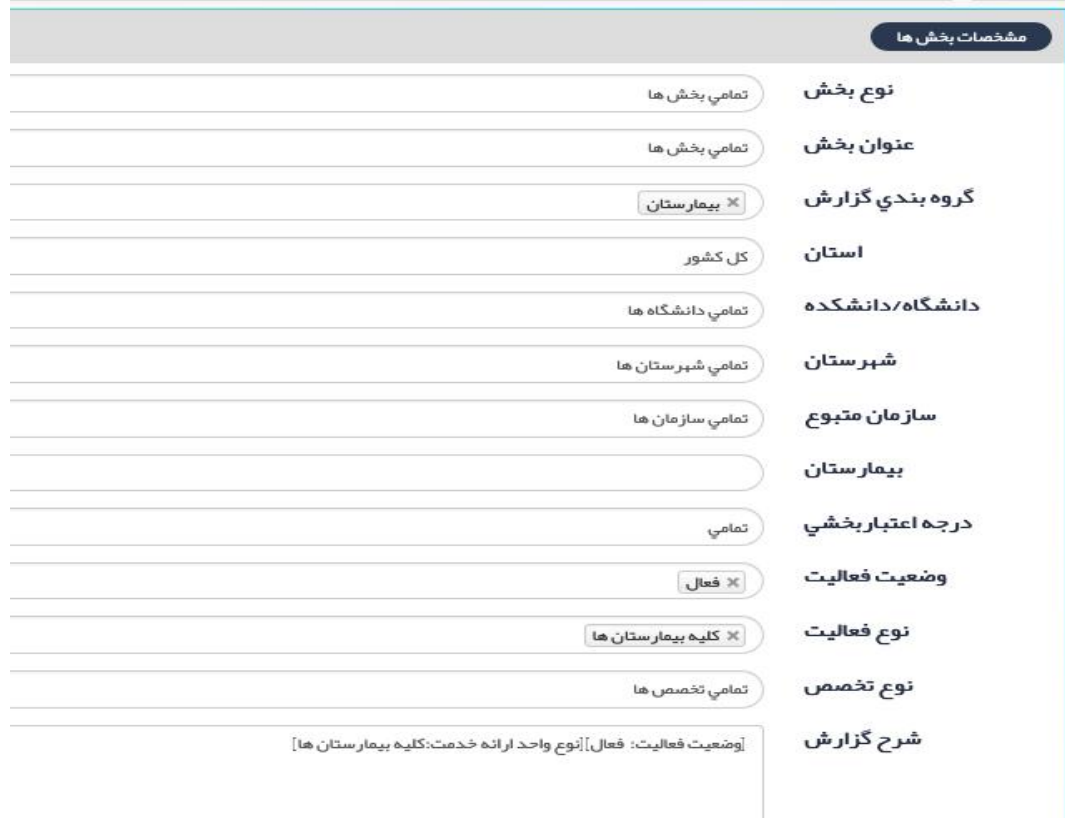

#### **نمونه گزارش از مشخصات بیمارستانها:**

**لیست بیمارستانهاي زیر 100 تختخوابی در دانشگاه علوم پزشکی لرستان به تفکیک شهرستان: سازمان متبوع** 

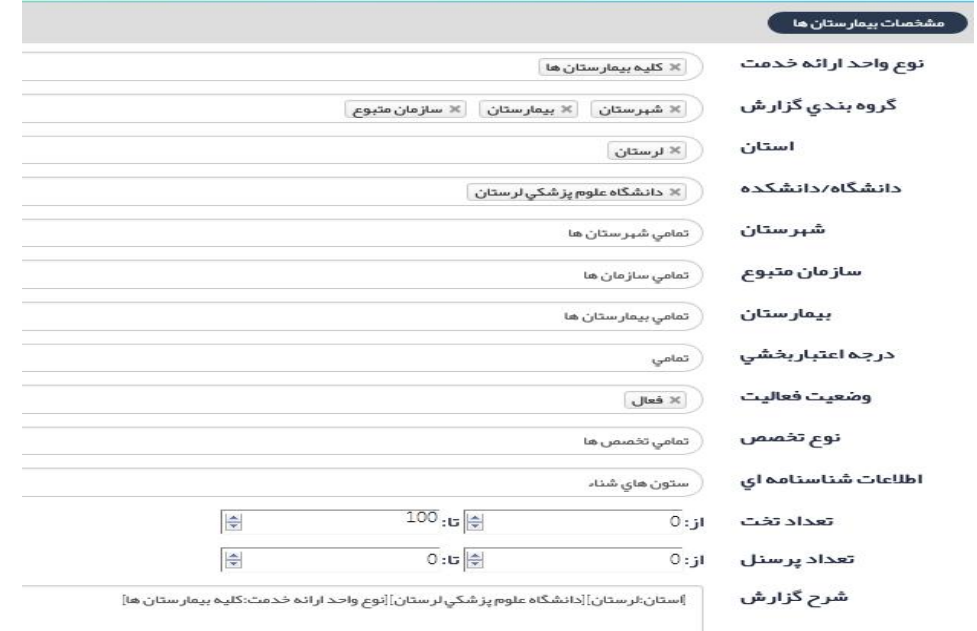

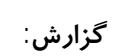

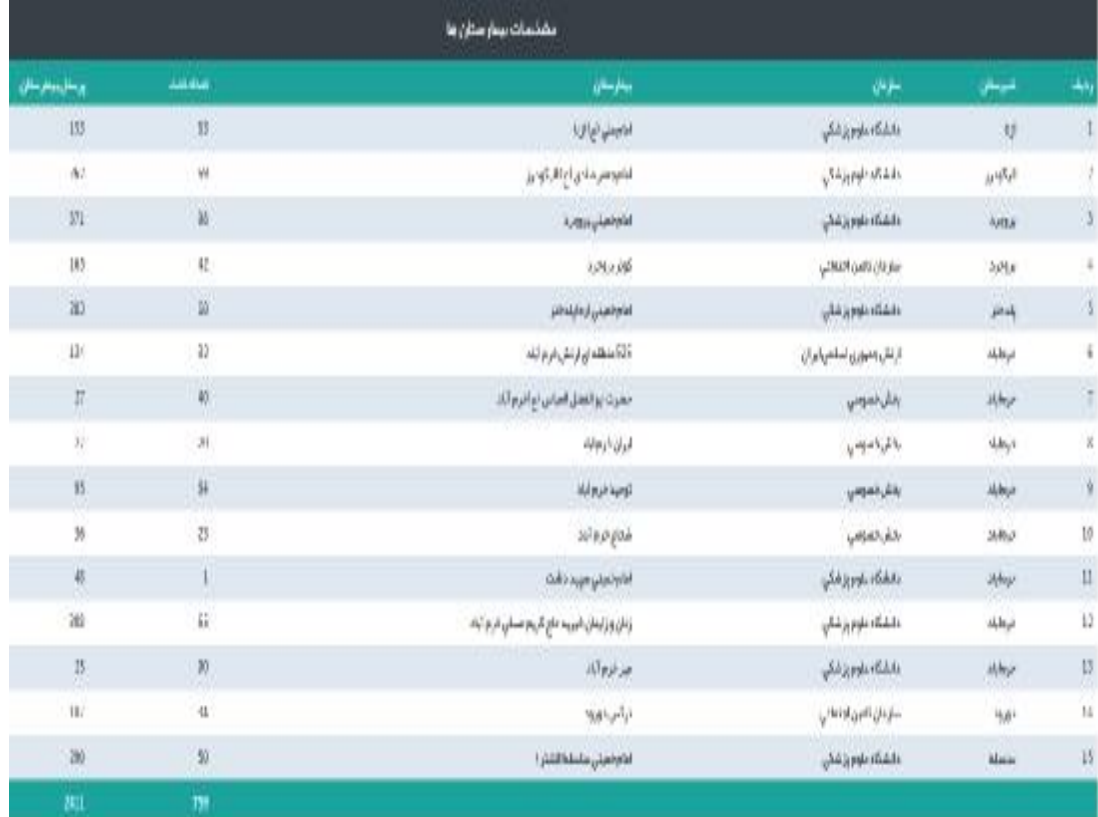

## **بخشهاي بیمارستانی**

با انتخاب آیتم "بخشهاي بیمارستانی"، دو آیتم "مشخصات بخشها" و "آمار فعالیت بخشها" نمایش داده می شود.

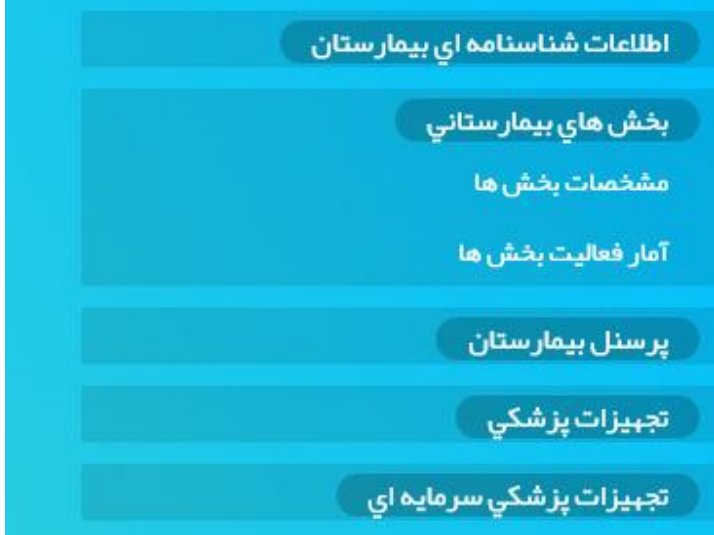

#### **مشخصات بخشها:**

با کلیک بر "مشخصات بخشها" صفحه گزارشگیري نمایش داده می شود. در این گزارش، تعداد تختهاي فعال در هر بخش بیمارستانی، بر اساس نوع گروه بندي و آیتمهاي تعیین شده قابل گزارشگیري می باشد.

#### **توجه:**

 $\overline{\phantom{0}}$ 

 $\overline{\phantom{a}}$ 

**بخشهاي تعریف شده در سامانه بر اساسرشته هاي تخصصی و فوق تخصصیفعالدر بیمارستانتعریف گردیده است. یعنی لزوما تعداد بخش، تعداد بخشهای موجود در بیمارستان نمی باشد**. ممکن است جهت رشته تخصصی یا فوق تخصصی فقط 1 تخت فعال تعریف شده باشد و در گزارش به عنوان بخش محسوب گردیده است. با توجه به هدف **اصلی سامانه آواب، که سطح بندی و تخصیص منابع می باشد، تعداد تختهای تخصصی و فوق تخصصی در سامانه بر اساس وضعیت موجود در بیمارستان و بر اساس رشته هاي تخصصی و فوق تخصصی ثبت می گردد.**

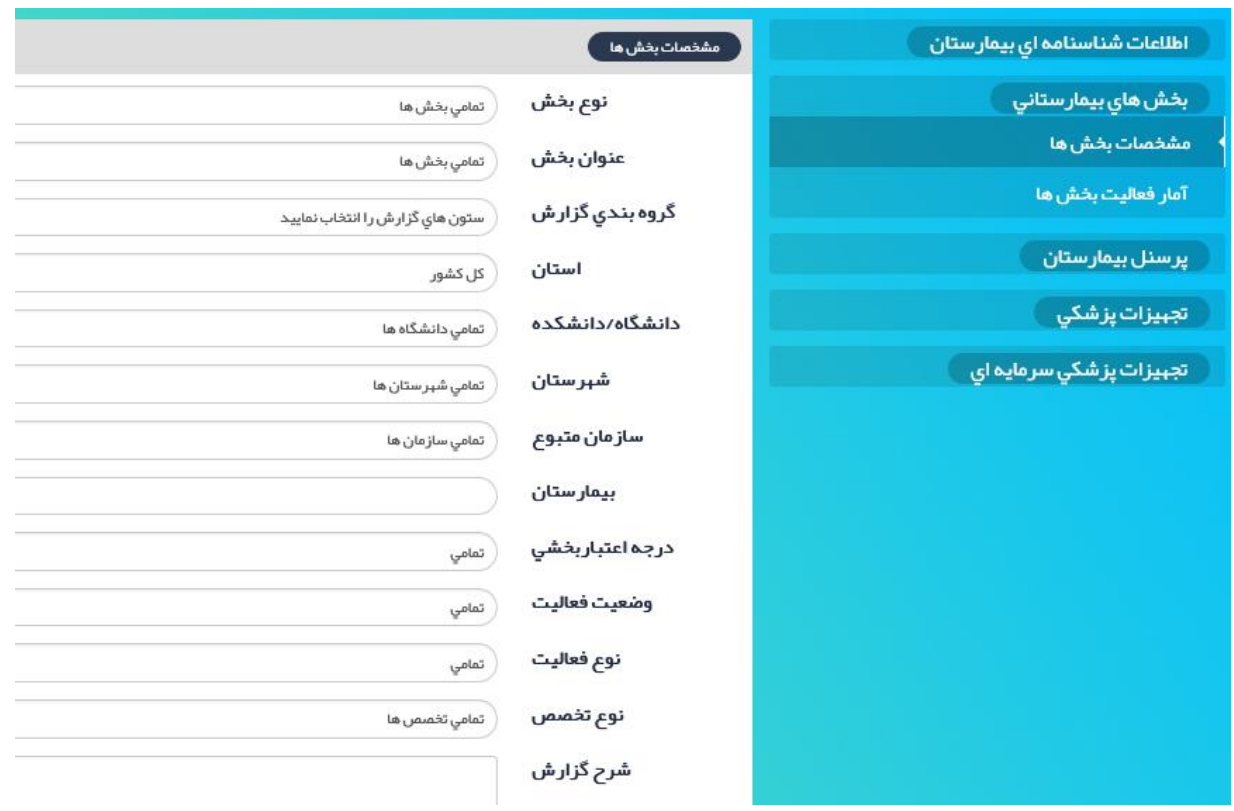

با انتخاب "مشخصات بخشها"، آیتمهاي زیر نمایش داده می شود :

**نوع بخش:** 

با کلیک بر آیتم "نوع بخش"، کمبو زیر باز می شود که بر اساس دسته بندي بخشها در سامانه آواب شامل "بخشهاي بستري"، "بخش ستاره دار"، " بخشهاي پاراکلینیکی"، " بخشهاي درمانگاهی" و "واحدهاي پشتیبانی بیمارستان" می باشد. بر اساس عنوان بخشی که مد نظر است، نوع بخش تعیین می گردد. به عنوان مثال اگر به اطلاعات بخش "اورژانس سرپایی" نیاز دارید، نوع بخش "بخش ستاره دار" انتخاب میگردد. امکان انتخاب همزمان بخشها نیز وجود دارد.

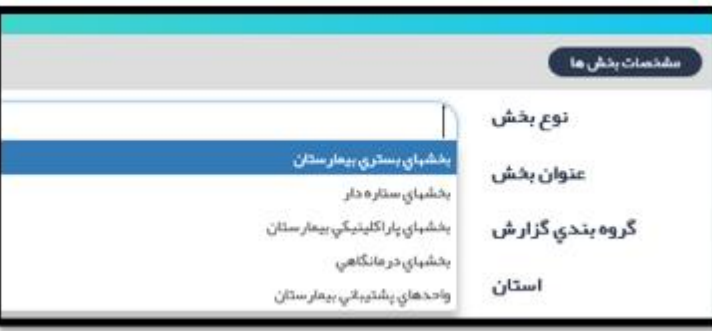

**عنوان بخش:** 

با انتخاب نوع بخش، در قسمت عنوان بخش، بخشهاي مرتبط به نوع بخش در کمبو، نمایش داده می شود. مثلا اگر در آیتم "نوع بخش"، "بخشهاي بستري" انتخاب گردد، عناوین بخشهاي بستري در کمبوي آیتم "عنوان بخش" قابل انتخاب نمودن می باشد. امکان انتخاب همزمان بخشها نیز وجود دارد.

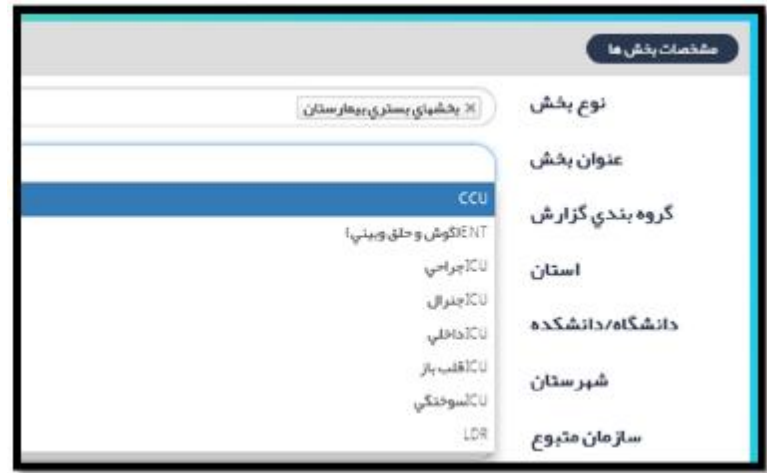

بقیه آیتمهاي موجود در گزارش مانند گزارش مشخصات بیمارستانها می باشد و در قسمت اول توضیح داده شد. در گروه بندي گزارش، گروه بندي به تفکیک عنوان بخش هم امکانپذیر است.

#### **نمونه گزارش:**

لیست بیمارستانهای مجهز به بخش تخصصی عفونی و وابسته به وزارت بهداشت و تعداد تختهای عفونی در استان **سیستان و بلوچستان به تفکیک دانشگاه/ دانشکده، شهرستان** 

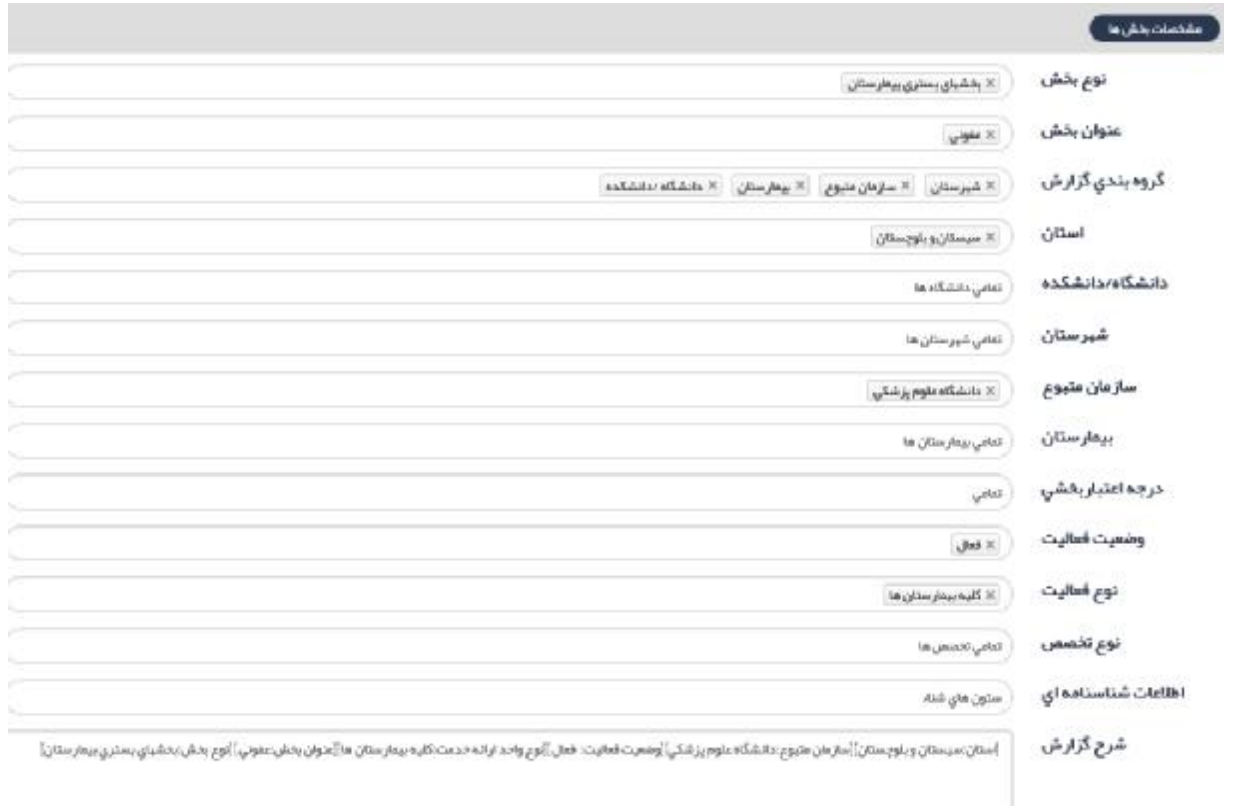

## **گزارش:**

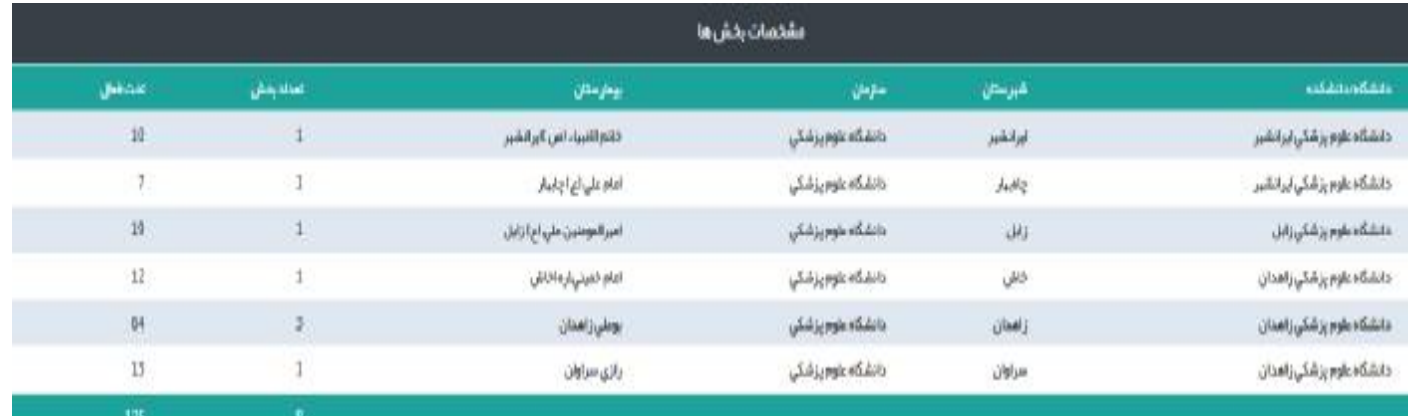

**آمار فعالیت بخشها:** 

در این گزارش، تعداد بیماران بستري و تخت روز اشغالی بیماران در هر بخش بر اساس رشته تخصصی و فوق تخصصی در هر ماه قابل دستیابی است. با انتخاب "آمار فعالیت بخشها"، آیتمهاي زیر نمایش داده می شود:

> آیتمهاي گزارش "آمار فعالیت بخشها" مانند مشخصات بخشها می باشد. آیتم ماه و سال نیز قابل انتخاب کردن می باشد. امکان انتخاب همزمان بخشها نیز وجود دارد. در گروه بندي گزارش، گروه بندي به تفکیک عنوان بخش امکانپذیر است.

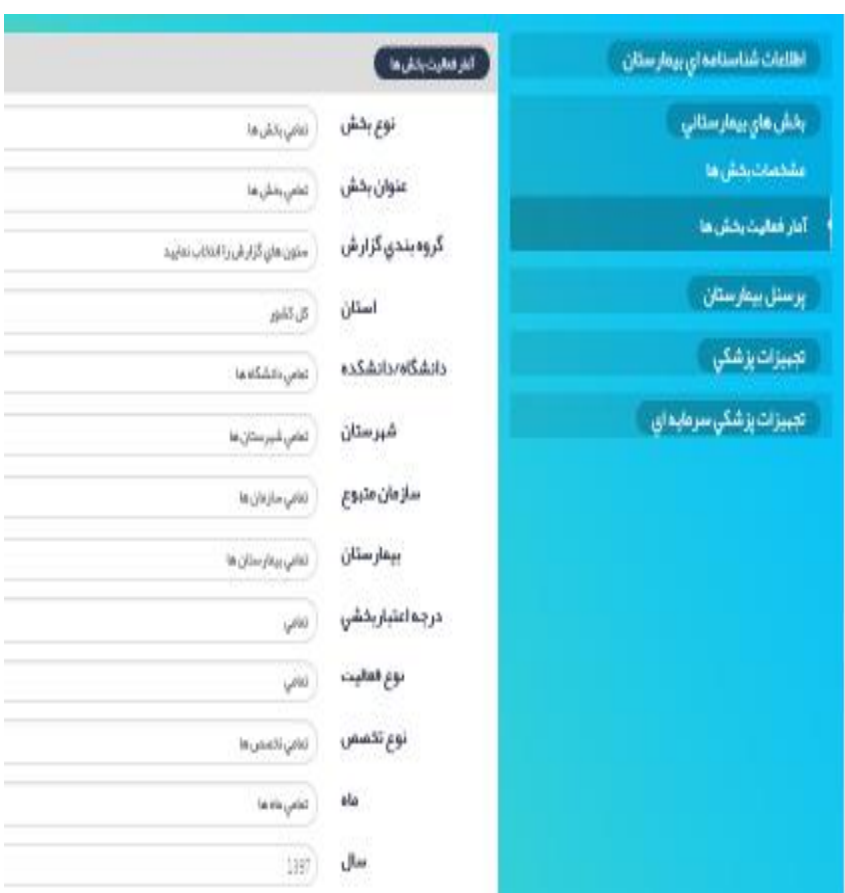

**نمونه گزارش:** 

**تعداد بیماران بستري با علت سوختگی در دي ماه سال 1397 به تفکیک سازمان متبوع:** 

**در این گزارش باید هم بیماران بستري در بخش سوختگی و هم ICU سوختگی مد نظر قرار گیرد** 

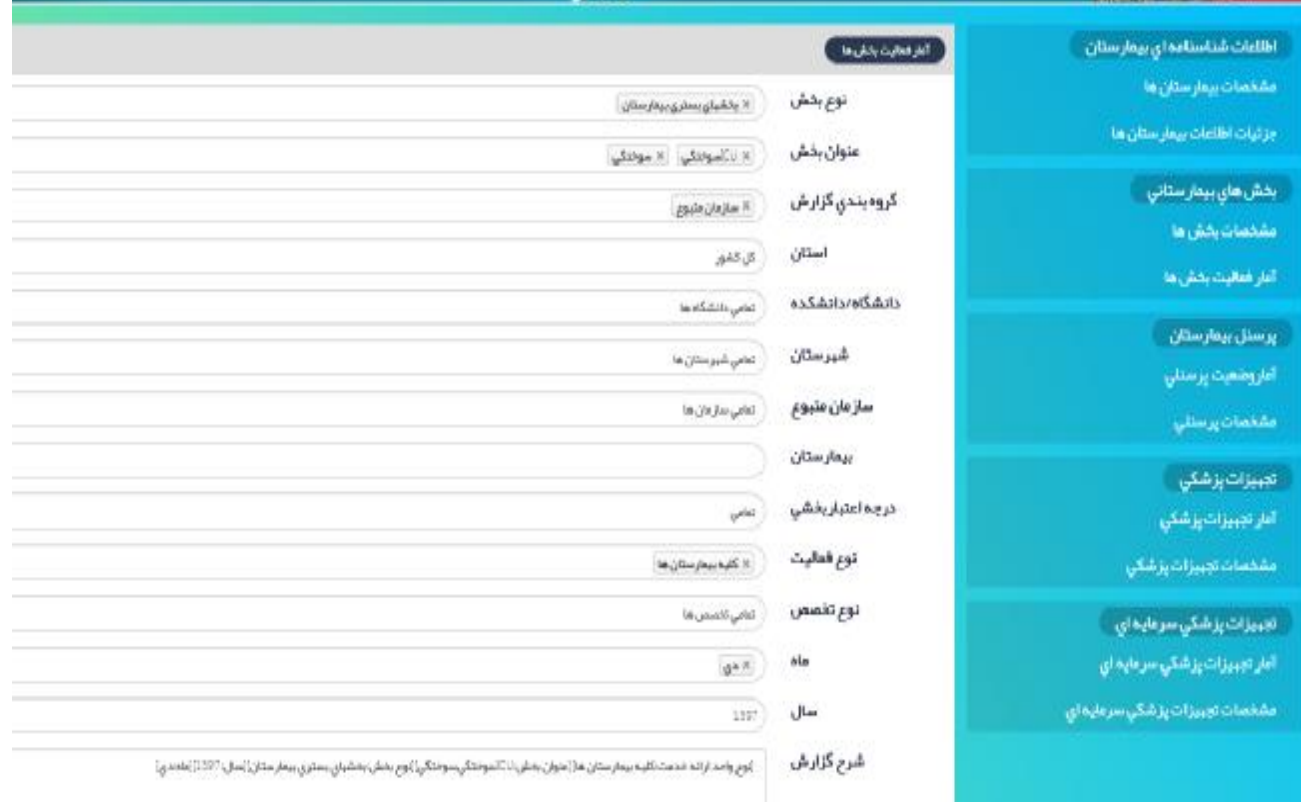

### **گزارش:**

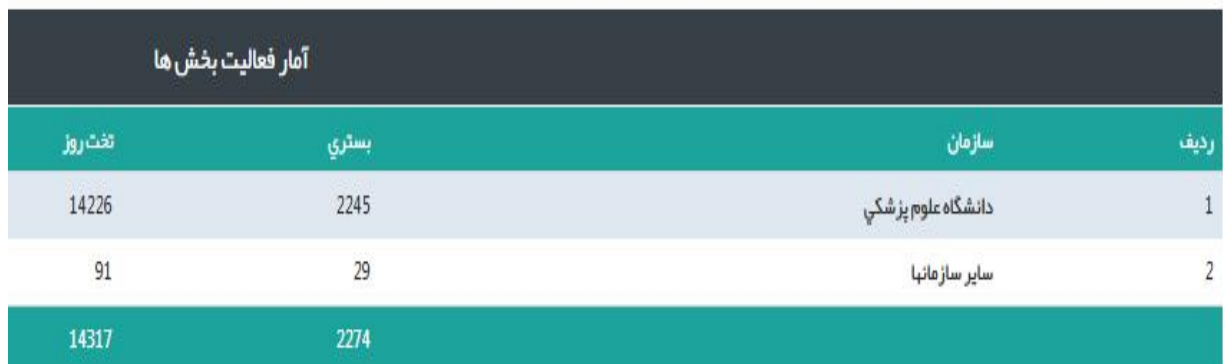

# **پرسنل بیمارستان**

با انتخاب آیتم "پرسنل بیمارستان"، دو آیتم "آمار وضعیت پرسنلی" و "مشخصات پرسنلی" نمایش داده می شود.

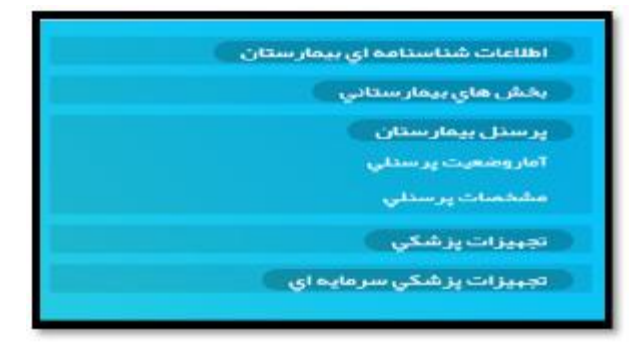

## **آمار وضعیت پرسنلی:**

از این گزارش، تعداد پرسنل فعال شاغل به تفکیک نوع رابطه استخدامی، رشته هاي شغلی، بیمارستان، شهرستان، استان، دانشگاه/ دانشکده قابل استخراج می باشد.

بعد از انتخاب آمار وضعیت پرسنلی، صفحه زیر نمایان می گردد:

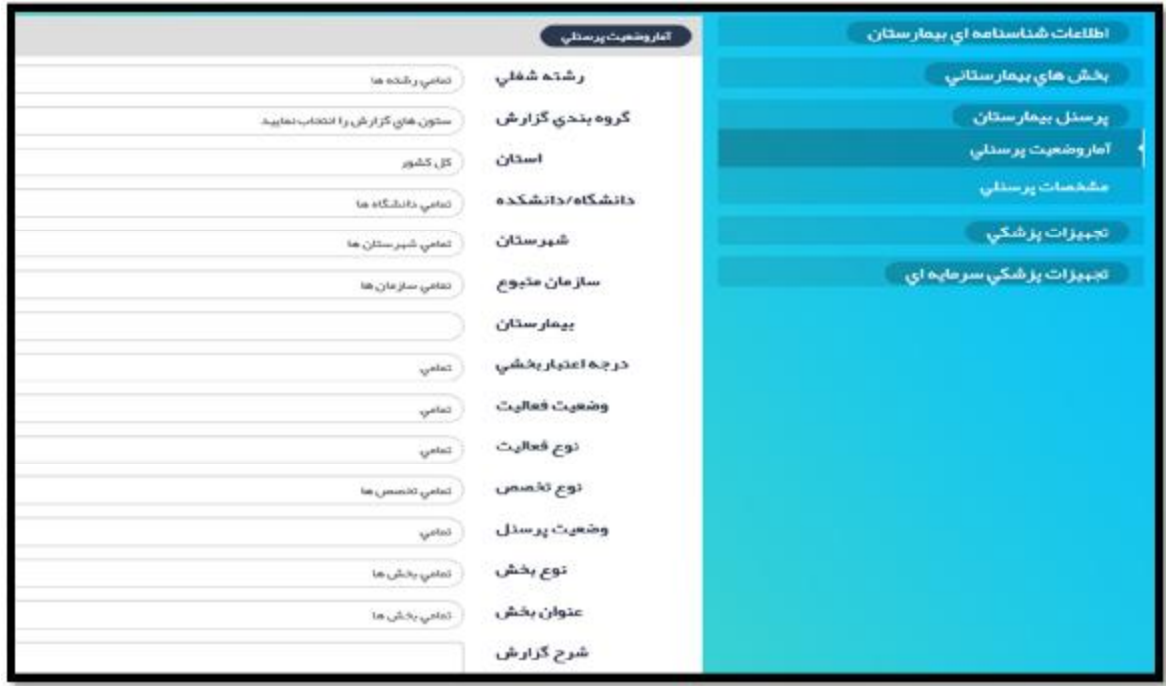

# **آیتمهاي گزارش "آمار وضعیت پرسنلی":**

#### **رشته شغلی:**

با انتخاب این آیتم کمبو زیر نمایش داده می شود. رشته یا رشته هاي شغلی مورد نظر را به طور همزمان قابل انتخاب می باشد.

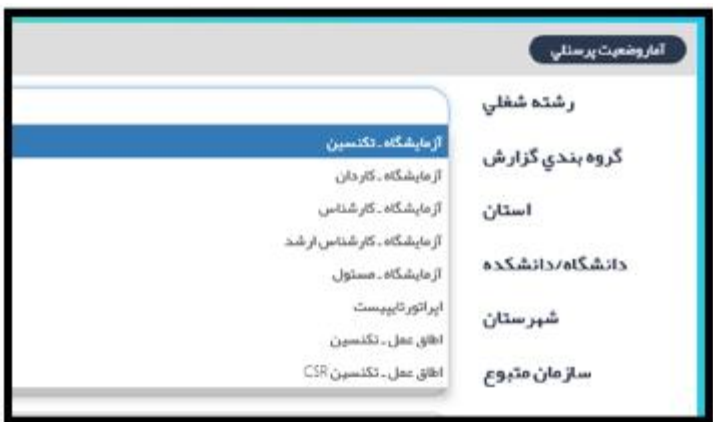

**وضعیت پرسنل:** 

در کمبو باکس، پرسنل فعال و غیر فعال قابل انتخاب نمودن می باشد.

در آیتم گروه بندي گزارش، علاوه بر مواردي که در گزارشات قبلی شرح داده شد، گروه بندي به تفکیک رشته شغلی نیز موجود است. در این گزارش، عنوان بخش نیز قابل انتخاب می باشد.

**نمونه گزارش:**

**تعداد پرسنل با رشته شغلی اتاق عمل شاغل در بیمارستانهاي دانشگاه علوم پزشکی بوشهر به تفکیک شهرستان** 

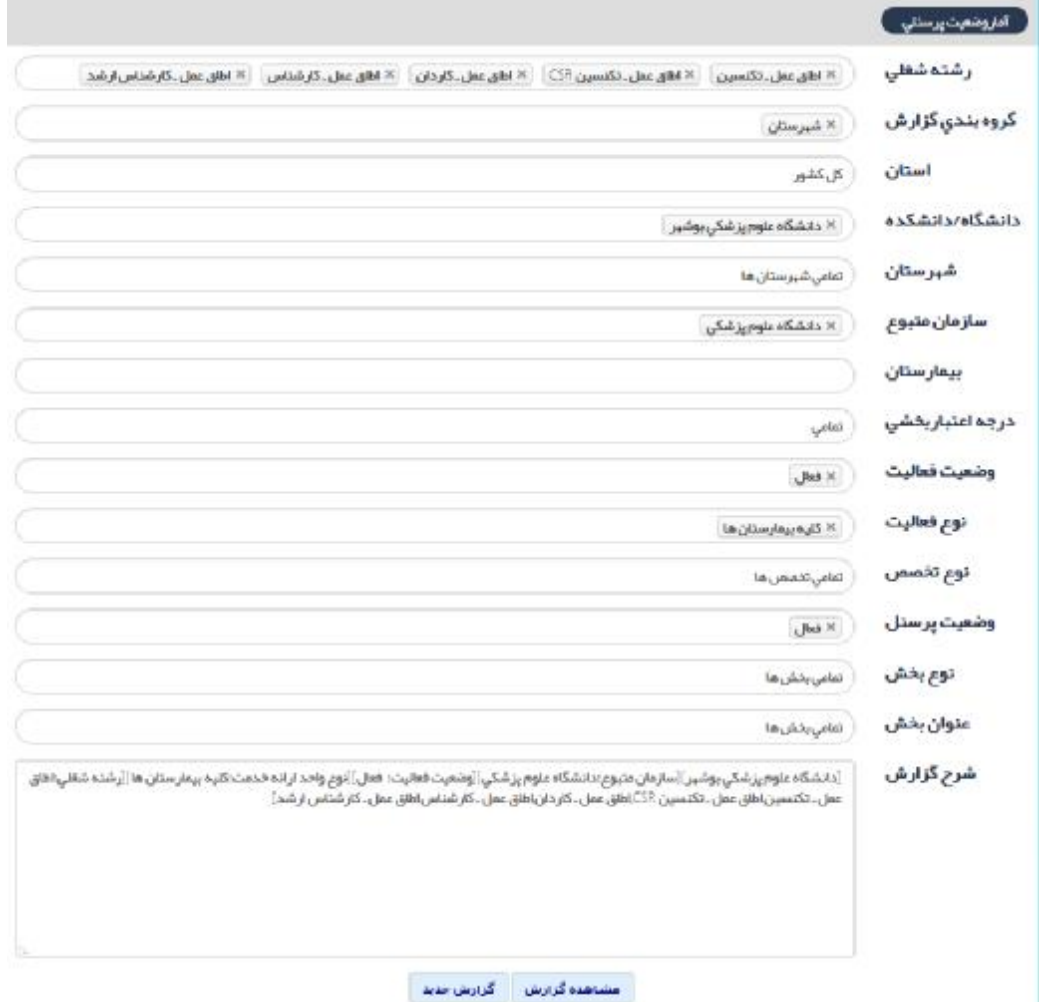

**گزارش:**

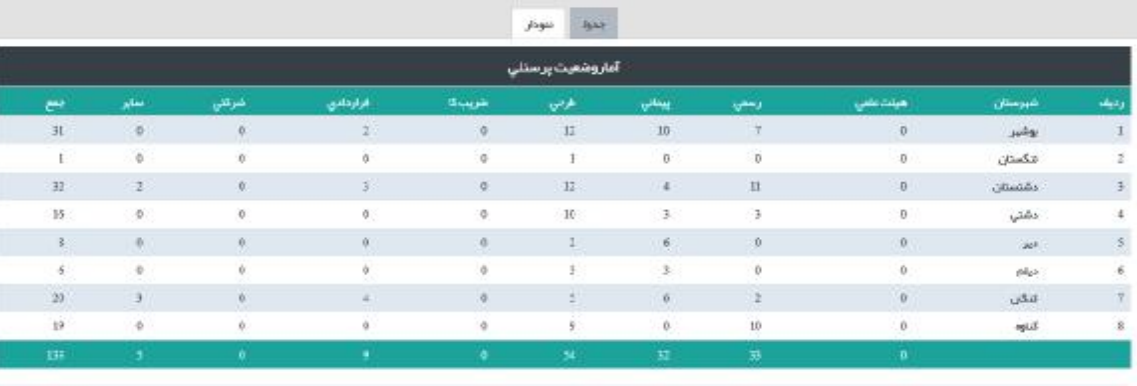

 $\frac{1}{\sqrt{2}}\frac{\partial^2\mathbf{d}\mathbf{d}}{\partial\mathbf{d}}=-1$  .  $\mathbf{J}=-1$  , include

 $\langle g^{\rm{max}} \rangle$  .

**مشخصات پرسنلی:** 

از این گزارش، اطلاعات پرسنلی به تفکیک استان، شهرستان، دانشگاه، سازمان متبوع، عنوان بخش و رشته شغلی قابل استخراج است. در این گزارش سال اطلاعاتی نیز قابل انتخاب نمودن می باشد.

بعد از انتخاب "مشخصات پرسنلی"، صفحه گزارش به صورت زیر نمایش داده می شود:

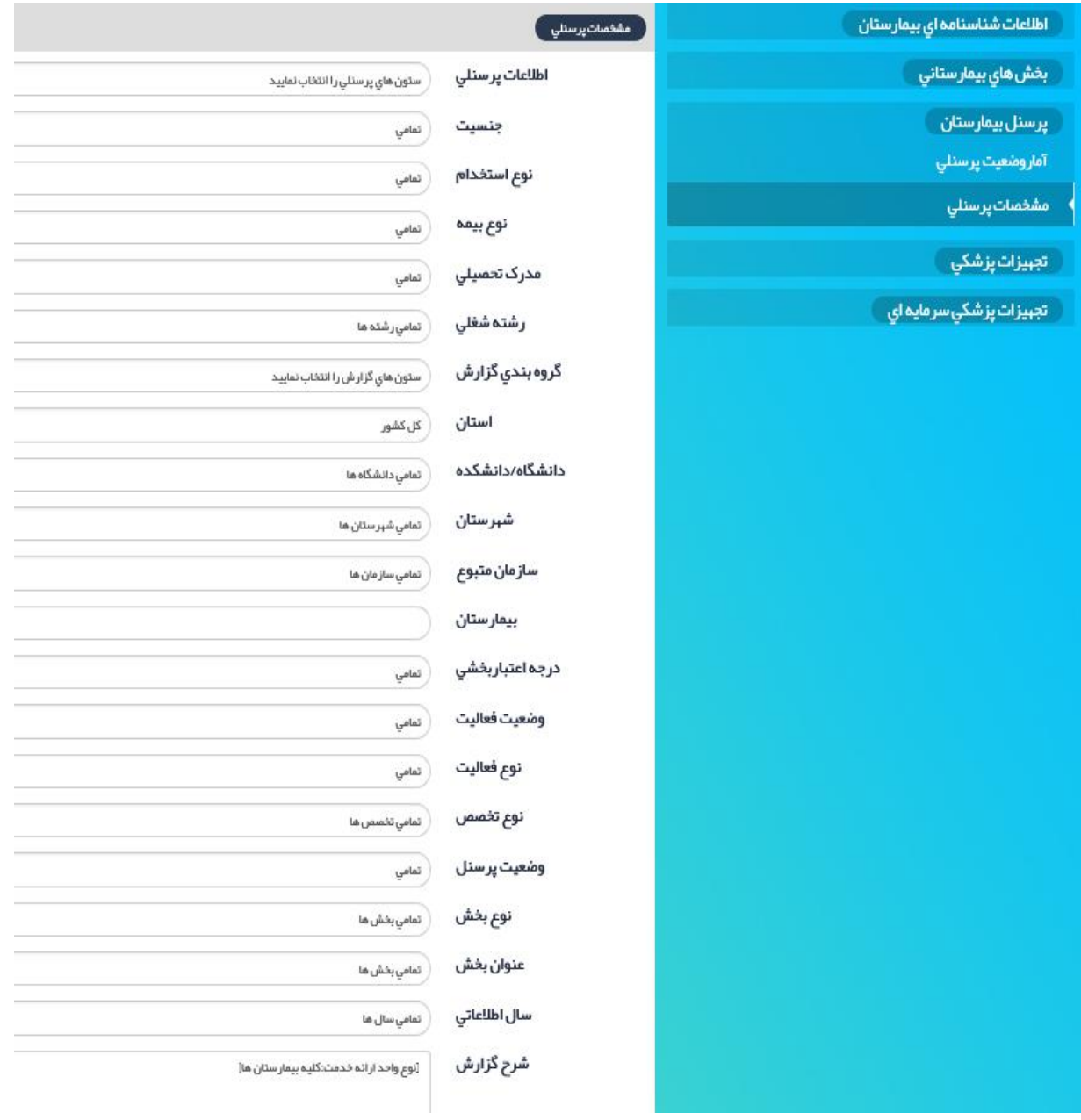

**آیتمهاي گزارش "مشخصات پرسنلی":** 

**اطلاعات پرسنلی:** 

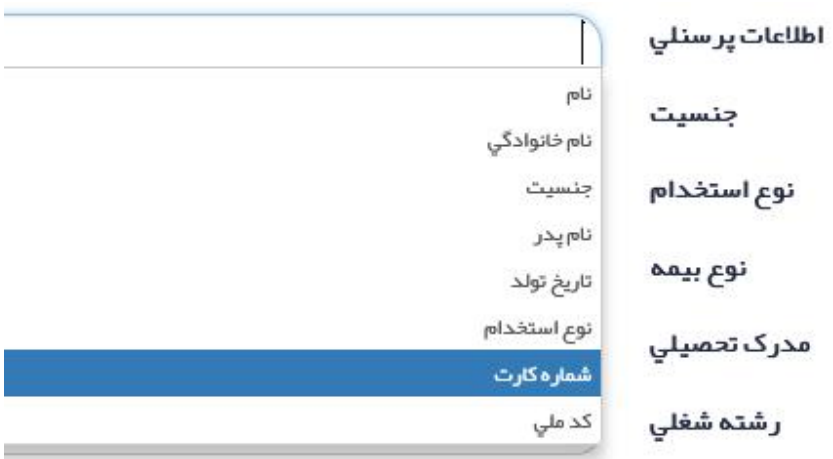

با انتخاب آیتم اطلاعات پرسنلی، کمبو باکس بالا باز می شود که شامل نام، نام خانوادگی، جنسیت و ... می باشد. می توان به صورت همزمان چندین آیتم را انتخاب نمود.

در آیتمهاي بعدي به ترتیب می توان برخی از موارد اطلاعات پرسنلی را انتخاب نمود. مثلا در جنسیت می توان زن یا مرد را مشخص کرد.

#### **نوع استخدام:**

با انتخاب آیتم نوع استخدام کمبو زیر باز می شود که شامل آموز شیار، استاد، دانشیار و ... می باشد . انتخاب چند آیتم به صورت همزمان نیز امکان پذیر است:

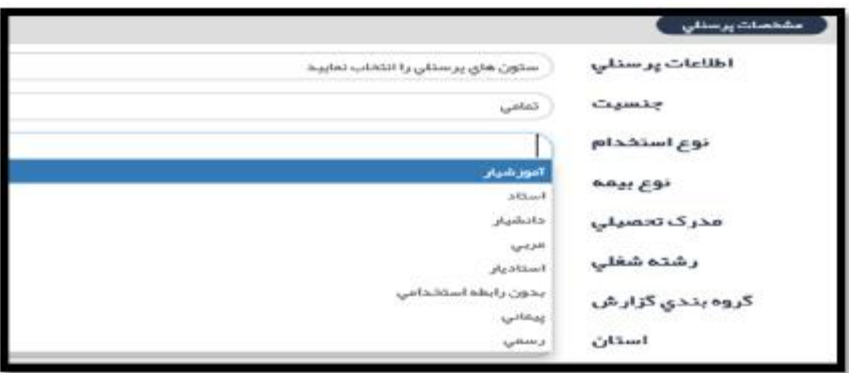

## **مدرك تحصیلی:**

با انتخاب آیتم مدرك تحصیلی، مدرك تحصیلی قابل انتخاب می باشد:

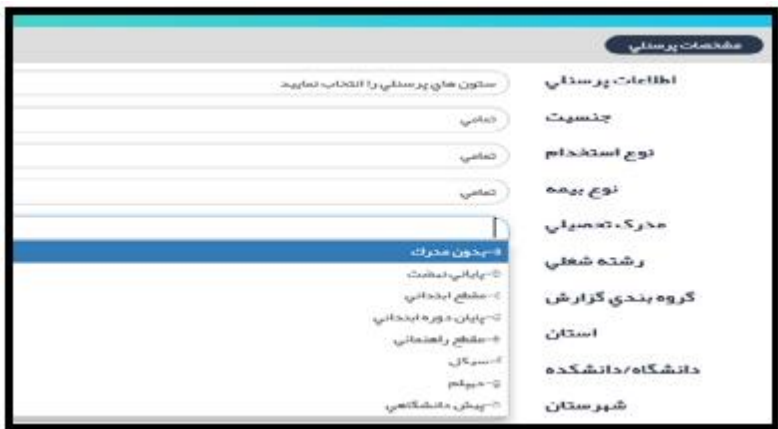

## **نوع بیمه:**

با انتخاب نوع بیمه، انواع بیمه ها قابل انتخاب می باشد.

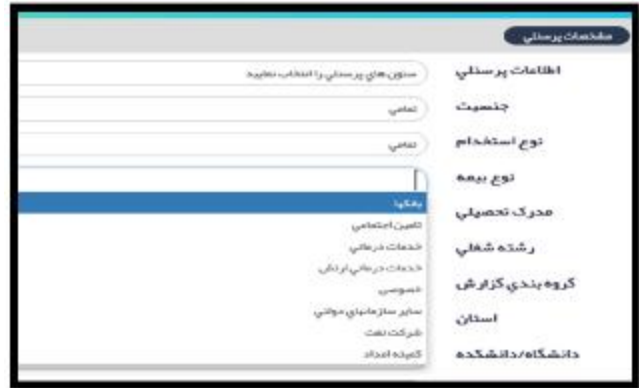

#### **رشته شغلی:**

با انتخاب رشته شغلی، نوع رشته قابل انتخاب می باشد. انتخاب چند رشته به صورت همزمان نیز ممکن است.

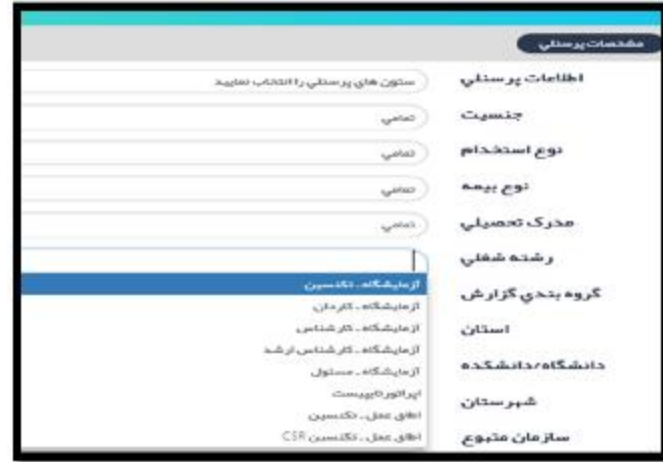

آیتمهاي بعدي مانند گروه بندي گزارش، استان، دانشکده/ دانشگاه، شهرستان، سازمان متبوع، سال اطلاعاتی مثل سایر گزارشها می باشد.

# **نمونه گزارش:**

لیست مشخصات فوق تخصصین رشته داخلی نفرولوژي (کلیه) مستقر در بیمارستانهاي دانشگاه گیلان:

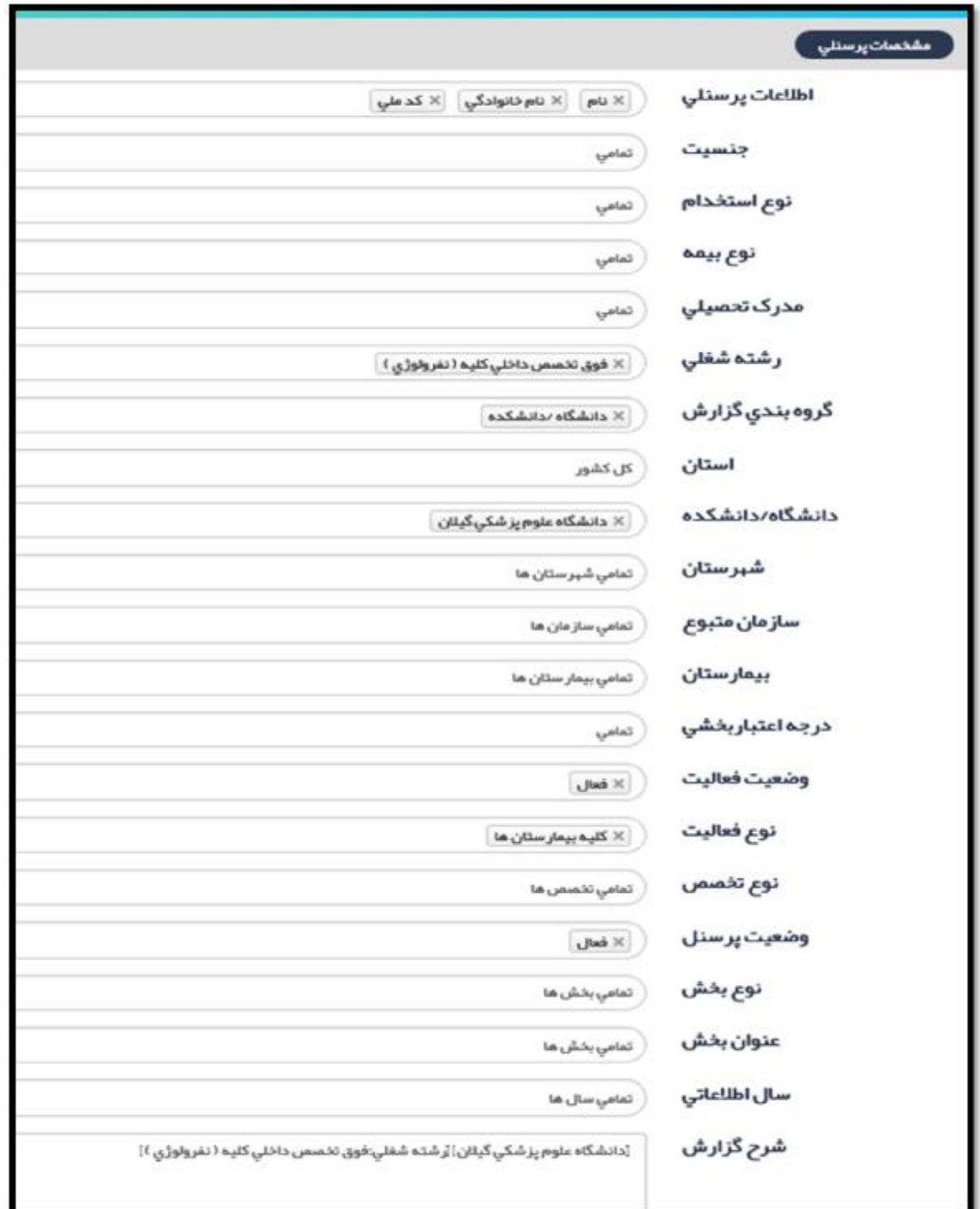

# گزارش:

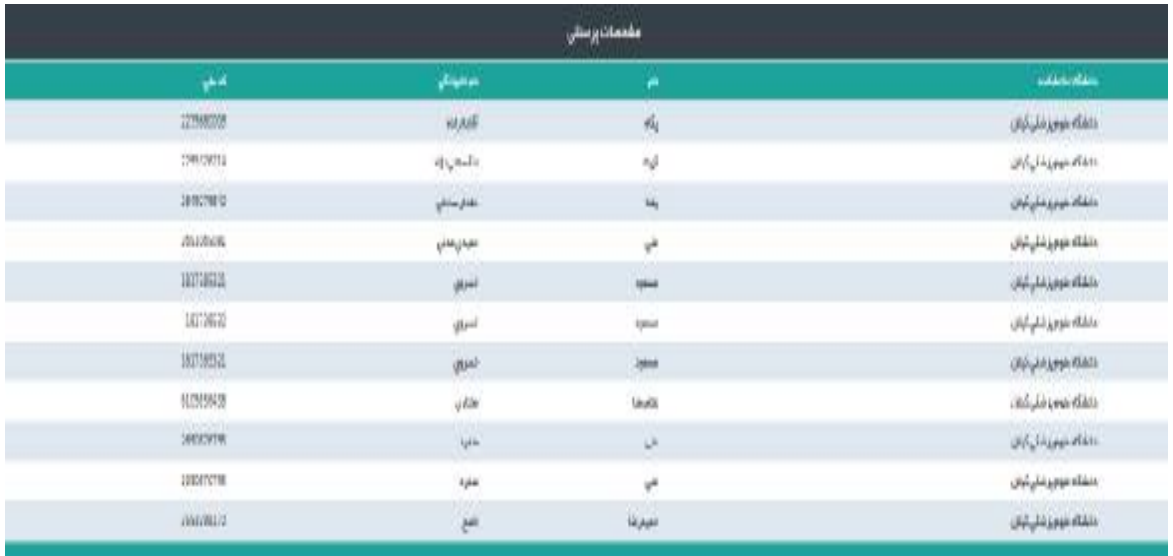

# **آمار تجهیزات پزشکی:**

از این گزارش، آمار تعداد دستگاههاي تجهیزات پزشکی، به تفکیک استان، شهرستان، دانشگاه، سازمان متبوع، عنوان بخش و نوع تجهیزات قابل استخراج است. امکانات انتخاب چندین دستگاه به صورت همزمان وجود دارد.

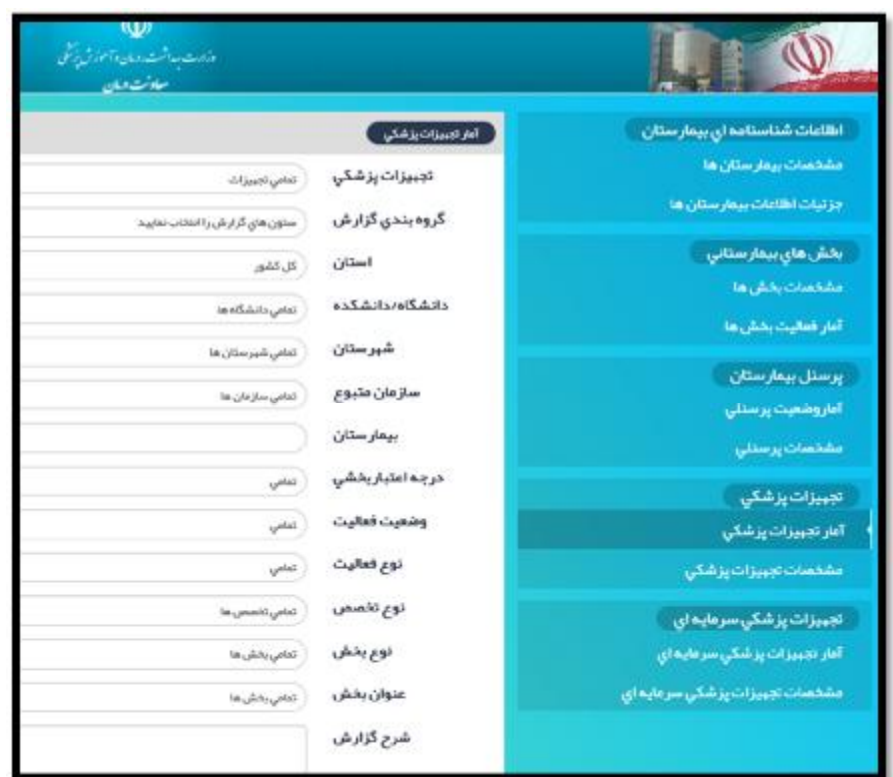

# **آیتمهاي گزارش "آمار تجهیزات پزشکی"**

**تجهیزات پزشکی:** 

با انتخاب آیتم "تجهیزات پزشکی"، در کمبو باکس نوع دستگاه قابل انتخاب نمودن است.

بقیه موارد مانند سایر گزارشات می باشد.

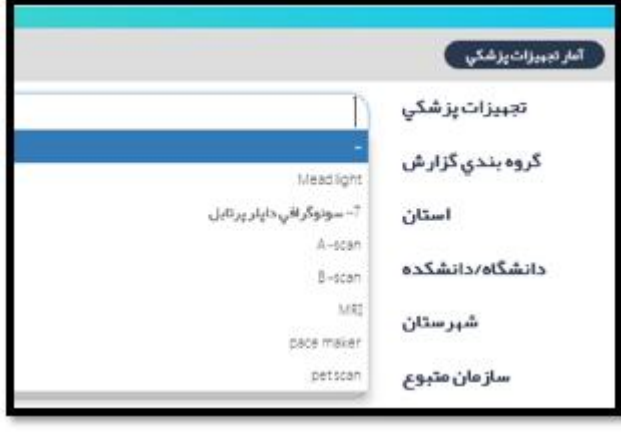

# **نمونه گزارش:**

تعداد دستگاه ونتیلاتور موجود در بیمارستانهاي دانشگاهی دانشگاه لارستان به تفکیک بیمارستان

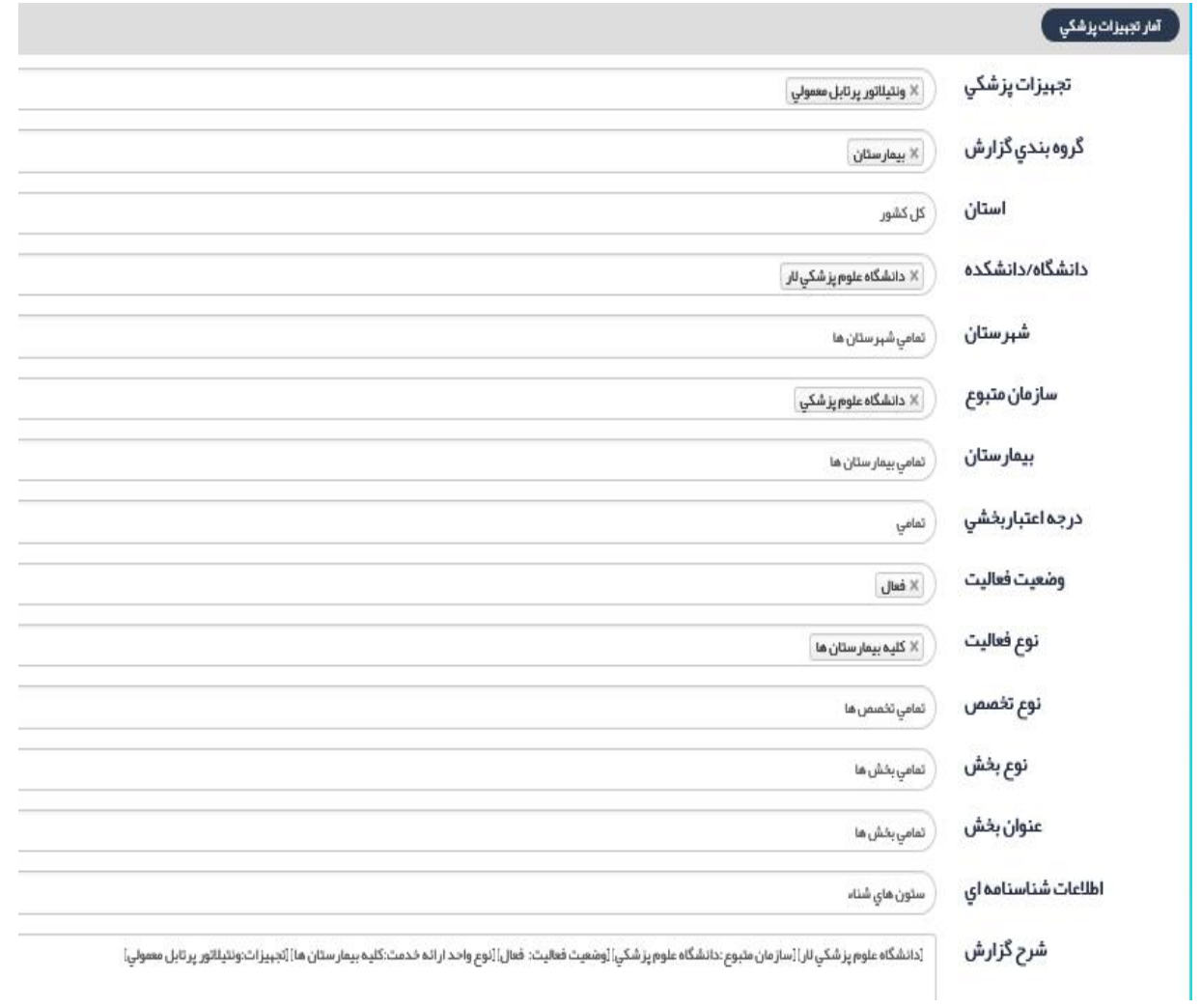

## گزارش:

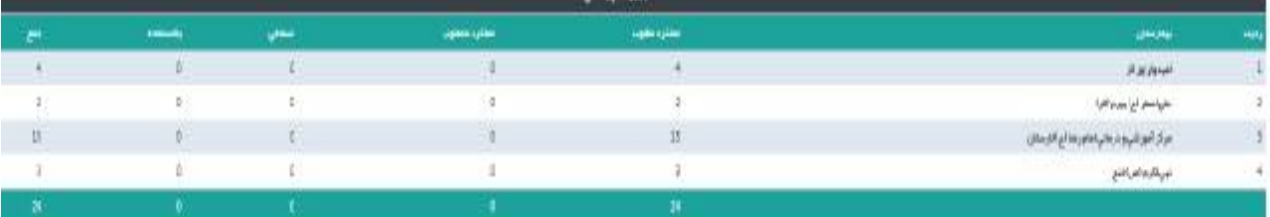
## **مشخصات تجهیزات پزشکی:**

از این گزارش، مشخصات دستگاه ها قابل استخراج می باشد. مشخصات دستگاه شامل نوع دستگاه، عنوان دستگاه، نام مدل، سال تولید، کیفیت عملکرد و ... قابل استخراج است.

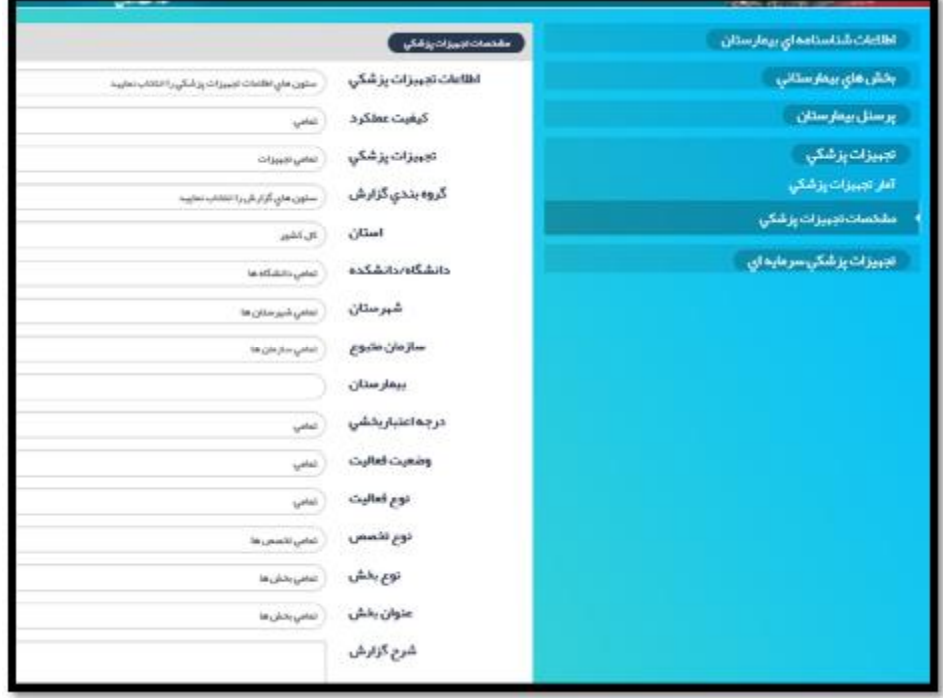

**آیتمهاي گزارش "مشخصات تجهیزات پزشکی"** 

**اطلاعات تجهیزات پزشکی:** 

با انتخاب آیتم "اطلاعات تجهیزات پزشکی" کمبوي زیر باز می شود که شامل نوع دستگاه، عنوان دستگاه، نام

مدل، شماره سریال، شماره اموال، کشور تولید کننده و ... می باشد. موارد موجود در کمبو نیز به صورت همزمان قابل انتخاب می باشد.

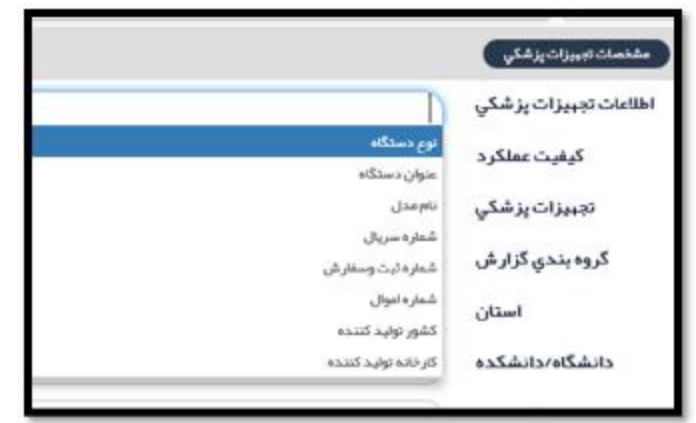

### **کیفیت عملکرد:**

با انتخاب این آیتم، کمبوي زیر باز می شود که کیفیت عملکرد دستگاه قابل انتخاب می باشد.

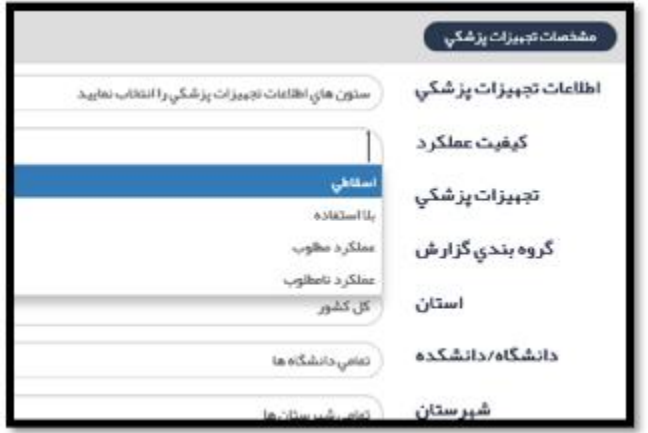

**تجهیزات پزشکی:** 

نوع دستگاه، از داخل کمبو باکس قابل انتخاب است.

بقیه آیتمها مانند گروه بندي گزارش، استان، دانشگاه و ... مانند سایر گزارشها ست.

**نمونه گزارش**:

گزارش کشور تولید کننده دستگاههاي ونتیلاتور با عملکرد مطلوب در بیمارستانهاي وابسته به وزارت بهداشت

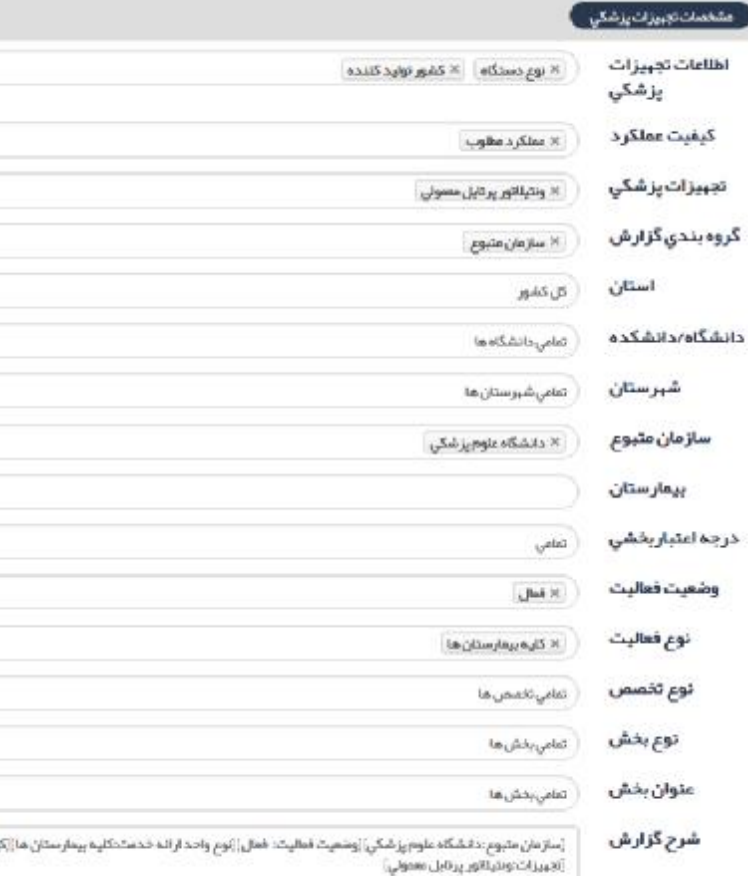

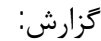

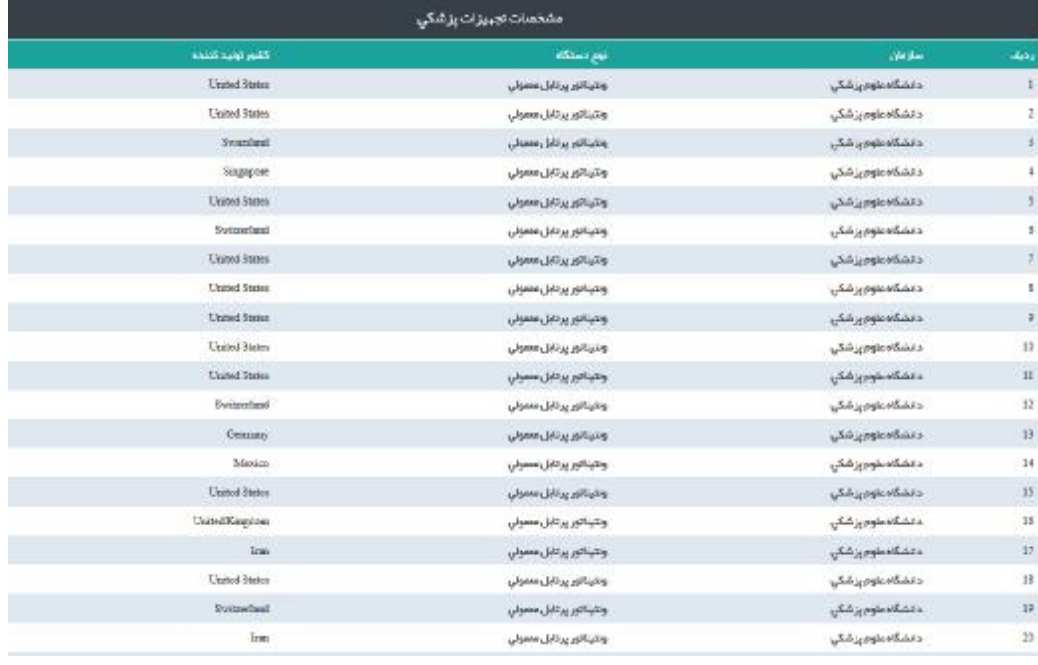

# **آمار تجهیزات سرمایه اي پزشکی:**

از این گزارش، آمار تعداد دستگاههاي تجهیزات سرمایه اي پزشکی، به تفکیک استان، شهرستان، دانشگاه، سازمان متبوع، عنوان بخش و نوع تجهیزات سرمایه اي قابل استخراج است.

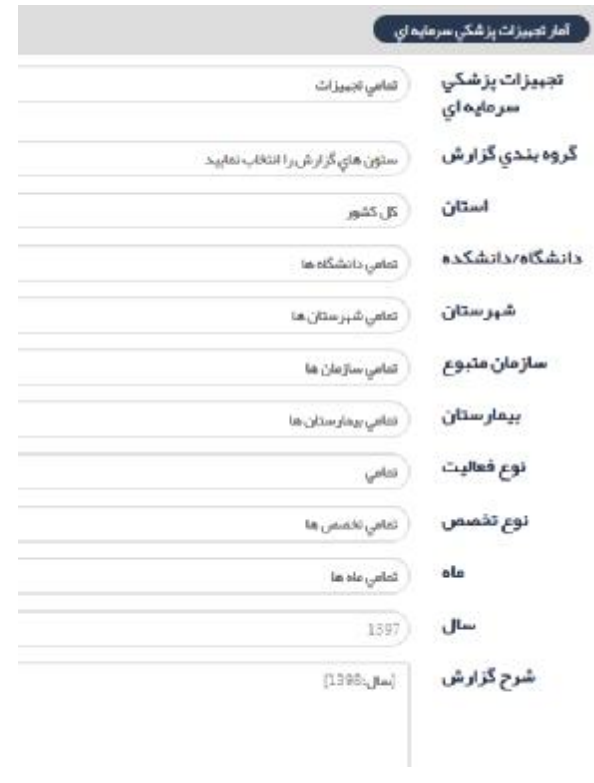

**آیتمهاي گزارش "آمار تجهیزات سرمایه اي پزشکی"** 

**تجهیزات سرمایه اي پزشکی:** 

نوع دستگاه از داخل کمبو قابل انتخاب است:

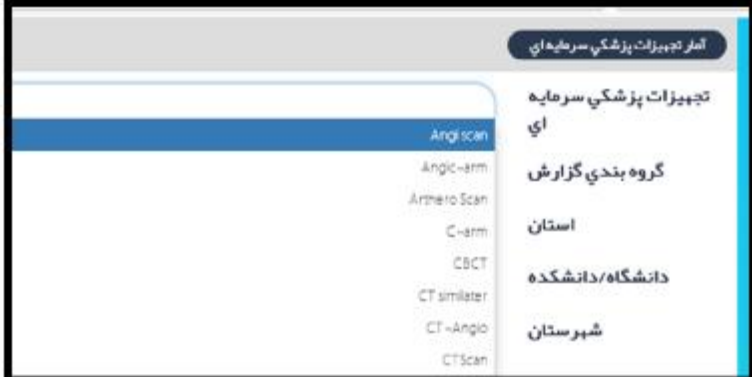

بقیه آیتمها مانند سایر گزارشات می باشد.

**نمونه گزارش:** 

تعداد دستگاه MRI مستقر در بیمارستانها به تفکیک سازمان متبوع

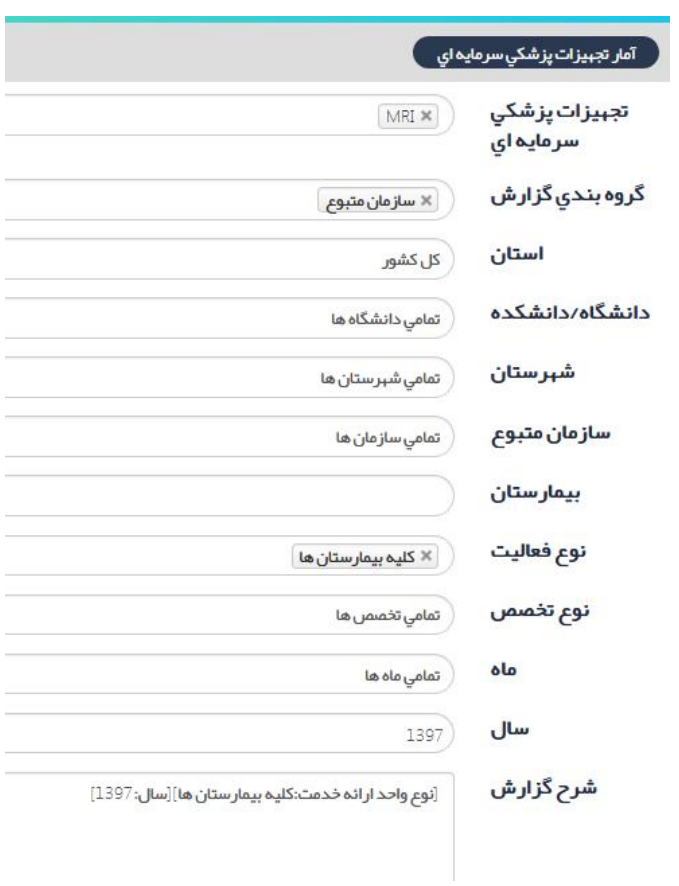

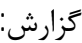

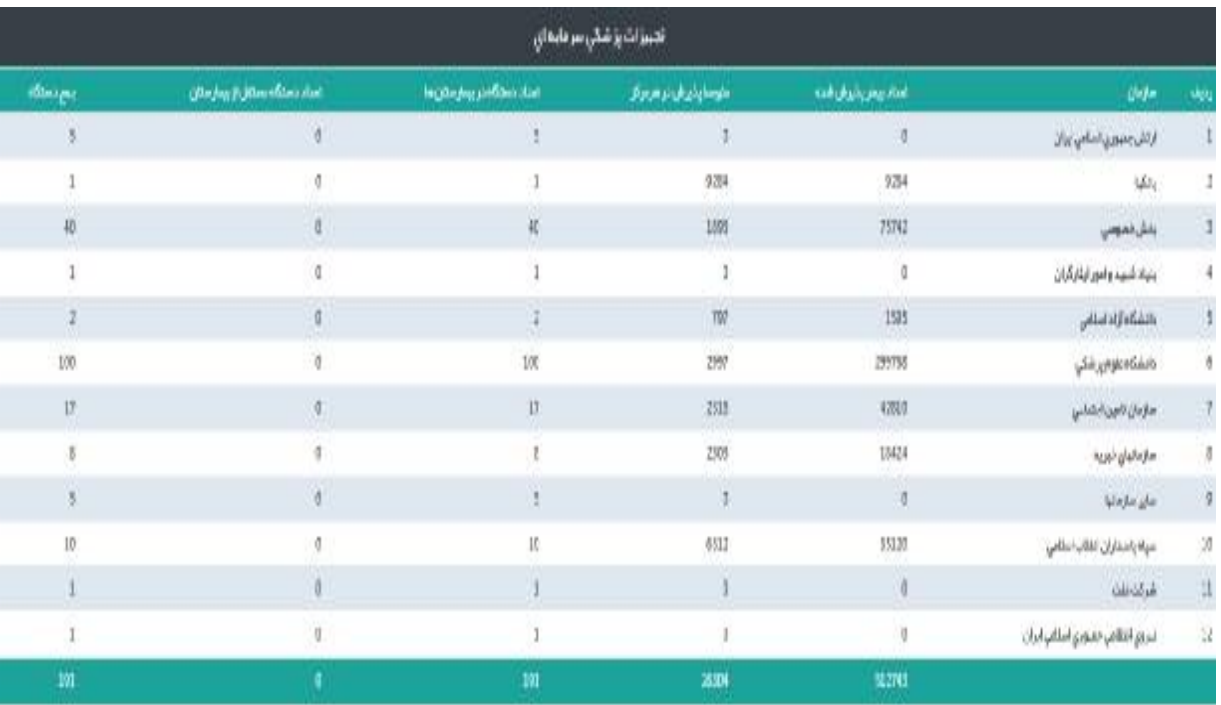

تعداد بیمار پذیرش شده و متوسط پذیرش این گزارش، قابل استناد نمی باشد. فعالیت دستگاهها از بخش پاراکلینیک قابل استخراج است.

# **مشخصات تجهیزات سرمایه اي پزشکی:**

از این گزارش، مشخصات دستگاه ها قابل استخراج می باشد. مشخصات دستگاه شامل نوع دستگاه، عنوان دستگاه، نام مدل، سال تولید، کیفیت عملکرد و ... قابل استخراج است.

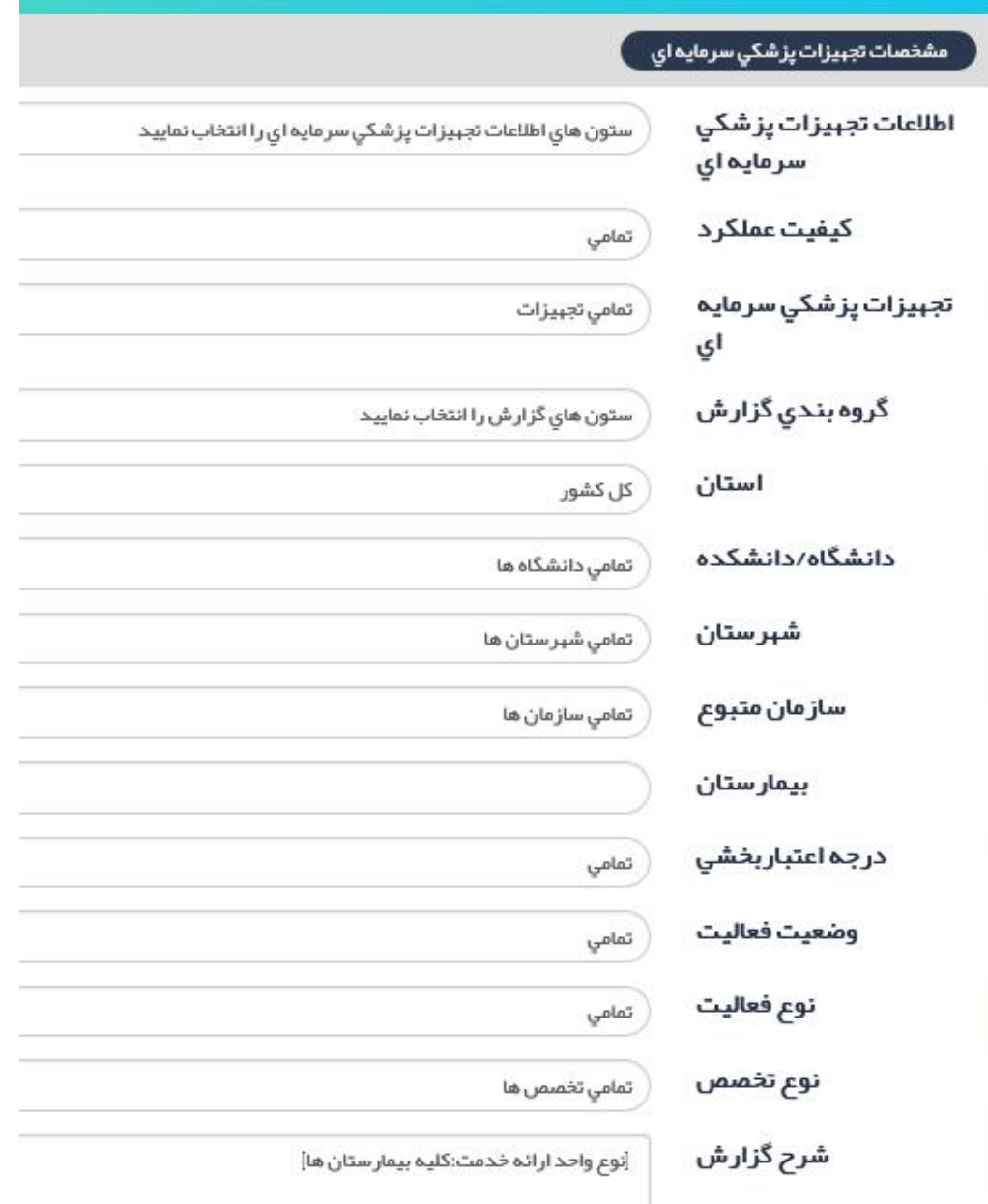

**آیتمهاي گزارش "مشخصات تجهیزات سرمایه اي پزشکی"** 

**اطلاعات تجهیزات سرمایه اي پزشکی:** 

با انتخاب آیتم "اطلاعات تجهیزات سرمایه اي پزشکی" کمبوي زیر باز می شود که شامل نوع دستگاه، عنوان دستگاه، نام مدل، شماره سریال، شماره اموال، کشور تولید کننده و ... می باشد. موارد موجود در کمبو به صورت همزمان قابل انتخاب می باشد .

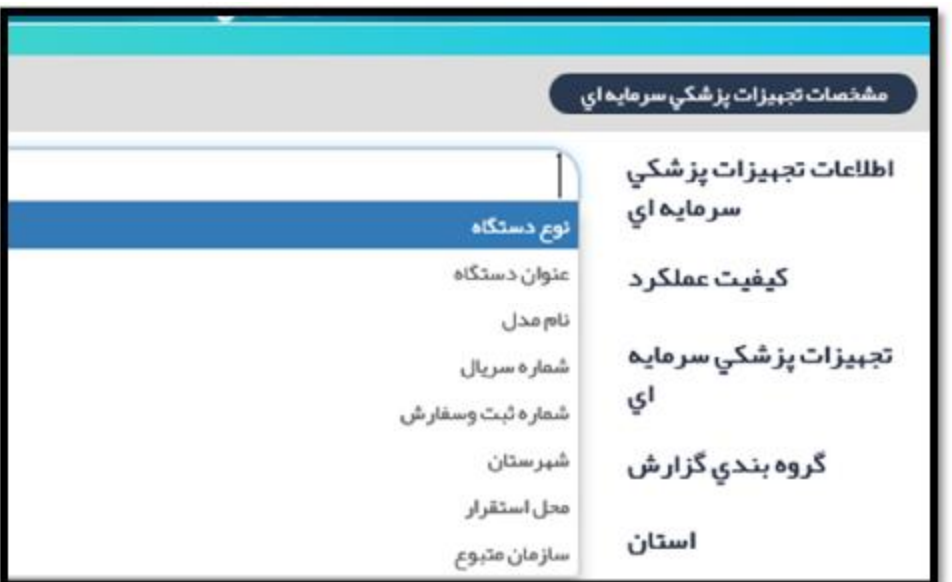

#### **کیفیت عملکرد:**

با انتخاب این آیتم، کمبوي زیر باز می شود که کیفیت عملکرد دستگاه قابل انتخاب می باشد.

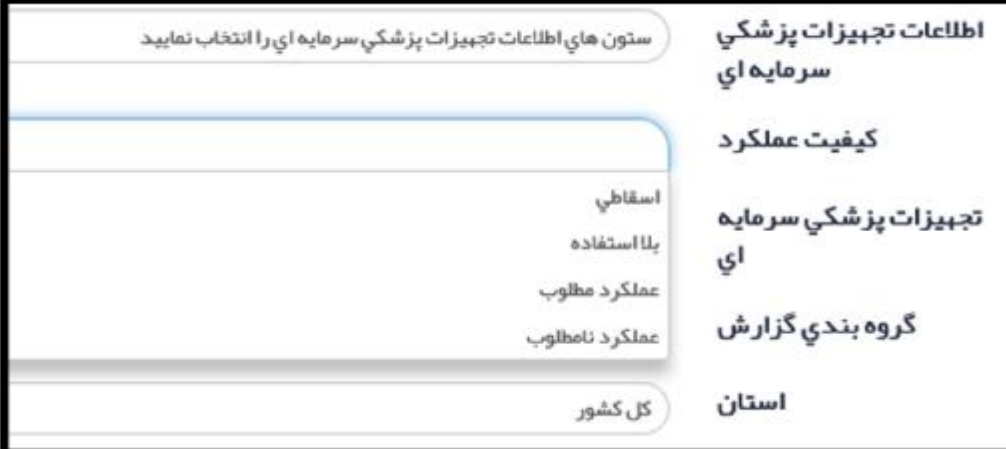

**تجهیزات سرمایه اي پزشکی:**  نوع دستگاه، از داخل کمبو باکس قابل انتخاب است. بقیه آیتمها مانند گروه بندي گزارش، استان، دانشگاه و ... مانند سایر گزارشها ست. نمونه گزارش:

تاریخ بهره برداري دستگاههاي آنژیوگرافی مستقر در بیمارستانهاي وابسته به دانشگاه گیلان

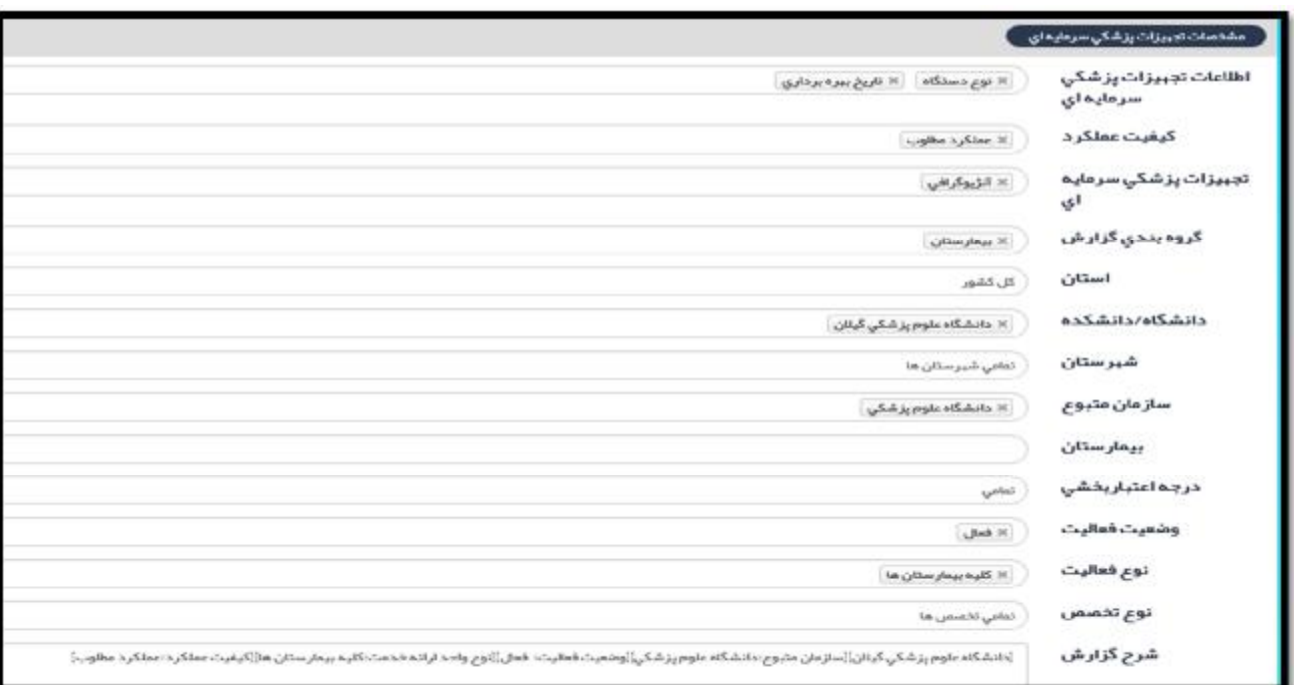

گزارش:

| ەشخصات تجېيزات پزشكي سرمايە اي       |                                     |                                  |       |
|--------------------------------------|-------------------------------------|----------------------------------|-------|
| تتريخ ببردير ناري                    | توردتك                              | $j$ la ja $\mu$                  | iaja, |
| 1300.02.05                           | $\omega^{\pm} \lambda \omega^{\pm}$ | امرالونين رمُث                   |       |
| 1372/04/27                           | $\mathbf{y}^{[i]}\mathbf{y}^{[j]}$  | بالترطمانيقت                     |       |
| 1391.09.20<br><b>DO KRAID DINTER</b> | $\psi^{\rm g}/\psi^{\rm g}$         | ىرگز ئانقڭاھ <sub>ھا ل</sub> اري |       |

# **گزارشات شاخصها:**

با کلیک بر گزارشات شاخصها، موارد زیر نمایش داده می شود:

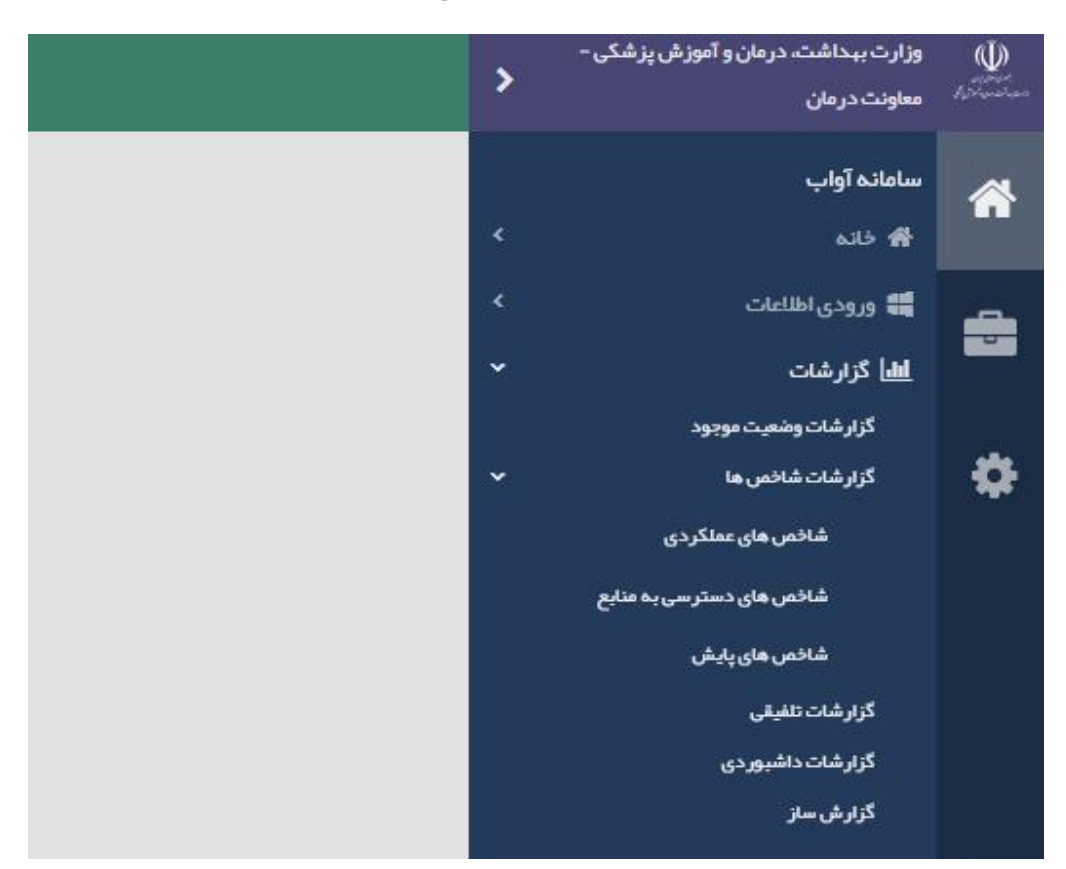

گزارشات شاخصها شامل:

-1 شاخصهاي عملکردي -2 شاخصهاي دسترسی به منابع -3 شاخص هاي پایش

## **شاخصهاي عملکردي:**

با کلیک بر شاخصهاي عملکردي، صفحه زیر نمایش داده می شود:

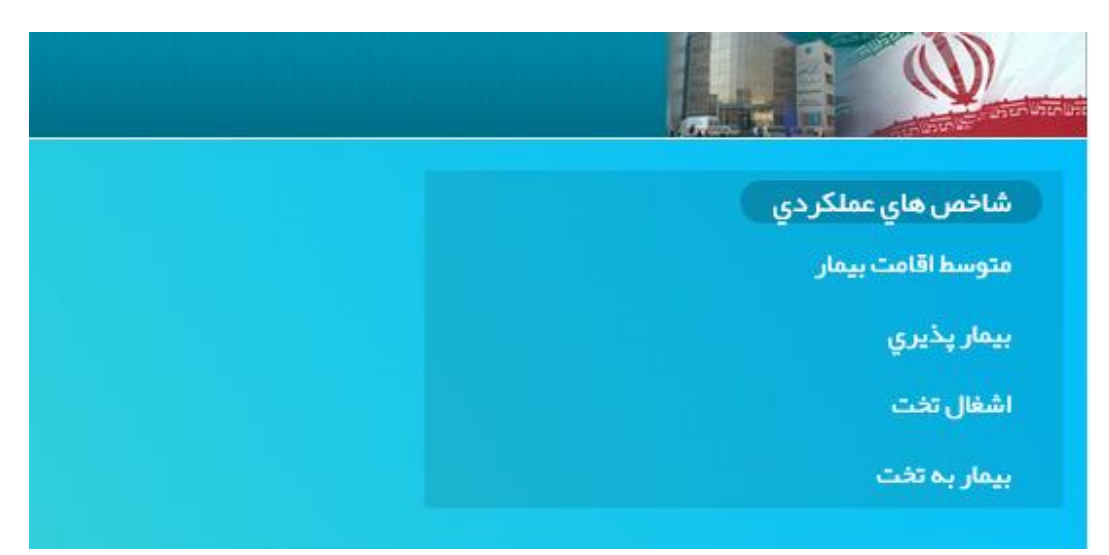

#### **متوسط اقامت بیمار:**

این شاخص، میانگین تعداد روزهایی که بیماران در طی یک دوره زمانی در بیمارستان اقامت دارند، نشان می دهد. معمولا به عنوان شاخصی جهت نشان دادن بهره وري (efficiency (بیمارستان می باشد. در شرایط یکسان، مدت اقامت کوتاهتر، هزینه بستري به ازاء هر ترخیص را کاهش می دهد و باعث شیفت مراقبت از خدمات بستري به سایر خدمات با هزینه کمتر می شود. در محاسبه شاخص کشوري در ایران ، کلیه بخشهاي بستري مثل روانپزشکی، سوختگی لحاظ گردیده است. این شاخص به تفکیک بخشهاي بستري قابل محاسبه می باشد و منعکس کننده تصمیم پزشک نیز می باشد.

**فرمول شاخص:** 

تخت روز اشغالی در یک دوره زمانی معین تعداد بیماران بستري شده در همان دوره زمانی

با انتخاب آیتم "متوسط اقامت بیمار"، گزارش زیر باز می شود:

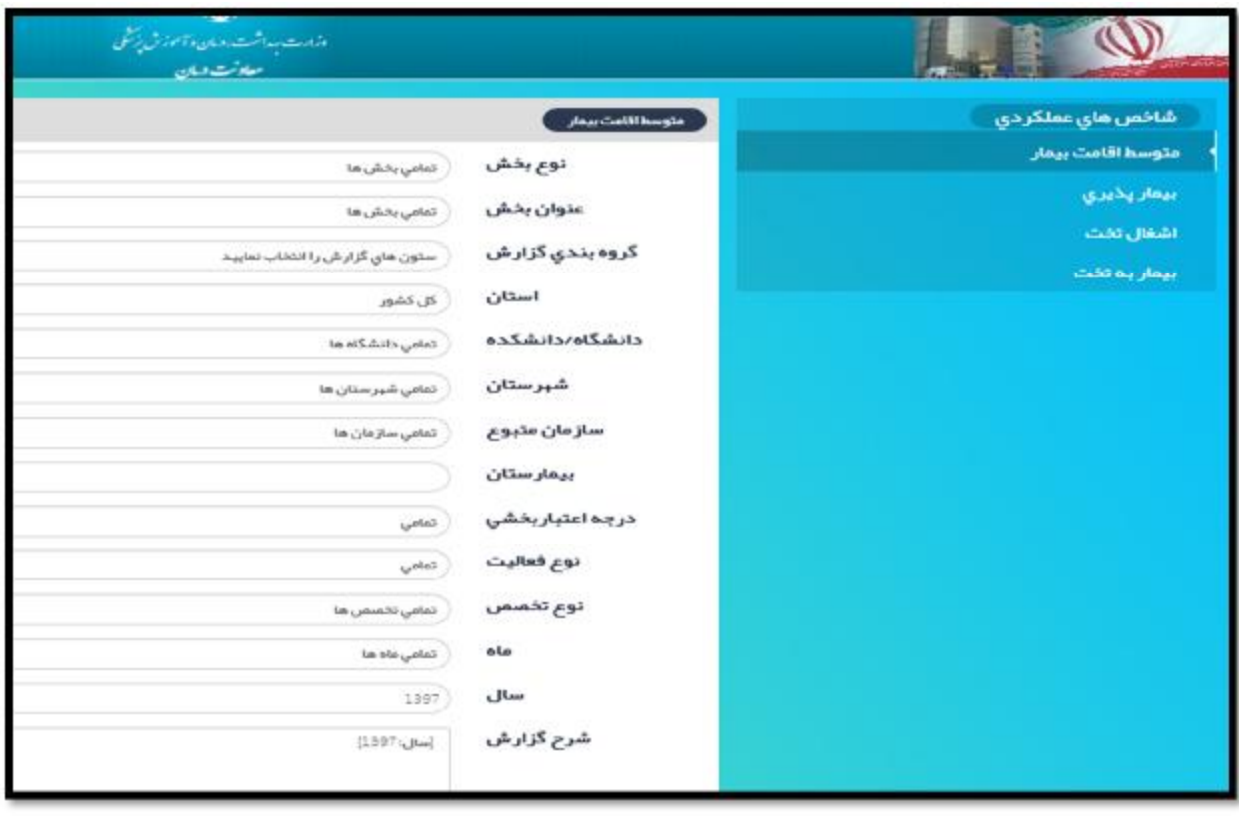

**آیتمهاي گزارش "متوسط اقامت":** 

## **نوع بخش:**

چون شاخصهاي عملکردي فقط جهت بخشهاي بستري قابل محاسبه است در آیتم "نوع بخش" فقط کمبوي بخشهاي بستري آمده است. حتما باید آیتم "بخشهاي بستري" انتخاب شود.

## **عنوان بخش:**

عنوان بخش مورد نظر را از عناوین بخشهاي بستري موجود در سامانه آواب انتخاب می نماییم. بقیه آیتمها مانند سایر گزارشها می باشد. در این گزارش سال آماري نیز قابل انتخاب نمودن می باشد.

### **نمونه گزارش:**

متوسط اقامت بیمار در بخش جراحی اعصاب به تفکیک سازمان متبوع در سال 1396

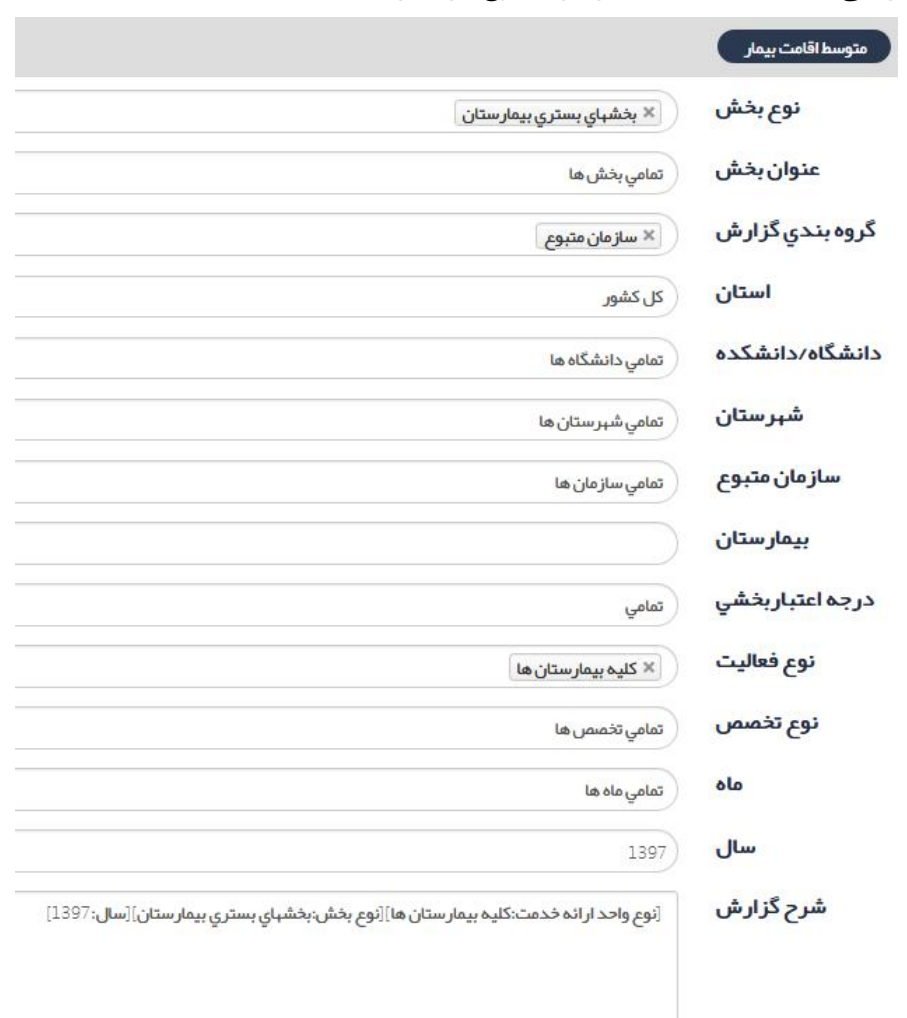

# **گزارش:**

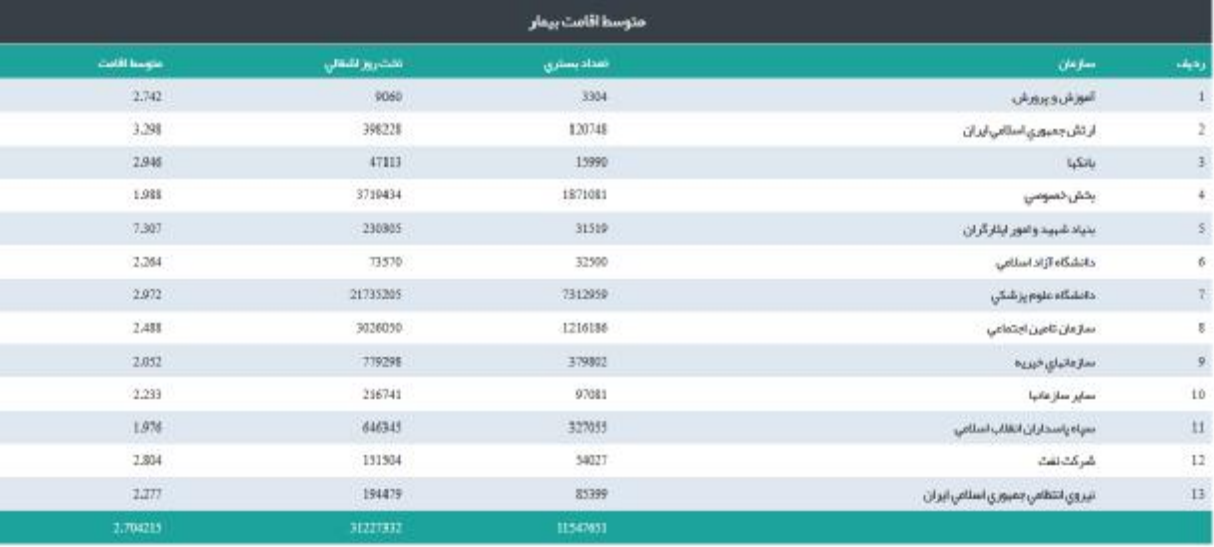

## **بیمار پذیري:**

بیمار پذیري شامل تعداد بیمار بستري شده به ازاء هزار نفر جمعیت منطقه می باشد. این شاخص، جهت برنامه ریزي نوع خدمات تخصصی و برنامه ریزي جهت توزیع تخت و نیروي متخصص بر اساس انواع بیماران پذیرش شده در بخشهاي بیمارستانی استفاده می گردد.

# **فرمول شاخص:**

تعداد بیماران بستري در یک منطقه در یک دوره زمانی معین جمعیت منطقه در همان دوره زمانی  $\times 1000$ 

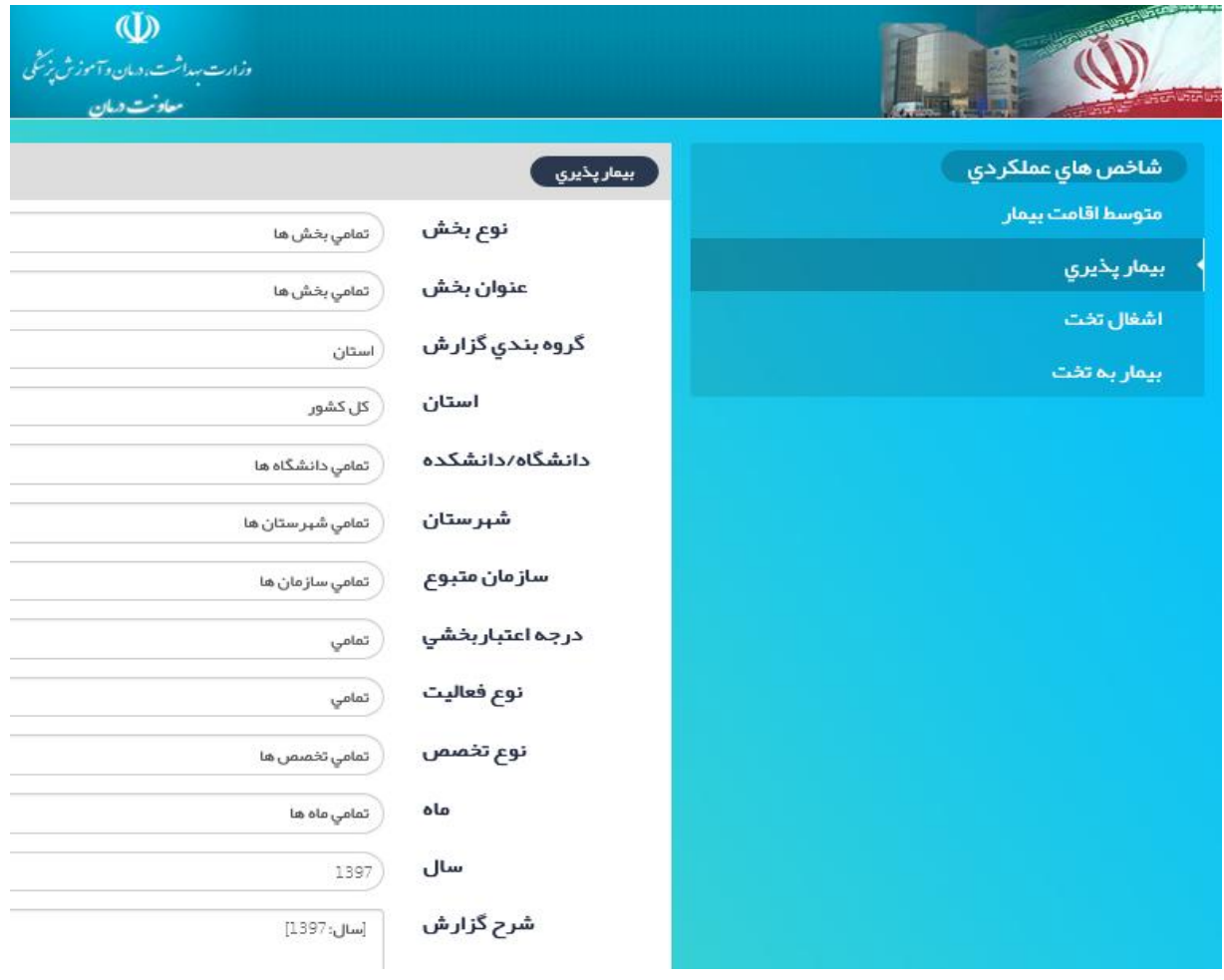

با کلیک بر آیتم بیمار پذیري، گزارش زیر نمایش داده می شود.

## **آیتمهاي گزارش "بیمار پذیري"**

## **نوع بخش:**

این شاخص نیز مانند شاخصهاي متوسط اقامت و بیمار به تخت فقط از بخش بستري قابل گزارشگیري می باشد

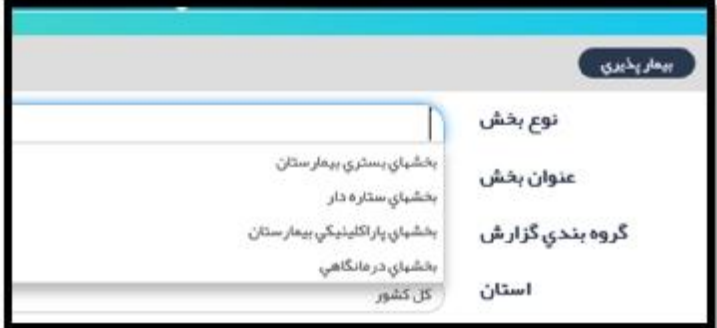

**عنوان بخش:** 

براساس نوع بخشی که انتخاب کردیم، کمبوي عنوان بخشهاي مرتبط باز می شود. مثلا اگر بخش بستري را انتخاب نمودیم، کمبوي مرتبط با بخشهاي بستري باز می شود که عنوان بخش قابل انتخاب است.

**گروه بندي گزارش:**

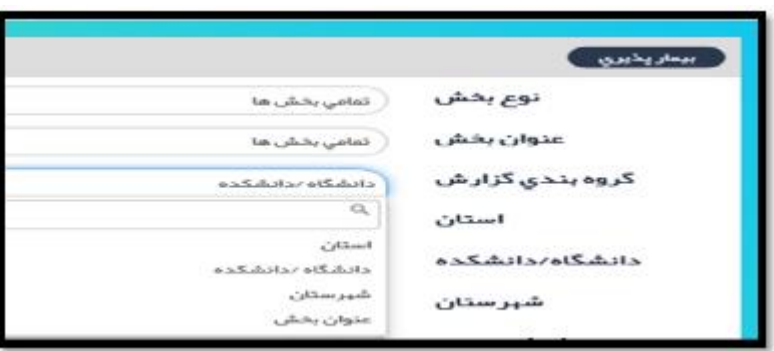

در این گزارش امکان همزمان چند ایتم در کمبو باکس به صورت همزمان وجود ندارد. به علت دخیل بودن جمعیت در محاسبه این شاخص و مشخص نبودن و پراکندگی جمعیت تحت پوشش بیمارستان، امکان محاسبه بیمار پذیري در سطح بیمارستانی وجود ندارد.

بقیه آیتمهاي گزارش گیري مثل متوسط اقامت می باشد.

**نمونه گزارش:** 

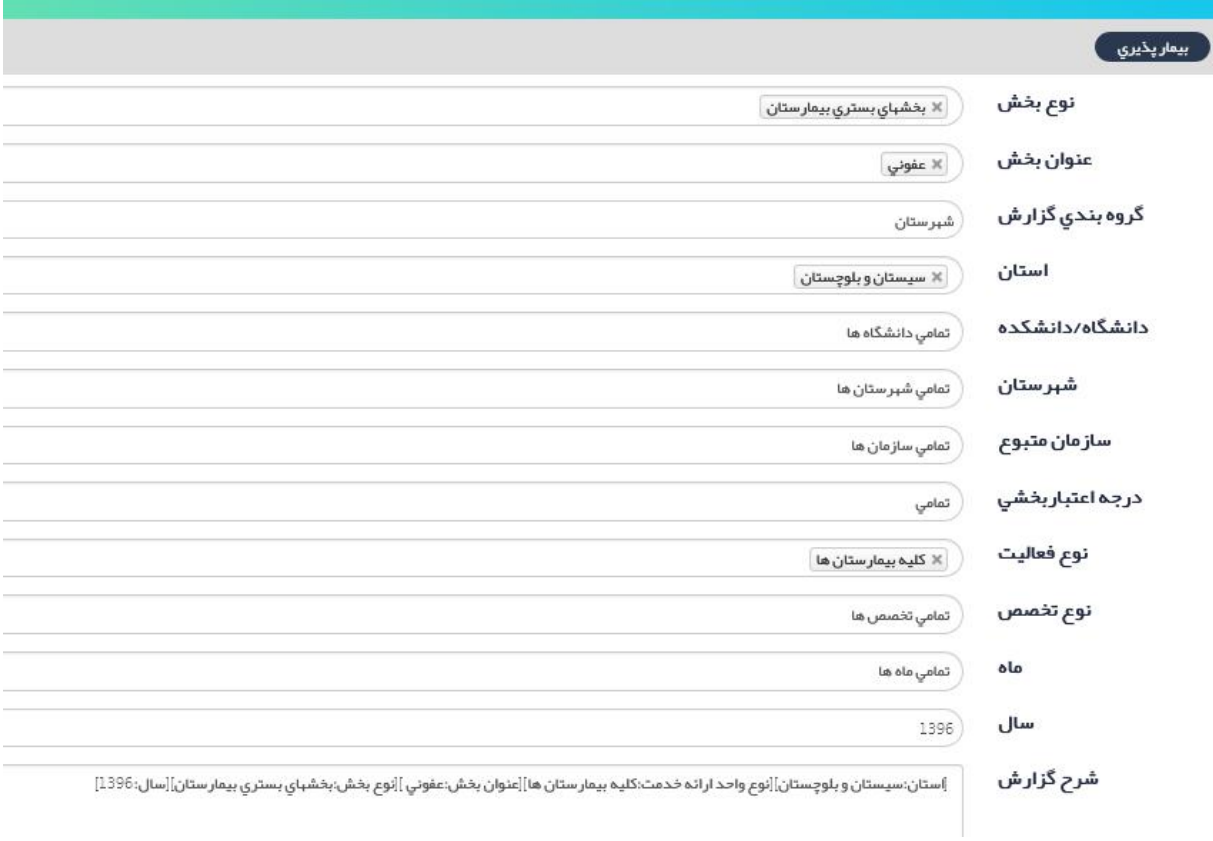

**بیمار پذیري در بخش عفونی در استان سیستان و بلوچستان به تفکیک شهرستان در سال 96** 

### **گزارش:**

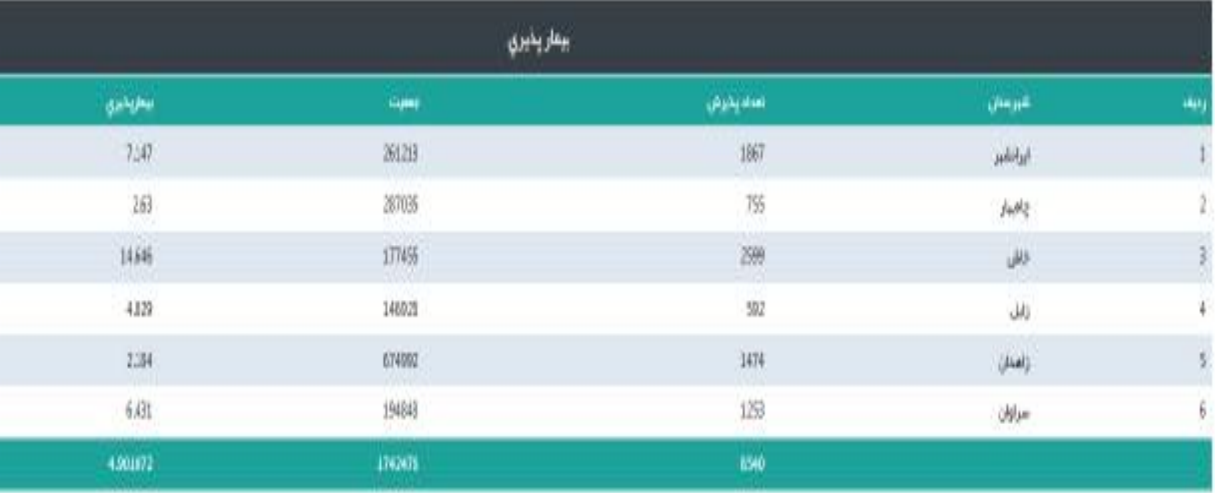

#### **اشغال تخت:**

این شاخص، میزان تخت روز هاي فعال مرتبط با تختهاي بستري که در طی یک دوره زمانی معین در اشغال بیماران بوده است، را نشان می دهد. از شاخصهاي بهره وري (Efficiency (و عملکردي بیمارستان می باشد. از این شاخص جهت تفسیر منابع ارائه خدمت نیز استفاده می گردد و راهنمایی جهت برنامه ریزي و مدیریت تختهاي بیمارستان می باشد. طبق نظر خبر گان، درصد اشغال بالاي 85 ممکن است دلالت بر کمبود تخت یا طول مدت اقامت بالاي بیمار دارد. در ضریب اشغال بالاي 85 باید به شاخص متوسط اقامت بیمار توجه نمود. چنانچه متوسط اقامت بیمار در محدوده نرمال کشوري باشد، مطرح کننده کمبود تخت بیمارستانی می باشد. ضریب اشغال زیر 50 درصد نیز معمولا دلالت بر عملکرد پایین بیمارستان دارد و نیاز به برنامه ریزي جهت ارتقا کیفیت، تخصیص منابع و یا تغییر کاربري بیمارستان مطرح می باشد.

**فرمول شاخص:** 

تخت روز اشغالی در یک دوره زمانی معین تخت روز کل در همان دوره زمانی ×

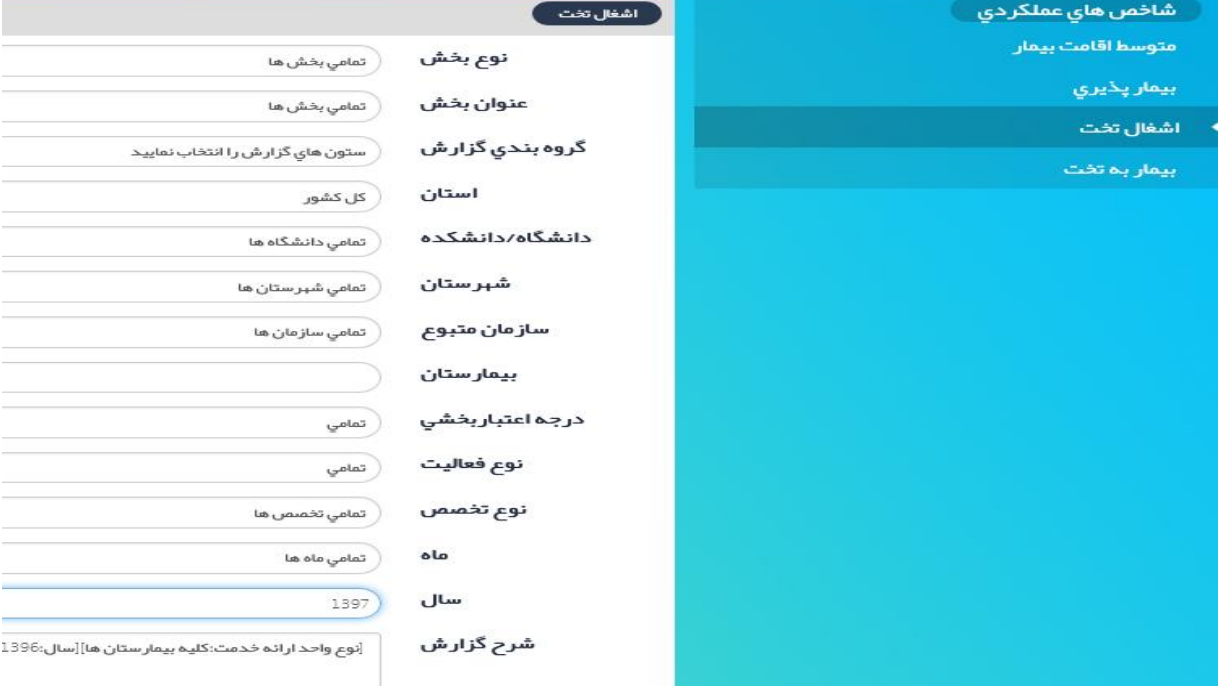

با انتخاب آیتم "اشغال تخت" گزارش زیر نمایش داده می شود:

**آیتمهاي گزارش "اشغال تخت"** 

**نوع بخش:** 

این شاخص نیز مانند شاخصهاي متوسط اقامت و بیمار به تخت فقط از بخش بستري قابل گزارشگیري می باشد **عنوان بخش:** 

براساس نوع بخشی که انتخاب کردیم، کمبوي عنوان بخشهاي مرتبط باز می شود. مثلا اگر بخش بستري را انتخاب نمودیم، کمبوي مرتبط با بخشهاي بستري باز می شود که عنوان بخش قابل انتخاب است.

## **گروه بندي گزارش:**

بر اساس استان، دانشگاه، شهرستان، بیمارستان، سازمان متبوع و نوع بخش قابل انتخاب می باشد. قابلیت انتخاب همزمان چند آیتم به صورت همزمان نیز وجود دارد.

بقیه آیتمها مانند سایر گزارشها می باشد.

#### **نمونه گزارش:**

**ضریب اشغال تخت در بیمارستانهاي دانشگاهی (وابسته به وزارت بهداشت) تحت پوشش دانشگاه نیشابور به تفکیک بیمارستان در سال 96** 

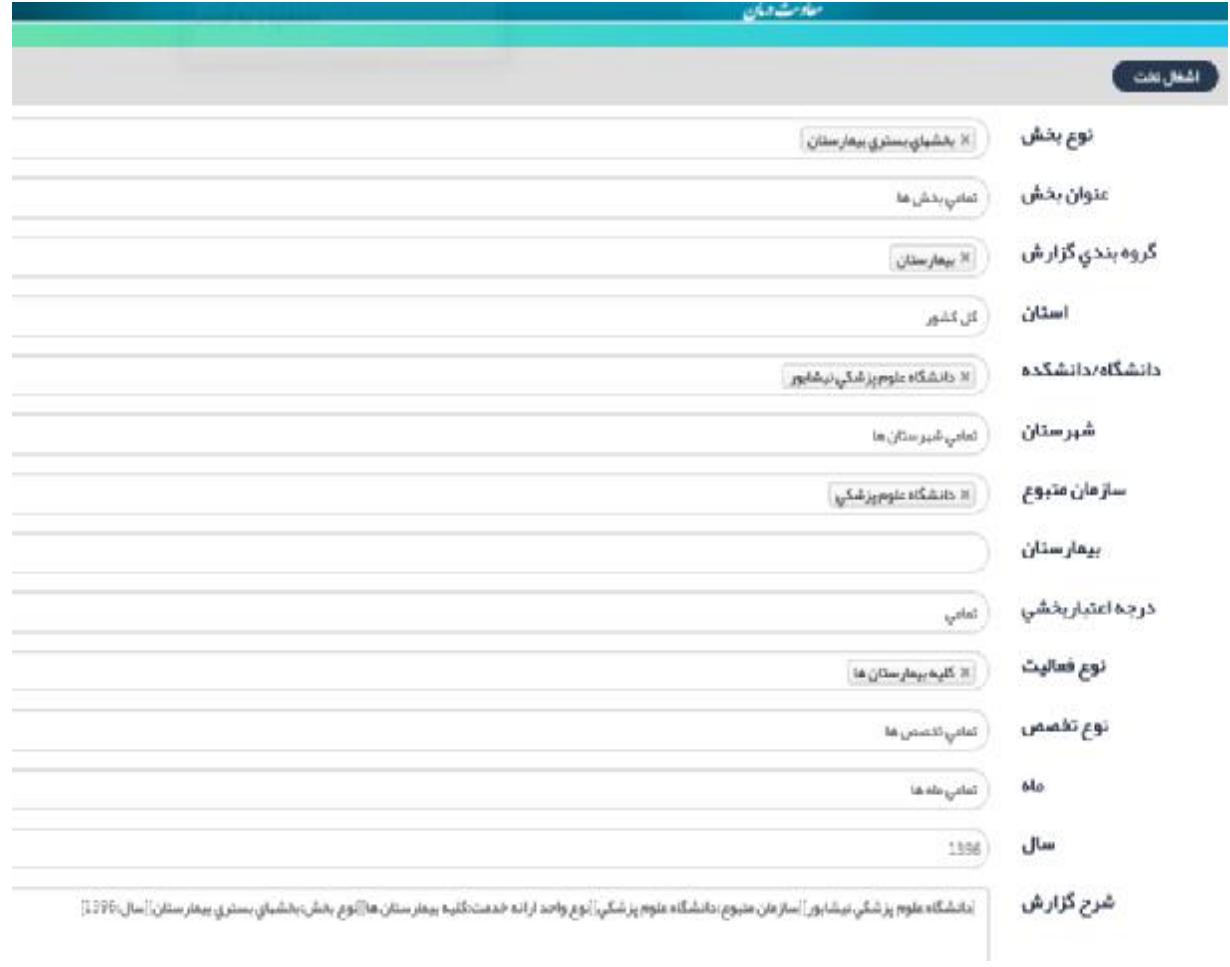

#### گزارش:

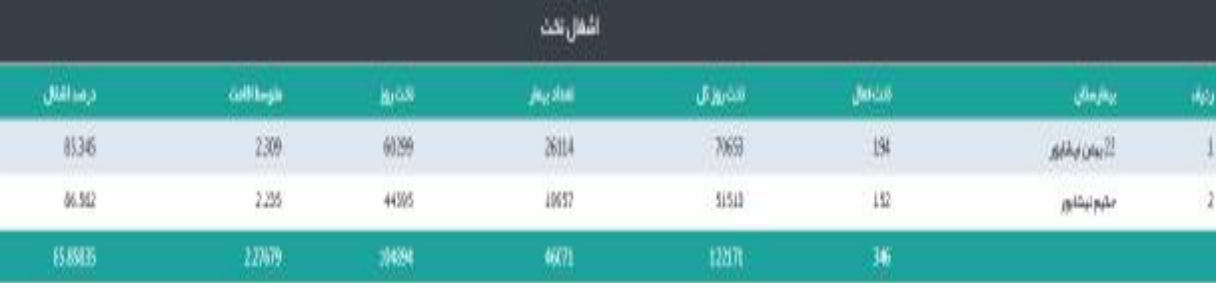

## **بیمار به تخت (گردش تخت):**

این شاخص، تعداد بیمار به ازاء یک تخت بیمارستانی را نشان می دهد. به عبارت دیگر، گردش تخت معادل تعداد دفعاتی است که تغییر در اشغال یک تخت در یک دوره زمانی معین داریم.

این شاخص، اشغال و خالی بودن تختهاي بیمارستانی را نشان می دهد. توسعه خدمات بیمارستانی و بهره برداري از تخت بیمارستانی با استفاده از این شاخص در ترکیب با سایر شاخصها مشخص می گردد. این شاخص به تنهایی داراي یک ارزش مطلق نمی باشد و باید همراه با شاخصهاي دیگر مثل متوسط اقامت بیمار و درصد اشغال تخت سنجیده شود ولی معمولا در بیمارستانها یا بخشهایی که بیماران اقامت کوتاهتري دارند (مثل بخشهاي زنان و زایمان) میزان چرخه اشغال تخت بالاتر از بیمارستان هایی است که بیماران مدت اقامت بیشتري دارند. میزان آن در کشورهاي توسعه یافته بین 30 تا 40 می باشد یعنی در طول یکسال هر تخت بین 30 تا 40 بار پر و خالی میشود، البته در این کشورها متوسط طول اقامت نیز بین 7 تا 10 روز میباشد.

**فرمول شاخص:** 

تعداد بیمار بستري در یک دوره زمانی معین تخت فعال بیمارستانی در همان دوره زمانی

با انتخاب آیتم "بیمار به تخت" گزارش زیر نمایش داده می شود:

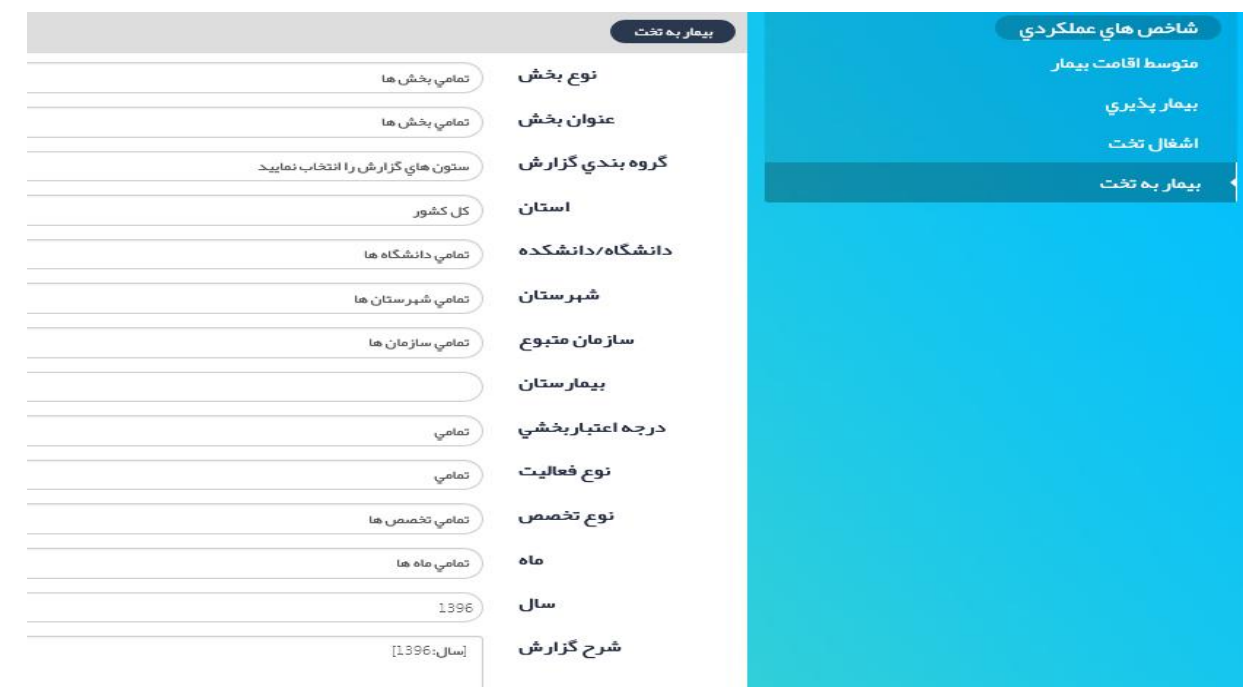

**آیتمهاي گزارش "بیمار به تخت"** 

**نوع بخش:** 

این شاخص نیز مانند شاخصهاي متوسط اقامت و بیمار پذیري فقط از بخش بستري قابل گزارشگیري می باشد **عنوان بخش:** 

عنوان بخش مورد نظر را از عناوین بخشهاي بستري موجود در سامانه آواب انتخاب می نماییم. بقیه آیتمها مانند سایر گزارشها می باشد. در این گزارش سال آماري نیز قابل انتخاب نمودن می باشد.

## **گروه بندي گزارش:**

بر اساس استان، دانشگاه، شهرستان، بیمارستان، سازمان متبوع و نوع بخش قابل انتخاب می باشد. قابلیت انتخاب همزمان چند آیتم به صورت همزمان نیز وجود دارد.

بقیه آیتمها مانند سایر گزارشها می باشد.

**نمونه گزارش:** 

**محاسبه شاخص بیمار به تخت در بیمارستانهاي دانشگاهی دانشگاه گیلان به تفکیک بیمارستان در سال 1396** 

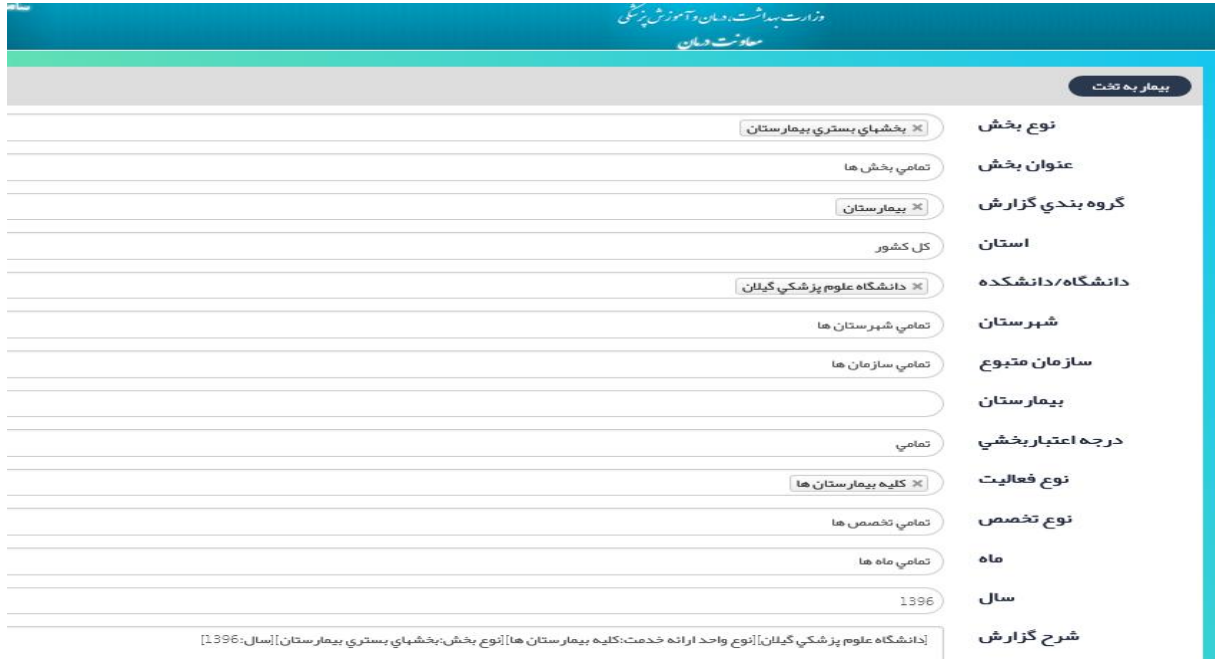

**گزارش:** 

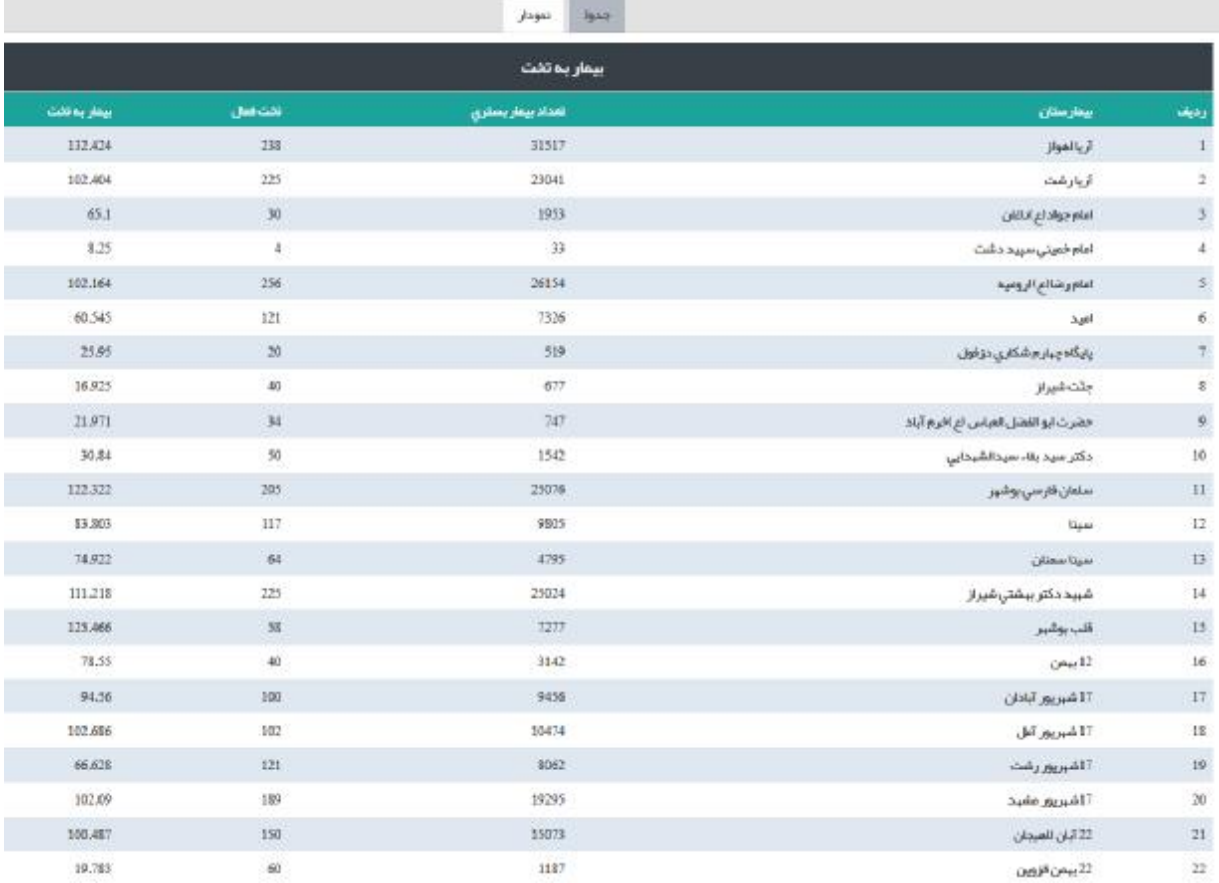

سایر آیتمهاي گزارشات در حال حاضر فعال نگردیده است و به محض فعال شدن، راهنماي آن در سامانه بار گذاري می گردد.